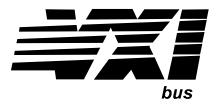

### Agilent E1418A 8/16-Channel D/A Converter Module

### User's Manual and SCPI Programming Guide

### Where to Find it - Online and Printed Information:

System installation (hardware/software).............. VXIbus Configuration Guide\*

Agilent VIC (VXI installation software)\*

Module configuration and wiringThis ManualSCPI programmingThis ManualSCPI example programsThis ManualSCPI command referenceThis ManualRegister-Based ProgrammingThis Manual

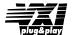

VISA language information ................................... Agilent VISA User's Guide

Agilent VEE programming information ...... Agilent VEE User's Manual

\*Supplied with Agilent Command Modules, Embedded Controllers, and VXLink.

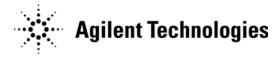

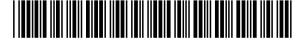

Manual Part Number: E1418-90002 Printed in Malaysia E0706

### **Contents**

### Agilent E1418A User's Manual

|     | 7  |
|-----|----|
|     | 8  |
|     | 8  |
|     | 9  |
| • • | 10 |
|     | 13 |
|     | 13 |
|     | 13 |
|     | 15 |
|     | 15 |
|     | 15 |
|     | 16 |
|     | 18 |
|     | 19 |
|     | 20 |
|     | 20 |
|     | 22 |
|     | 22 |
|     | 23 |
|     | 25 |
|     | 26 |
|     | 27 |
|     | 27 |
|     | 29 |
|     | 29 |
|     | 30 |
|     | 31 |
|     | 31 |
|     | 31 |
|     | 33 |
|     | 33 |
|     | 34 |
|     | 35 |
|     | 36 |
|     | 37 |
|     |    |
|     | 38 |
|     |    |

| Chapter 2. Programming Examples                  | 39 |
|--------------------------------------------------|----|
| Using This Chapter                               | 39 |
| Program Examples                                 | 39 |
| Querying Module Identification and Configuration | 40 |
| Configuration Example                            |    |
| APPLy Output                                     |    |
| Error Checking                                   |    |
| I/O Error Checking                               |    |
| SCPI Error Checking                              |    |
| SOURce Output                                    |    |
| Setting the Output Mode                          |    |
| Triggering                                       |    |
| Using *OPC?                                      |    |
| Combining Output Channels                        |    |
|                                                  |    |
| Chapter 3. Agilent E1418A SCPI Command Reference | 59 |
| Using This Chapter                               | 59 |
| Command Types                                    |    |
| Common Command Format                            | 59 |
| SCPI Command Format                              | 60 |
| Linking Commands                                 |    |
| SCPI Command Reference                           |    |
| ABORt                                            |    |
| APPLy                                            |    |
| APPLyn:CURRent                                   |    |
| APPLyn:VOLTage                                   |    |
| CALibration                                      |    |
| CALibration:CONDition?                           |    |
| CALibration:CONFigure:RESistance?                |    |
| CALibration:RESet                                |    |
| CALibration:STORe                                |    |
| CALibration:TEST?                                |    |
| CALibration:VALue:RESistance                     |    |
| CALibrationn:CONFigure:CURRent?                  |    |
| CALibrationn:CONFigure:VOLTage?                  |    |
| CALibrationn: VALue: CURRent?                    |    |
| CALibrationn: VALue: VOLTage?                    |    |
| DIAGnostic                                       |    |
| DIAGnostic:CALibration:OUTPut[:MODE]             |    |
| DIAGnostic:CALibration:OUTPut[:MODE]?            |    |
| DIAGnostic:CONFigure?                            | 77 |
| DIAGnostic:OUTPut:ALL[:STATe]                    | 78 |
| DIAGnostic:SOURcen:FUNCtion:MODE                 | 78 |
| DIAGnostic:TRIGgered?                            | 79 |
| INITiate                                         |    |
| INITiate[:IMMediate]                             | 80 |

| Appendix B. Agilent E1418A Register-Based Programming |
|-------------------------------------------------------|
| Addressing the Registers                              |
| A16 Registers                                         |
| A24 Registers                                         |
| The Base Address                                      |
| Register Offset                                       |
| Reset and Registers                                   |
| Register Maps                                         |
| A16/A24 REGISTERS                                     |
| A24 REGISTERS                                         |
| Register Descriptions                                 |
| Manufacturer ID Register                              |
| Logical Address Register                              |
| Device Type Register                                  |
| VXI Status/Control Register                           |
| VXI Offset Register                                   |
| Calibration Control Register                          |
| Card Configuration Register                           |
| Software Trigger Register                             |
| Trigger Control Register                              |
| Interrupt Status Register                             |
| Isolation Status Register                             |
| Channel Program Jumper Register                       |
| Channel Trigger Register                              |
| Channel Mode Register                                 |
| Channel Relay Control Register                        |
| Card Control Register                                 |
| Main_DAC Immediate Registers                          |
| Main_DAC Triggered Registers                          |
| Offset_DAC Registers                                  |
| Gain_DAC Registers                                    |
| Undefined Registers                                   |
| Channel Voltage Offset Calibration Registers          |
| Channel Voltage Gain Calibration Registers            |
| Channel Current Offset Calibration Registers          |
| Channel Current Gain Calibration Registers            |
| Calibration Resistor Value Registers                  |
| Voltage Calibration Status Register                   |
| Current Calibration Status Register                   |
| Calibration Isolation Status Register                 |
| Calibration Card Configuration Register               |
| Calibration Checksum Register                         |
| Module Serial Number Registers                        |
| Register Example 148                                  |

| Appendix C. Agilent E1418A Error Messages                                                                                                    | 151                                           |
|----------------------------------------------------------------------------------------------------|-----------------------------------------------|
| Error Types                                                                                                    |                                               |
| Appendix D. Voltage/Current Output Adjustment                                                                                                    | 155                                           |
| Using This Appendix Calibration Constants and Non-Volatile Memory Equipment Required Making Connections Adjustment Procedure Preparation Voltage Adjustment Current Adjustment Storing the Adjustments Return the Module to Use                | 156<br>156<br>157<br>157<br>158<br>160<br>163 |
| Example Program                                                                                                    | .63                                           |
| Appendix E. Configuration and Disassembly                                                                                                    | l 67                                          |
| Using This Appendix Configuration Checking Configuration Changing Configuration Adding 8 Channels Installing Isolated/Non-Isolated Plug-on Modules Troubleshooting Isolating an Assembly (Self-Test) Assembly Exchange To Exchange an Assembly | 167<br>168<br>169<br>172<br>174<br>174        |
| To Jone                                                                                                    | 177                                           |

#### Certification

Agilent Technologies certifies that this product met its published specifications at the time of shipment from the factory. Agilent Technologies further certifies that its calibration measurements are traceable to the United States National Institute of Standards and Technology (formerly National Bureau of Standards), to the extent allowed by that organization's calibration facility, and to the calibration facilities of other International Standards Organization members.

#### Warranty

This Agilent Technologies product is warranted against defects in materials and workmanship for a period of one (1) year from date of shipment. Duration and conditions of warranty for this product may be superseded when the product is integrated into (becomes a part of) other Agilent products. During the warranty period, Agilent Technologies will, at its option, either repair or replace products which prove to be defective.

For warranty service or repair, this product must be returned to a service facility designated by Agilent Technologies. Buyer shall prepay shipping charges to Agilent and Agilent shall pay shipping charges to return the product to Buyer. However, Buyer shall pay all shipping charges, duties, and taxes for products returned to Agilent from another country.

Agilent warrants that its software and firmware designated by Agilent for use with a product will execute its programming instructions when properly installed on that product. Agilent does not warrant that the operation of the product, or software, or firmware will be uninterrupted or error free.

#### **Limitation Of Warranty**

The foregoing warranty shall not apply to defects resulting from improper or inadequate maintenance by Buyer, Buyer-supplied products or interfacing, unauthorized modification or misuse, operation outside of the environmental specifications for the product, or improper site preparation or maintenance.

The design and implementation of any circuit on this product is the sole responsibility of the Buyer. Agilent does not warrant the Buyer's circuitry or malfunctions of Agilent products that result from the Buyer's circuitry. In addition, Agilent does not warrant any damage that occurs as a result of the Buyer's circuit or any defects that result from Buyer-supplied products.

NO OTHER WARRANTY IS EXPRESSED OR IMPLIED. Agilent SPECIFICALLY DISCLAIMS THE IMPLIED WARRANTIES OF MERCHANTABILITY AND FITNESS FOR A PARTICULAR PURPOSE.

#### **Exclusive Remedies**

THE REMEDIES PROVIDED HEREIN ARE BUYER'S SOLE AND EXCLUSIVE REMEDIES. Agilent SHALL NOT BE LIABLE FOR ANY DIRECT, INDIRECT, SPECIAL, INCIDENTAL, OR CONSEQUENTIAL DAMAGES, WHETHER BASED ON CON-TRACT, TORT, OR ANY OTHER LEGAL THEORY.

#### **Notice**

The information contained in this document is subject to change without notice. Agilent Technologies MAKES NO WARRANTY OF ANY KIND WITH REGARD TO THIS MATERIAL, INCLUDING, BUT NOT LIMITED TO, THE IMPLIED WARRANTIES OF MERCHANTABILITY AND FITNESS FOR A PARTICULAR PURPOSE. Agilent shall not be liable for errors contained herein or for incidental or consequential damages in connection with the furnishing, performance or use of this material. This document contains proprietary information which is protected by copyright. All rights are reserved. No part of this document may be photocopied, reproduced, or translated to another language without the prior written consent of Agilent Technologies, Inc. Agilent assumes no responsibility for the use or reliability of its software on equipment that is not furnished by Agilent.

#### U.S. Government Restricted Rights

The Software and Documentation have been developed entirely at private expense. They are delivered and licensed as "commercial computer software" as defined in DFARS 252.227-7013 (Oct 1988), DFARS 252.211-7015 (May 1991) or DFARS 252.227-7014 (Jun 1995), as a "commercial item" as defined in FAR 2.101(a), or as "Restricted computer software" as defined in FAR 52.227-19 (Jun 1987) (or any equivalent agency regulation or contract clause), whichever is applicable. You have only those rights provided for such Software and Documentation by the applicable FAR or DFARS clause or the Agilent standard software agreement for the product involved.

> Agilent E1418A 8/16 Channel D/A Converter Module User's Manual Edition 2 Rev 2

Copyright © 1996-2006 Agilent Technologies, Inc. All Rights Reserved.

#### **Printing History**

The Printing History shown below lists all Editions and Updates of this manual and the printing date(s). The first printing of the manual is Edition 1. The Edition number increments by 1 whenever the manual is revised. Updates, which are issued between Editions, contain replacement pages to correct the current Edition of the manual. Updates are numbered sequentially starting with Update 1. When a new Edition is created, it contains all the Update information for the previous Edition. Each new Edition or Update also includes a revised copy of this printing history page. Many product updates or revisions do not require manual changes and, conversely, manual corrections may be done without accompanying product changes. Therefore, do not expect a one-to-one correspondence between product updates and manual updates.

| Edition 1 (Part Number E1418-90001)       | October 1995   |
|-------------------------------------------|----------------|
| Edition 2 (Part Number E1418-90002)       | . October 1996 |
| Edition 2 Rev 2 (Part Number E1418-90002) | July 2006      |

#### **Safety Symbols**

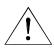

Instruction manual symbol affixed to product. Indicates that the user must refer to the manual for specific WARNING or CAUTION information to avoid personal injury or damage to the product.

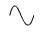

Alternating current (AC).

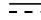

Direct current (DC).

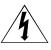

Indicates hazardous voltages.

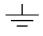

Indicates the field wiring terminal that must be connected to earth ground before operating the equipment—protects against electrical shock in case of fault.

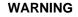

Calls attention to a procedure, practice, or condition that could cause bodily injury or death.

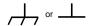

Frame or chassis ground terminal—typically connects to the equipment's metal frame.

CAUTION

Calls attention to a procedure, practice, or condition that could possibly cause damage to equipment or permanent loss of data.

#### **WARNINGS**

The following general safety precautions must be observed during all phases of operation, service, and repair of this product. Failure to comply with these precautions or with specific warnings elsewhere in this manual violates safety standards of design, manufacture, and intended use of the product. Agilent Technologies assumes no liability for the customer's failure to comply with these requirements.

**Ground the equipment**: For Safety Class 1 equipment (equipment having a protective earth terminal), an uninterruptible safety earth ground must be provided from the mains power source to the product input wiring terminals or supplied power cable.

### DO NOT operate the product in an explosive atmosphere or in the presence of flammable gases or fumes.

For continued protection against fire, replace the line fuse(s) only with fuse(s) of the same voltage and current rating and type. DO NOT use repaired fuses or short-circuited fuse holders.

**Keep away from live circuits:** Operating personnel must not remove equipment covers or shields. Procedures involving the removal of covers or shields are for use by service-trained personnel only. Under certain conditions, dangerous voltages may exist even with the equipment switched off. To avoid dangerous electrical shock, DO NOT perform procedures involving cover or shield removal unless you are qualified to do so.

**DO NOT operate damaged equipment:** Whenever it is possible that the safety protection features built into this product have been impaired, either through physical damage, excessive moisture, or any other reason, REMOVE POWER and do not use the product until safe operation can be verified by service-trained personnel. If necessary, return the product to an Agilent Technologies Sales and Service Office for service and repair to ensure that safety features are maintained.

**DO NOT service or adjust alone:** Do not attempt internal service or adjustment unless another person, capable of rendering first aid and resuscitation, is present.

**DO NOT substitute parts or modify equipment:** Because of the danger of introducing additional hazards, do not install substitute parts or perform any unauthorized modification to the product. Return the product to an Agilent Technologies Sales and Service Office for service and repair to ensure that safety features are maintained.

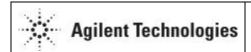

### **DECLARATION OF CONFORMITY**

According to ISO/IEC Guide 22 and CEN/CENELEC EN 45014

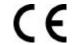

Manufacturer's Name: Agilent Technologies, Incorporated

815 – 14<sup>th</sup> St. SW Manufacturer's Address:

Loveland, Colorado 80537

USA

Declares, that the product

**Product Name:** 16 Channel 16 Bit D/A Converter **Model Number:** E1418A, E1523A, E1524A, E1525A

**Product Options:** This declaration covers all options of the above product(s).

### Conforms with the following European Directives:

The product herewith complies with the requirements of the Low Voltage Directive 73/23/EEC and the EMC Directive 89/336/EEC (including 93/68/EEC) and carries the CE Marking accordingly.

#### Conforms with the following product standards:

Limit **EMC Standard** 

IEC 61326-1:1997+A1:1998 / EN 61326-1:1997+A1:1998

CISPR 11:1990 / EN 55011:1991

IEC 61000-4-2:1995+A1:1998 / EN 61000-4-2:1995 IEC 61000-4-3:1995 / EN 61000-4-3:1995 IEC 61000-4-4:1995 / EN 61000-4-4:1995 IEC 61000-4-5:1995 / EN 61000-4-5:1995 IEC 61000-4-6:1996 / EN 61000-4-6:1996 IEC 61000-4-11:1994 / EN 61000-4-11:1994

Canada: ICES-001:1998

Australia/New Zealand: AS/NZS 2064.1

Group 1 Class A 4kV CD, 8kV AD 3 V/m. 80-1000 MHz

0.5kV signal lines, 1kV power lines 0.5 kV line-line, 1 kV line-ground 3V, 0.15-80 MHz I cycle, 100% Dips: 30% 10ms; 60% 100ms

Interrupt > 95% @5000ms

The product was tested in a typical configuration with Agilent Technologies test systems.

IEC 61010-1:1990+A1:1992+A2:1995 / EN 61010-1:1993+A2:1995

Canada: CSA C22.2 No. 1010.1:1992

UL 3111-1: 1994

20 March 2003

Date

Safety

Ray Corson

**Product Regulations Program Manager** 

For further information, please contact your local Agilent Technologies sales office, agent or distributor.

# Chapter 1 Module Setup and Installation

### **Using This Chapter**

This chapter provides general module information and tasks you must perform to install and prepare your module. A procedure to verify your installation is also given. The chapter is divided into the following sections:

| • | Module Description                 | Page 13 |
|---|------------------------------------|---------|
| • | Functional Description             | Page 16 |
| • | Front Panel Connectors             | Page 18 |
| • | Setting the Logical Address Switch | Page 19 |
| • | Module Installation                | Page 20 |
| • | Terminal Modules                   | Page 22 |
| • | Wiring the Terminal Module         | Page 23 |
| • | Attaching the Terminal Module      | Page 25 |
| • | Removing the Terminal Module       | Page 26 |
| • | Terminal Module Options            | Page 27 |
| • | Terminal Module Connectors         | Page 30 |
| • | Configuring the Terminal Module    | Page 31 |
| • | Terminal Module Connections        | Page 33 |
| • | Initial Operation                  | Page 37 |

### **Module Description**

The Agilent E1418A is an 8 or 16 channel digital-to-analog converter module for use in a VXIbus C-size mainframe. The module is a register-based device. The module can be programmed via direct register access or, with the appropriate driver, by high level commands. This manual describes programming the module using SCPI (Standard Commands for Programmable Instruments) and the SCPI driver.

Each Agilent E1418A module is a unique instrument having its own output buffer and error queue. Multiple modules cannot be combined into a single instrument.

Each channel can be configured to either voltage or current output mode. When configured for voltage output, voltages in the range of -16.0 to +16.0 Volts can be set. When configured for current output, current in the range of -0.02 to +0.02 Amps can be set. The channel output mode can be programmatically set, or, can be forced to either voltage or current by mechanical jumpers on the terminal module.

Each output channel is individually configurable to be either an isolated output or a non-isolated output. Channel configuration to isolated or non-isolated is made by individual plug-on modules for each channel.

Figure 1-1 shows the module.

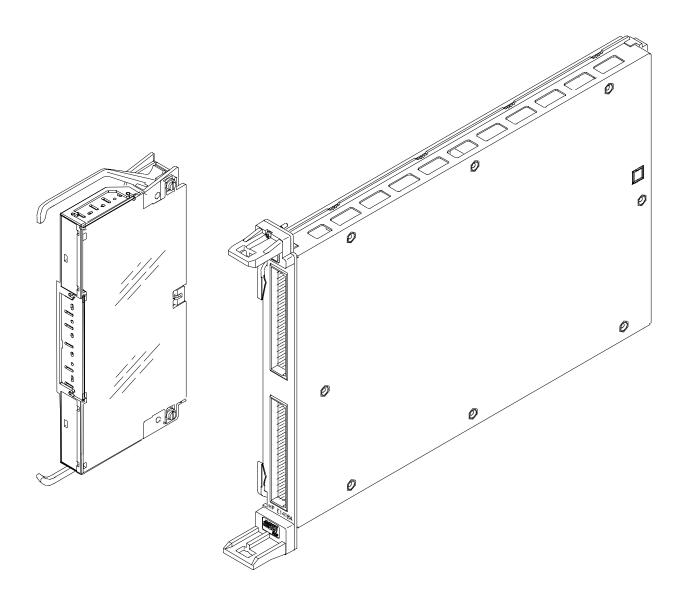

Figure 1-1. The E1418A 8/16-Channel D/A Converter with Terminal Module

### **Ordering Options**

The Agilent E1418A may be ordered from Agilent Technologies in a variety of configurations. As ordered, the module has the following options:

|                   | Description                                        |
|-------------------|----------------------------------------------------|
| E1418A            | 8-Channel D/A Converter with Non-Isolated Outputs  |
| E1418A Option 001 | 16-Channel D/A Converter with Non-Isolated Outputs |
| E1418A Option 002 | 8-Channel D/A Converter with Isolated Outputs      |
| E1418A Option 003 | 16-Channel D/A Converter with Isolated Outputs     |

### **Field Kits**

The module can also be user configured as described beginning on page 167 of this manual. The following field expansion and configuration kits are available:

|        | Description                                   | Use                                                                        |
|--------|-----------------------------------------------|----------------------------------------------------------------------------|
| E1523A | Single Channel Isolated plug-on module        | To change a single channel from non-isolated to isolated output.           |
| E1524A | Expansion kit, 8-Channel Non-Isolated Outputs | To add 8 additional non-isolated channels to an existing 8-channel module. |
| E1525A | Expansion kit, 8-Channel Isolated Outputs     | To add 8 additional isolated channels to an existing 8-channel module.     |

### **Terminal Modules**

The standard Agilent E1418A Terminal Module provides screw terminals for connections. Two other terminal options are available with the Agilent E1418A:

- Crimp and Insert (Option A3E)
- Ribbon Cable (Option A3H)
- Terminal Module Housing without a terminal module PC board or connectors included (Option 135)

### **Functional Description**

The Agilent E1418A provides great flexibility in configuration. This functional description will help you become familiar with the various configurations and how the module is structured. A functional block diagram is shown in Figure 1-2.

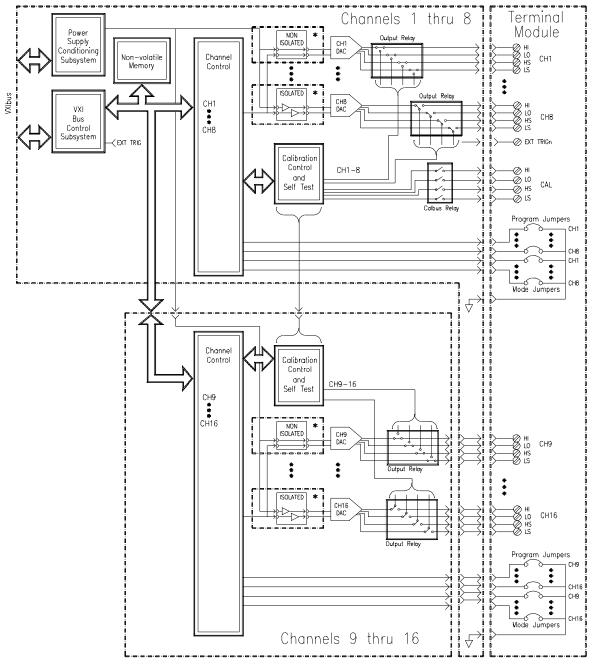

Figure 1-2. A Functional Block Diagram

<sup>\*</sup> Each channel MUST have either an isolated or non-isolated plug-on module installed. Channels may be configured using any combination of Isolated and Non-Isolated plug-on modules.

As shown, there are four major assemblies that make up an Agilent E1418A:

- Channels 1 through 8 main board and VXIbus backplane circuitry.
- Channels 9 through 16 expansion board.
- Isolated or Non-isolated plug-on modules.
- Terminal Module.

### Channels 1–8 main board and VXIbus backplane circuitry.

This assembly contains all the VXIbus interface and decoding circuitry. Isolated and Non-Isolated plug-on modules for channels 1–8 connect to this assembly. The panel connectors for the terminal module are also mounted on this assembly.

The optional **Channels 9–16 expansion board** is electrically connected and mechanically mounted to the main board. Isolated and Non-Isolated plug-on modules for channels 9–16 connect to this assembly.

**Isolated or Non-isolated plug-on modules** are required for every channel. Eight plug-on modules mount to the main board and 8 plug-on modules mount to the expansion board. Any combination of isolated or non-isolated plug-on modules may be used, but every channel must have a plug-on module installed.

The **Terminal Module** shown in Figure 1-2 is the standard screw-type terminal module. This module provides screw connections for each channel output, the calibration connections, and the external trigger in connections. This module also contains two jumpers for each channel; one, called the P/J Jumper, to enable or disable VXIbus programming of the channel mode (either voltage or current) and one, called the V/I Jumper, to set the channel mode when the P/J Jumper is in the Jumper position.

### **Front Panel Connectors**

Figure 1-3 shows the connections at the front panel connectors of the main module.

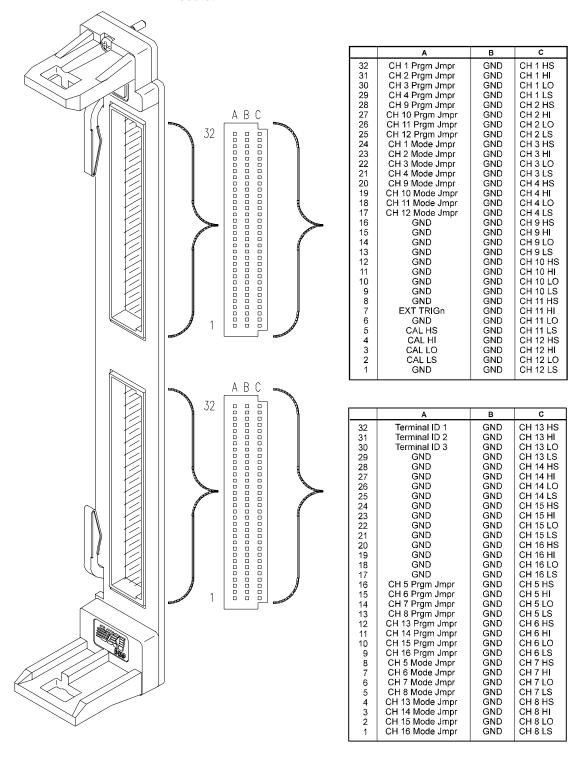

Figure 1-3. E1418A Front Panel Connector Pinout

### **Setting the Logical Address Switch**

Figure 1-4 shows the logical address switch location and setting. The logical address switch factory setting is 72. Valid addresses range from 1 to 255.

When used with an Agilent Command Module the factory set address of decimal 72 results in a module address of 9 (72 divided by 8). The module address is used as a secondary address when using GPIB and a Command Module. For example, the module address may be 7 09 09, where 7 is the GPIB interface address, 09 is the command module address, and 09 is the Agilent E1418A address.

The Agilent E1418A supports dynamic address configuration. When you set the logical address to 255, the resource manager sets the logical address programmatically.

#### Note

When using an Agilent C-size mainframe with the Agilent E1405/E1406 Command Modules, the logical address setting must be a multiple of 8.

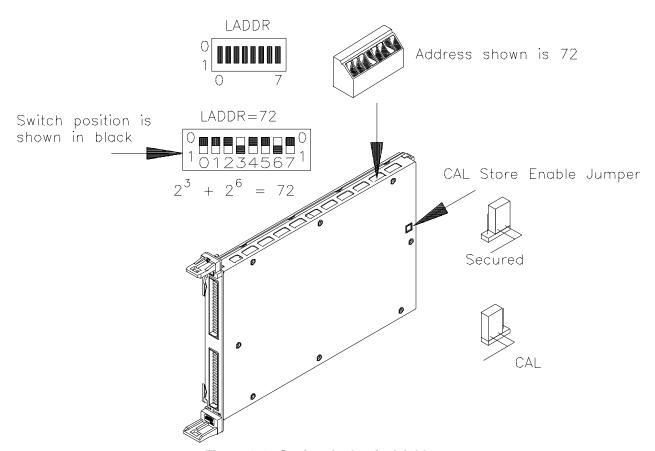

Figure 1-4. Setting the Logical Address

### **Module Installation**

To install the module:

- 1. Verify the position of the CAL Store Enable Jumper for your application. The Jumper, as shipped, is in the CAL position. In this position, a calibration may be performed and the results stored in non-volatile memory. In the Secured position, a calibration may be performed, but may **NOT** be stored in non-volatile memory. This jumper is described in more detail on page 157.
- 2. Verify or set the logical address switch as shown in Figure 1-4.
- 3. Install the module in a mainframe as shown in Figure 1-5.

# Installation in a Mainframe

The Agilent E1418A may be installed in any slot (except slot 0) in a C-size VXIbus mainframe. To install in a mainframe:

- 1. Set the extraction levers out. Slide the module into any slot (except slot 0) until the backplane connectors touch.
- 2. Seat the module by moving the levers toward each other.
- 3. Tighten the top and bottom screws to secure the module in the mainframe.

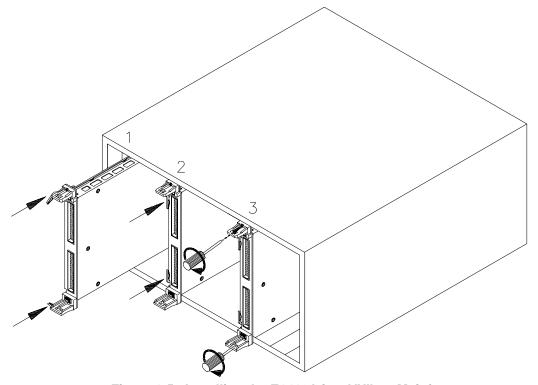

Figure 1-5. Installing the E1418A in a VXIbus Mainframe

### **To Remove a Module:** To remove a module from a mainframe:

- 1. Remove any terminal modules.
- 2. Loosen the top and bottom screws securing the module in the mainframe.
- 3. Move the extraction levers away from each other. As the levers are moved, the module will detach from the backplane connectors.
- 4. Slide the module out.

### Note

The extraction levers will not seat and unseat the backplane connectors on older Agilent VXIbus mainframes and non-Agilent mainframes. You must manually seat the connectors by pushing the module into the mainframe until the front panel is flush with the front of the mainframe. The extraction levers may be used to guide or remove the module.

### **Terminal Modules**

Four terminal modules are available for the Agilent E1418A; a screw-type, a crimp-and-insert type, a ribbon cable type, and an empty terminal housing (without a PC board or connectors).

### Screw-Type Terminal Module (Standard)

The standard terminal module uses screw-type terminals to make connections. Figure 1-6 may be photocopied and used for wiring layout.

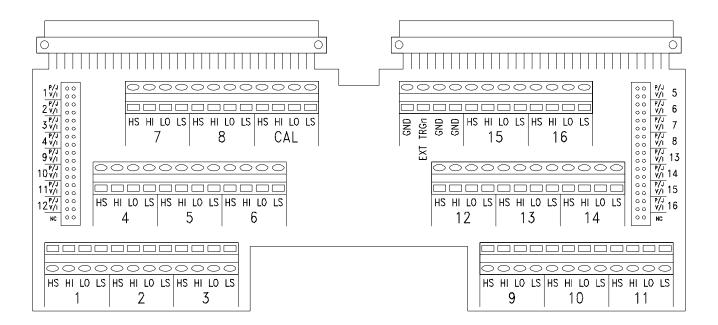

Figure 1-6. Screw-Type Terminal Module Layout

### **Wiring the Terminal Module**

Figure 1-7 shows how to open and wire the E1418A terminal module.

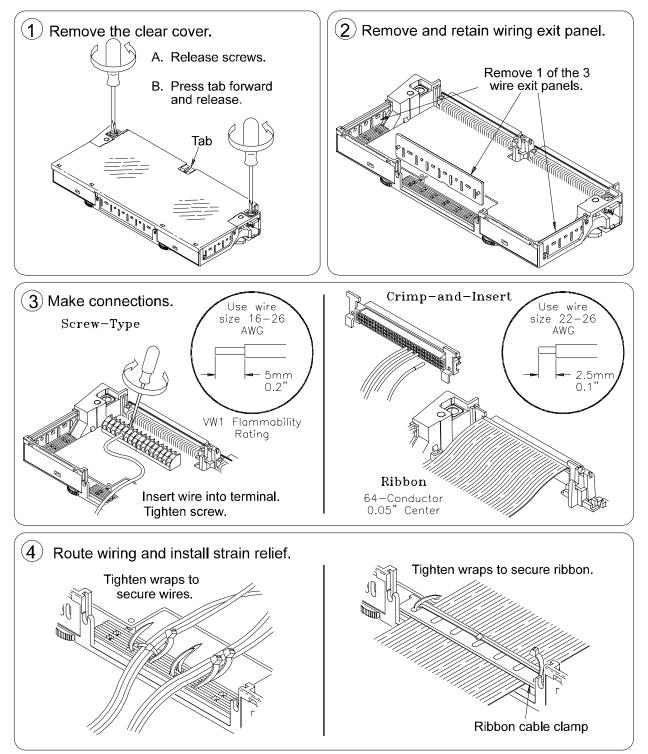

Figure 1-7. Wiring the E1418A Terminal Module (continued on next page)

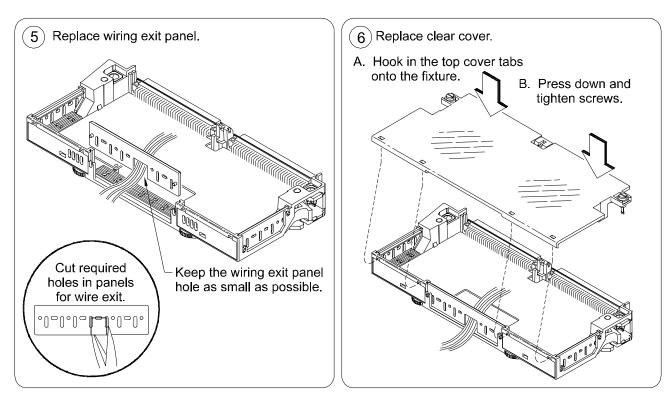

Figure 1-7. Wiring the E1418A Terminal Module (continued from previous page)

### **Attaching the Terminal Module**

Figure 1-8 shows how to attach the E1418A terminal module.

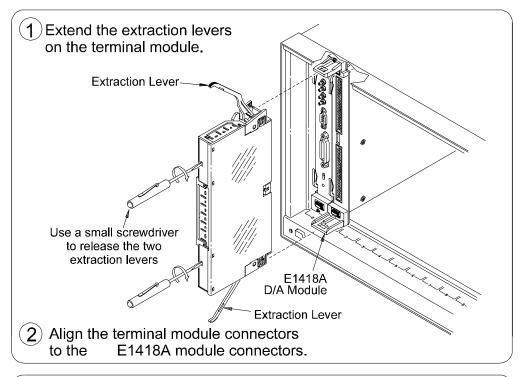

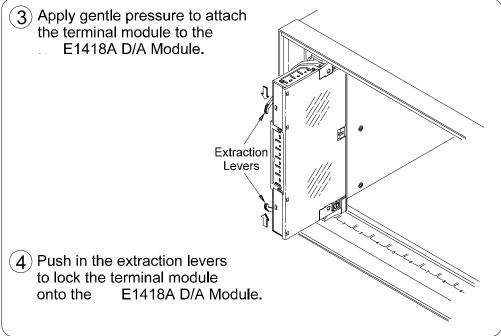

Figure 1-8. Attaching the E1418A Terminal Module

### **Removing the Terminal Module**

Figure 1-9 shows how to remove the E1418A terminal module.

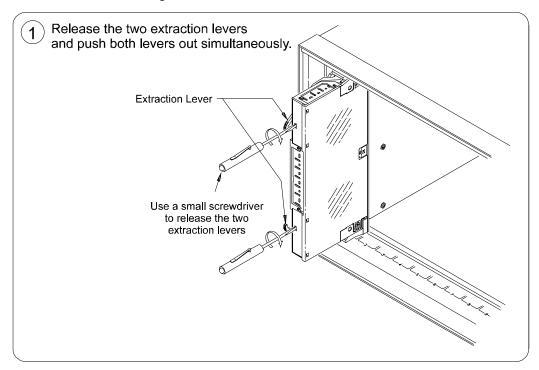

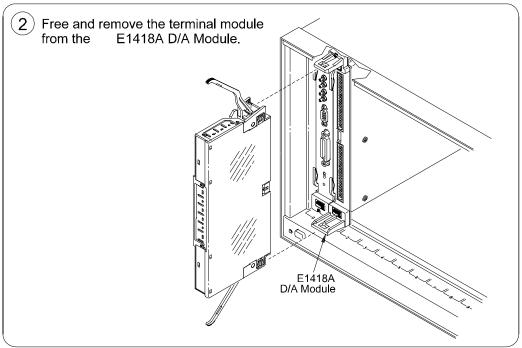

Figure 1-9. Removing the E1418A Terminal Module

### **Terminal Module Options**

Besides the standard screw-type terminal module, the Agilent E1418A can be ordered with the following two options. One option (A3E) provides crimp-and-insert connectors and terminal housing. The other option (A3H) provides a ribbon cable connector and terminal housing.

### **Option A3E**

Agilent E1418A Option A3E can be ordered if a crimp-and-insert terminal module is desired. This allows you to crimp connectors onto wires which are then inserted directly into the Agilent E1418A faceplate connector. Refer to the pin-out diagram on page 30 to make the connections. The crimp-and-insert connector is shown in Figure 1-10.

### Note

The pin numbering on the crimp-and-insert connector may not agree with the pin numbering on the Agilent E1418's faceplate connector. Use the pin numbering on the faceplate connector to wire the crimp-and-insert connector.

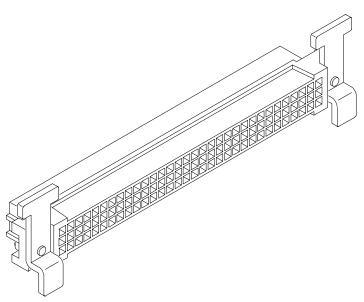

Figure 1-10. Option A3E Crimp-and-Insert Connector

### Crimp-and-Insert Terminal Module Accessories

The following accessories are necessary for use with crimp-and-insert Option A3E:

## Single-Conductor and Contact

A crimp-and-insert contact is crimped onto one end of a wire. The other end is not terminated. Order Agilent 91510A.

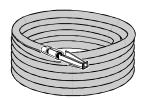

Length: 2 meters Wire Gauge: 24 AWG Quantity: 50 each

Insultation Rating: 105°C maximum

Voltage: 300 V

# Shielded-Twisted-Pair and Contacts

A crimp-and-insert contact is crimped onto each conductor at one end of a shielded-twisted-pair cable. The other end is not terminated. Order Agilent 91511A.

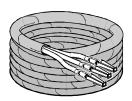

Length: 2 meters Wire Gauge: 24 AWG Quantity: 20 each Outside Diameter: 0.1 inch Insultation Rating: 250°C maximum

Voltage: 600 V

### **Jumper Wire and Contacts**

A crimp-and-insert contact is crimped onto each end of a single-conductor jumper wire. This jumper is typically used to tie two pins together in a single crimp-and-insert connector. Order Agilent 91512A.

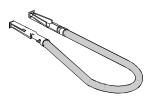

Length: 10 cm Wire Gauge: 24 AWG Quantity: 10 each

Insultation Rating: 105°C maximum

Voltage: 300 V

#### **Crimp-and-Insert Contacts**

These contacts may be crimped onto a conductor and then inserted into a crimp-and-insert connector. The crimp tool kit is required to crimp the contacts onto a conductor and remove the contact from the connector. Order Agilent 91515A.

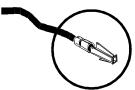

Wire Gauge Range: 20-26 AWG

Quantity: 250 each

Plating: Gold Plated Contact Maximum Current: 2A at 70°C

### **Crimp-and-Insert Tools**

The hand crimp tool (part number Agilent 91518A) is used for crimping contacts onto a conductor. The pin extractor tool (part number Agilent 91519A) is required for removing contacts from the crimp-and-insert connector. These products are not included with Option A3E or with the terminal option accessories listed earlier.

# Extra Crimp-and-Insert Connectors

The crimp-and-insert connector is normally supplied with Option A3E. Contact Agilent Technologies if additional connectors are needed. Order Agilent 91484B.

### **Option A3H**

The Ribbon Cable Connector Terminal Option provides a terminal housing and ribbon cable connectors. The connectors are designed to be used with 64-pin 0.05 inch center ribbon cables (not provided). Use Figure 1-12 to make the connections.

### Note

In Figure 1-12, the center row of each connector is not used in the ribbon cable. The center row of both connectors is module ground (GND).

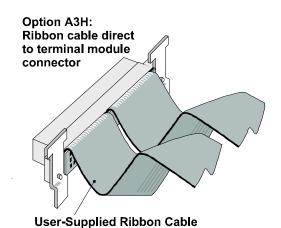

Figure 1-11. Option A3H Ribbon Cable Connector

### Option 135

The Terminal Module Housing Option provides a terminal housing with no connectors of any type.

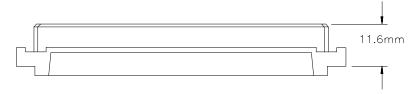

The user-supplied connector must be a DIN 41612 type C female, 11.6 mm dimension as shown above.

### **Terminal Module Connectors**

В CH 1 Prgm Jmpr GND CH 1 HS 234567 CH 2 Prgm Jmpr GND CH 1 HI CH 3 Prgm Jmpr GND CH 1 LO CH 4 Prgm Jmpr GND CH1LS CH 9 Prgm Jmpr GND CH 2 HS CH 10 Prgm Jmpr CH 2 HI CH 2 LO GND CH 11 Prgm Jmpr GND CH 12 Prgm Jmpr GND CH 2 LS CH 1 Mode Jmpr CH 3 HS GND ABC 10 CH 2 Mode Jmpr GND CH 3 HI CH 3 Mode Jmpr 11 GND CH 3 LO 12 13 CH 4 Mode Jmpr GND CH 3 LS CH 4 HS CH 9 Mode Jmpr GND 14 CH 10 Mode Jmpr CH 4 HI GND 15 CH 4 LO CH 11 Mode Jmpr GND 16 CH 12 Mode Jmpr GND CH 4 LS 17 GND GND CH 9 HS 18 **GND** GND CH 9 HI 19 20 21 22 **GND** CH 9 LO CH 9 LS GND GND GND GND GND CH 10 HS GND GND CH 10 HI 23 24 25 GND GND **CH 10 LO** GND GND **CH 10 LS** GND EXT TRIGn GND **CH 11 HS** 26 27 GND CH 11 HI GND GND CH 11 LO 28 CAL HS GND **CH 11 LS** 29 CAL HI GND **CH 12 HS** 30 CAL LO GND CH 12 HI 32 31 CAL LS GND CH 12 LO 32 GND GND CH 12 LS R С ABC Terminal ID 1 GND CH 13 HS 2 Terminal ID 2 GND CH 13 HI 3 Terminal ID 3 GND CH 13 LO GND CH 13 LS **GND** GND CH 14 HS 5 6 7 8 GND GND CH 14 HI GND GND CH 14 LO **CH 14 LS** GND GND 9 GND GND **CH 15 HS** 10 GND GND CH 15 HI 11 GND GND CH 15 LO 12 13 14 **GND** GND CH 15 LS GND GND GND **CH 16 HS** GND CH 16 HI 15 16 GND GND **CH 16 LO GND** GND **CH 16 LS** 17 CH 5 Prgm Jmpr GND CH 5 HS 18 CH 6 Prgm Jmpr GND CH 5 HI 19 CH 7 Prgm Jmpr GND CH 5 LO 20 21 22 23 CH 8 Prgm Jmpr CH 13 Prgm Jmpr CH 14 Prgm Jmpr CH 15 Prgm Jmpr GND CH 5 LS GND CH 6 HS 32 GND CH 6 HI CH 6 LO GND 24 25 26 27 28 CH 16 Prgm Jmpr GND CH 6 LS CH 5 Mode Jmpr GND CH 7 HS CH 6 Mode Jmpr GND CH 7 HI CH 7 Mode Jmpr GND CH 7 LO CH 7 LS GND CH 8 Mode Jmpr 29 CH 13 Mode Jmpr GND CH 8 HS 30 CH 14 Mode Jmpr GND CH 8 HI CH 15 Mode Jmpr GND CH 8 LO CH 16 Mode Jmpr CH 8 LS

Figure 1-12 shows the connections at the terminal module connectors.

Figure 1-12. E1418A Terminal Module Connector Pinout

### **Configuring the Terminal Module**

The screw-type terminal module contains jumpers that control how the Agilent E1418A operates. The jumpers are shipped in a separate bag with the terminal module. The Agilent E1418A will operate without any jumpers installed. You can, however, store the jumpers on the terminal module for later reconfiguration. Figure 1-13 shows the jumper locations and example settings.

There are two jumpers for each channel; a P/J jumper and a V/I jumper. The two jumpers work together.

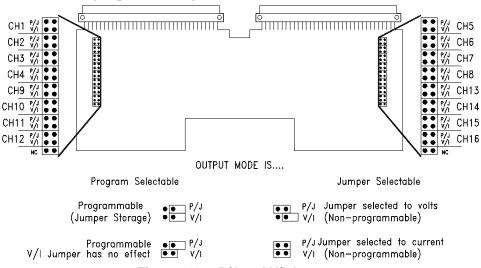

Figure 1-13. P/J and V/I Jumpers

### P/J Jumper

The **P/J jumper** sets the channel output mode to be either Program Selectable or Jumper Selectable. When the jumper is in the program selectable position, the channel output mode can be set via programming commands. In the jumper selectable position, the channel output mode is set via the V/I jumper.

### V/I Jumper

The **V/I jumper** sets the channel output mode to either voltage or current when the P/J jumper is set to the Jumper Selectable position. When the P/J jumper is set to Program Selectable, this jumper has no effect.

#### **Notes**

With no jumpers installed, the module will be in the Program Selectable output mode.

When the P/J Jumper is set to the Jumper Selectable position, the output mode cannot be changed with SCPI commands. The output mode following a \*RST common command will be the mode set by the V/I jumper.

# Options A3E and A3H Terminals

The P/J jumper connection for each channel is named CH X PRGM JMPR in the connection diagram on page 30. With no connection to this pin, the module will operate in the Program Selectable mode. Shorting this pin to GND will set the Jumper Selectable mode for channel X.

When CH X PRGM JMPR is shorted to GND, the CH X MODE JMPR pin (corresponding to the V/I Jumper) sets the output mode for channel X. If the pin is open, voltage output mode is selected. If the pin is shorted to GND, current output mode is selected for channel X.

### **Terminal Module Connections**

Each channel has four output lines; HI, LO, HS (Hi Sense), and LS (Low Sense). When using a channel in the voltage output mode, you can use the sense lines to increase accuracy or to compensate for long lead lengths. The sense leads are not used in the current output mode.

### Voltage and Current Output Connections

Figure 1-14 shows connections for three types of output. Channel 1 is connected in the 2-wire voltage output mode, the sense leads are not used (and the sense connections need not be made). Channel 2 is connected in the 4-wire voltage output mode. Use this connection for the highest voltage accuracy and to compensate for long lead lengths. Channel 3 is connected for current output mode (sense is not used for current output).

#### Note

The sense leads are internally disconnected for current output. External wiring may be left connected to the sense outputs on the terminal module with no effect.

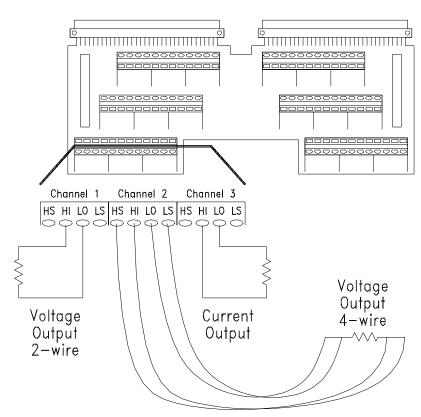

Figure 1-14. Typical Output Connections

### Options A3E and A3H Terminals

HI, HS, LO, and LS connections are shown on the diagram on page 30.

# Combining Channels

You can combine channels in series to obtain higher output voltages or in parallel to obtain higher output currents.

### **Channels in Series**

- All channels connected in series **MUST** be configured as isolated channels (with isolated plug-on modules installed).
- Up to 3 channels may be combined, but the output voltage **MUST NOT** exceed 42 Vdc/42 Vpeak.

#### Channels in Parallel

- Channels may be either Isolated or Non-Isolated.
- Up to 16 channels may be combined.

Figure 1-15 shows how to combine voltage channels (in series) and current channels (in parallel).

### **CAUTIONS**

All SERIES CONNECTED output channels MUST be configured as ISOLATED OUTPUTS.

When combining output voltage channels, be sure not to exceed the maximum module isolation rating of 42 Vdc or 42 Vpeak.

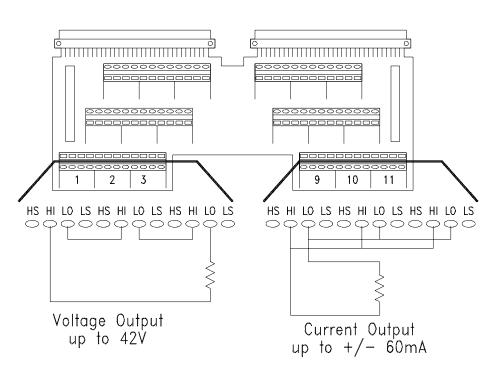

Figure 1-15. Combined Channels Output Connections

# Connecting an External Trigger Source

An external trigger input is provided on the terminal module. Use the external trigger to externally synchronize multiple outputs or multiple instruments. The External Trigger uses TTL levels. The trigger occurs when the EXT TRIGn connection is pulled low for at least 1  $\mu S$ . Typical connections to the external trigger is shown in Figure 1-16.

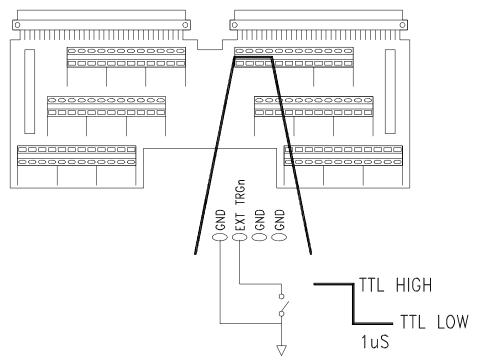

Figure 1-16. External Trigger Connections

# Options A3E and A3H Terminals

The external trigger line is located on the upper connector and is labeled EXT TRIGn in the diagram on page 30.

# Using the CAL Output Terminals

The CAL Output Terminals provide one set of connections that can be used to calibrate the output on all 16 channels. Calibration and adjustment procedures are described in Appendix D beginning on page 155.

The CAL output terminals are available on the terminal module. There are four lines; HI, LO, HS (Hi Sense), and LS (Low Sense). Typical CAL output terminal connections are shown in Figure 1-17.

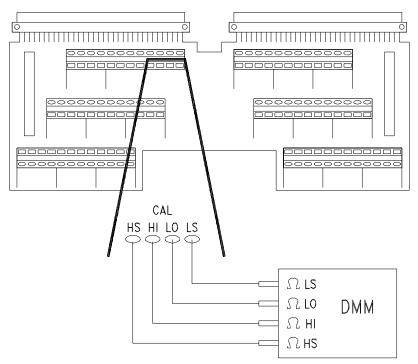

Figure 1-17. Calbus Connections

# Options A3E and A3H Terminals

The CAL Output Terminals are located on the upper connector and are labeled CAL HI, CAL HS, CAL LO, and CAL LS in the diagram on page 30.

# **Initial Operation**

This section provides a programming example to help verify correct module installation and operation. Additional programming examples and procedures are given in the next chapter.

The examples shown here use BASIC and SCPI (Standard Commands for Programmable Instruments). The example assumes a factory set logical address of 72 for the Agilent E1418A module and uses an Agilent Command Module for command interpretation. Examples in ANSI C are given in the next chapter.

### Note

This discussion applies to SCPI programming using the driver provided with the module. The SCPI commands are described in Chapter 3 of this manual. Appendix B of this manual describes direct register access.

### **Device Driver**

The Agilent E1418A module is shipped a driver CD. This CD contains the SCPI instrument driver, VXI*plug&play* drivers, example programs, and Agilent VIC (VXI Installation Consultant). Follow the instructions contained on the CD to properly install the device driver.

The following example shows how to query the command module and verify that the correct device driver is installed:

- 10 DIM A\$[256]
- 20 OUTPUT 70900; "DIAG: DRIV: LIST?"
- 30 ENTER 70900;A\$
- 40 PRINT A\$
- 50 END

In this example, the command module is located on GPIB (interface address 7) and uses a primary address of 09. Responses to this example vary depending upon the drivers loaded on your system. A typical response might look like:

E1418,E1418,A.01.00,RAM;SWITCH,SWITCHBOX,A.08.00,RAM; SYSTEM,E1405A,A.08.00,ROM;IBASIC,IBASIC,A.04.02,ROM; VOLTMTR,E1326A,A.05.00,ROM;SWITCH,SWITCHBOX,A.07.00, ROM;COUNTER,E1332A,A.04.02,ROM;COUNTER,E1333A,A.04.02, ROM;DIG\_I/O,E1330A,A.04.03,ROM;D/A,E1328A,A.04.02,ROM

Verify that the string "E1418, E1418, A.01.00," is located somewhere within the returned string.

# Module Identification

This example can be used to verify that the logical address has been correctly set, that the module is correctly installed, and that the module is communicating with the command module. The terminal module does not need to be installed for this example to work. This example queries the module for the identification string.

- 10 DIM A\$[256]
- 20 OUTPUT 70909;"\*IDN?"
- 30 ENTER 70909;A\$
- 40 PRINT A\$
- 50 END

The response should be similar to one of the following:

HEWLETT-PACKARD, E1418A\_8CH, xxxxAxxxx, A.01.00

or

HEWLETT-PACKARD, E1418A\_16CH, xxxxAxxxx, A.01.00

The xxxxAxxxx portion of the response string is the module serial number.

# Chapter 2 **Programming Examples**

# **Using This Chapter**

This chapter provides examples and descriptions of the most common operations using the Agilent E1418A. Use this chapter to gain an overview of how to program the module, and to obtain programming hints. The examples shown in this chapter are in ANSI C and use SCPI commands to control the module. The SCPI commands are described in detail in Chapter 3 of this manual. SCPI usage conventions and syntax rules are described beginning on page 60.

This chapter is divided into the following sections:

| • | Querying Module Identification and Configuration | Page 40 |
|---|--------------------------------------------------|---------|
| • | APPLy Output                                     | Page 45 |
| • | Error Checking                                   | Page 47 |
| • | SOURce Output                                    | Page 50 |
| • | Setting the Output Mode                          | Page 52 |
| • | Controlling the Output Relay                     | Page 53 |
| • | Triggering                                       | Page 54 |
| • | Using *OPC?                                      | Page 56 |
| • | Combining Output Channels                        | Page 57 |

## **Program Examples**

Example programs in ANSI C format are included on the driver CD supplied with the Agilent E1418A. Most examples in this chapter are included. The examples are ASCII files with the \*.c extension.

### Note

The **int** data type is system dependent. These examples were developed on a system where **int** is a 16-bit integer. Other systems may define **int** to be a different width.

In the examples, the Agilent VISA Transition Library is used for I/O operations with the VXIbus. An Agilent command module (Agilent E1405/E1406) is used and controlled via GPIB.

To use the Agilent VISA Transition Library (abbreviated as VTL), include the visa.h header file.

#include visa.h

Agilent VTL function calls and data types typically begin with the lower case letters **vi**. Output and enter are performed with functions named **viPrintf** and **viScanf**. Both these functions require a session (a VTL defined I/O function) to uniquely identify the device being controlled. In the examples, the session has been named **dac**.

# **Querying Module Identification and Configuration**

This example will query the module for the identification string and determine the module configuration.

The module identification is obtained using the IEEE-488 Command \*IDN?.

!Send query to the module.

\*IDN?

!Enter a string.

The string returned should be similar to one of the following:

HEWLETT-PACKARD, E1418A\_8CH, xxxxAxxxxx, A.01.00

or

HEWLETT-PACKARD, E1418A\_16CH, xxxxAxxxxx, A.01.00

The xxxxxxxx portion of the response string is the module serial number.

The module configuration is obtained using the DIAGnostic:CONFiguration? query.

!Send query to the module.

DIAG:CONF?

!Enter six integers and decode the integers.

The DIAG:CONF? query returns six integers. The six integers returned contain the module configuration and have the following meaning.

| Integer<br>Returned | Meaning                                                                                                    |
|---------------------|----------------------------------------------------------------------------------------------------|
| 1st                 | Expansion Board ID in the form: 0 = present, 7 = none (expansion board contains channels 9 through 16)                                                                                                    |
| 2nd                 | Terminal Module ID in the form 0 = screw type, 7 = none or other                                                                                                    |
| 3rd                 | Isolated/Non-isolated Channel status A bit set to 0 indicates an isolated channel A bit set to 1 indicates a non-isolated channel or no plug-on module installed (DO NOT operate the module without a plug-on module) Bits 0 – 15 correspond to channels 1 – 16, respectively* |
| 4th                 | Channel Mode A bit set to 0 indicates a current output channel A bit set to 1 indicates a voltage output channel Bits 0 – 15 correspond to channels 1 – 16, respectively*                                                                                                    |
| 5th                 | Channel Output State A bit set to 0 indicates the channel output relay is closed A bit set to 1 indicates the channel output relay is open Bits 0 – 15 correspond to channels 1 – 16, respectively*                                                                            |
| 6th                 | Channel Mode Programmable State (P/J Jumper) A bit set to 0 indicates a channel is not mode programmable A bit set to 1 indicates a channel is mode programmable Bits 0 – 15 correspond to channels 1 – 16, respectively*                                                      |

 $<sup>\</sup>mbox{*}$  For 8-channel configurations, the upper 8 bits of integers 3, 4, 5, and 6 are set to 1's.

For example, if the following six integers are returned, the module has the configuration indicated.

| Integer | Decimal<br>Value | Configuration                                                      |
|---------|------------------|--------------------------------------------------------------------|
| 1st     | 7                | No expansion board installed (Only channels 1 through 8).          |
| 2nd     | 7                | No Terminal Module installed or unknown terminal module installed. |
| 3rd     | -1               | All channels are non-isolated.                                     |
| 4th     | -1               | All channels are voltage output channels.                          |
| 5th     | -1               | All channel outputs are disabled (all output relays are open).     |
| 6th     | -1               | All channels are output mode programmable.                         |

# Configuration Example

The following program segment demonstrates how to read the module identification string and the configuration. The configuration integers are bit manipulated using the C operator for bit shifting **result = result <<1** (a one bit shift to the left).

•

```
/** FUNCTION PROTOTYPES **/
void main (void);
void err_handler(ViSession vi, ViStatus x);
                                              /* VTL error routine
                                            /* Checks for SCPI programming errors */
void sys err(ViSession resource);
/** GLOBAL **/
ViStatus err:
ViSession defaultRM, cmd, dac;
void main (void)
      int i,num_chan,result = {0},config [6]={0};
      char buf[256] = \{0\};
      /*** Check the module identification
                                                  ***/
      err=viPrintf(dac, "*IDN?\n");
                                                 /* request id from the module */
      err=viScanf(dac, "%t", &buf);
                                                 /* enter string returned
                                                                               */
      printf ("Module is identified as a %s\n", buf);
                                                      /* print the result
                                                                              */
                                                 ***/
      /*** Get the module configuration
      err=viPrintf(dac, "DIAG:CONF?\n");
                                             /* request module configuration */
      err=viScanf(dac, "%,6d", &config);
                                           /* returns six integers
      /* Decode the first integer */
      result=config[0]; /* Expansion board */
      if (result < 7)
          printf ("Module is a 16 channel device\n");
          num_chan = 16;
          }
      else
          printf ("Module is an 8 channel device\n");
          num_chan=8;
          }
```

```
/* Decode the second integer */
result = config [1];
                      /* Terminal Module */
if (result > 0)
    printf ("Module does NOT have a terminal module installed\n");
else
    printf ("Module has a screw-type terminal module installed\n");
/* Decode the third integer */
                     /* Isolated or non-isolated outputs */
result=config[2];
if (num_chan < 9) result = result << 8; /* strip upper 8 bits */
for (i=num\_chan;i>0;i--)
    if (result \geq 0x8000)
        printf ("Channel %d is configured for non-isolated output\n",i);
    else
        printf("Channel %d is configured for isolated output\n",i);
    result = result << 1;
/* Decode the fourth integer */
result=config[3];
                    /* Output Mode Voltage or Current */
if (num_chan < 9) result = result << 8; /* strip upper 8 bits */
for (i=num_chan;i>0;i --)
    if (result \geq 0x8000)
        printf ("Channel %d is set to voltage output mode\n",i);
    else
        printf("Channel %d is set to current output mode\n",i);
    result = result << 1;
```

```
/* Decode the fifth integer */
result=config[4]; /* Channel relay open or closed */
if (num_chan < 9) result = result << 8; /* strip upper 8 bits */
for (i=num\_chan;i>0;i--)
    {
    if (result  = 0x8000 )
        printf ("Channel %d output is disabled\n",i);
    else
        printf("Channel %d output is enabled\n",i);
    result = result << 1;
/* Decode the sixth integer */
result=config[5]; /* P/J Jumper position */
if (num_chan < 9) result = result << 8; /* strip upper 8 bits */
for (i=num_chan;i>0;i --)
    if (result  = 0x8000 )
        printf ("Channel %d output mode is programmable\n",i);
    else
        printf("Channel %d output mode is fixed and jumper selected\n",i);
    result = result << 1;
```

}

# **APPLy Output**

The APPLy*n* subsystem commands provide the easiest method to output voltages or currents.

```
/* Set channel 1 for 5.0 Volt output */

APPLy1:VOLTage 5.000

/* Channel is set to voltage output and 5.000 V applied */

/* Set channel 8 for 10 mA output */

APPLy8:CURRent 0.0100

/* Channel is set to current output and 10 mA applied */
```

The APPLy*n* subsystem outputs the voltage or current specified on the channel specified immediately. The output relay for that channel is closed. Other channel outputs and output states are not disturbed.

An APPLy*n* subsystem command performs several actions with a single command. Each APPLy*n* command affects a single channel and:

- Sets the channel output mode (voltage or current).
- Sets the output value (volts or amps).
- Enables the outputs (closes the output relay).

The output channel remains enabled, and outputs the last programmed voltage or current value, unless you take explicit action to turn off the output. For example, if you send two APPLyn commands to the same channel, the first command sets an output value and closes the output relay. The second command changes only the output value (since the relay is already closed).

```
/* Set channel 1 for 5.0 Volt output */
APPLy1:VOLTage 5.000
/* Channel 1 is set to voltage output and 5.000 V applied */
/* Now set channel 1 for 6.0 Volt output */
APPLy1:VOLTage 6.000
/* Channel 1 is set to voltage output and 6.000 V applied */
```

The commands above will set a 5.000 Volt output on Channel 1, and then set a 6.000 Volt output on channel 1. The output relay is not affected by the second command.

The output can also be disabled before changing the mode or output value. Use the OUTPut*n* commands to disable the output.

```
/* Set channel 1 for 5.0 Volt output */
APPLy1:VOLTage 5.000
/* Disable the output */
OUTPut1 OFF
/* Channel 1 output relay is opened */
/* Now, enable the output */
OUTPut1 ON
/* Channel 1 is set to voltage output and 5.000 V applied */
/* Disable the output */
OUTPut1 OFF
/* Now set channel 1 for 20 mA current output */
APPLy1:CURRent .0200
/* Channel 1 is set to current output and 20 mA applied */
```

The OUTPut subsystem commands only affect the output relay. The programmed mode and output value for a given channel is not changed. Once the mode is set and the desired output value programmed, the output can be turned on or off as needed with the OUTPutn[:STATe] command.

It is also possible, with the APPLy*n* commands, to change the channel output mode from voltage to current.

```
/* Set channel 1 for 5.0 Volt output */
APPLy1:VOLTage 5.000
/* Channel 1 is set to voltage output and 5.000 V applied */
/* Now set channel 1 for 20 mA current output */
APPLy1:CURRent .0200
/* Channel 1 is set to current output and 20 mA applied */
```

During the change from voltage to current (or current to voltage), the channel output relay is opened. Sending a command sequence similar to the one above performs the following actions:

- Programs channel 1 to the voltage mode and 5.000 Volts output.
- Closes the channel 1 output relay.
- Opens the channel 1 output relay.
- Programs channel 1 to current mode and 20 mA output.
- Closes the channel 1 output relay.

# **Error Checking**

To develop programs you will need to create one or more error checking routines. For example, you will need routines to check for errors in the following operations:

- I/O operations to the VXIbus, and
- SCPI commands to the module.

### I/O Error Checking

I/O error checking is specific to the type of I/O library you are using to communicate with the VXIbus. In this manual and on the CD, the Agilent VISA Transition Library is used.

Function calls to the Agilent VISA Transition Library (VTL) typically begin with a lower case vi. For example, viPrintf is a VTL output function call. The Agilent VTL I/O function calls return a variable that can be tested for errors against the VTL variable VI\_SUCCESS. In the examples, the variable err is used to trap the VTL errors and is declared as a global variable of the ViStatus type (defined in **visa.h**).

I/O error checking is illustrated in the following program example. The VTL error checking function is named **error\_handler**. Errors found are reported to the standard output device.

## SCPI Error Checking

You must also check for errors reported by the SCPI driver. The SCPI driver reports errors in response to the SYSTem:ERRor? query.

```
/* Repeat ... */
SYST:ERR?
/* ...until no errors found */
```

The query returns two values: an integer error code and an error description string. The integer value returns +0 and the string returns "No Error" if no errors are found.

SCPI errors are reported in an error queue. The error queue is a first in, first out queue. Each response to the SYSTem:ERRor? query removes one error from the queue. Multiple SCPI errors may be generated by a single incorrect command and the error queue should be read until it reports +0, "No Error".

SCPI error checking is illustrated in the following program example. The SCPI error routine is named **sys\_error**. Errors found are reported to the standard output device.

```
/** FUNCTION PROTOTYPES **/
void main (void);
void err handler(ViSession vi, ViStatus x); /* VTL error routine
                                                                        */
void sys_err(ViSession resource);
                                          /* SCPI error routine
/** GLOBAL **/
ViStatus err;
ViSession defaultRM, cmd, dac;
void main (void)
      /*** Open the resource manager, command module, and dac sessions ***/
      viOpenDefaultRM (&defaultRM);
      viOpen (defaultRM, CMD_ADDRESS, VI_NULL, VI_NULL, &cmd);
      viOpen(defaultRM, DAC_ADDRESS, VI_NULL, VI_NULL, &dac);
      /*** Set the timeout for the dac ***/
      viSetAttribute(dac, VI_ATTR_TMO_VALUE, 10000); /* 10 second timeout */
      err=viPrintf(dac, "*RST\n");
                                                   /* reset the dac
                                                                   */
      if(err < VI_SUCCESS) err_handler(dac, err); /* VTL error check */
      sys_err (dac);
                                              /* SCPI error check */
}
/***VTL Error handling function ***/
void err_handler (ViSession dac, ViStatus err)
      char buf[1024]={0};
      viStatusDesc(dac,err,buf);
      printf("VTL ERROR = %s\n", buf);
      return;
/***End of VTL error handler ***/
```

•

```
/*** SCPI Error check
void sys_err(ViSession resource)
      char buf [1024] = \{0\};
      int err_no;
      err = viPrintf (resource, "SYST:ERR?\n");
                                                             /* query error queue
                                                                                        */
      if (err < VI_SUCCESS) err_handler(resource,err);</pre>
      err = viScanf (resource,"%d%t",&err_no,&buf);
                                                            /* get error number and string */
      if (err < VI_SUCCESS) err_handler(resource,err);
      while (err_no != 0)
          printf ("\nCommand Error: %d,%s\n",err_no,buf);
          err = viPrintf (resource, "SYST:ERR?\n");
                                                                                          */
                                                               /* query error queue
          if (err < VI_SUCCESS) err_handler(resource,err);
          err = viScanf (resource,"%d%t",&err_no,&buf);
                                                              /* get error number and string */
          if (err < VI_SUCCESS) err_handler(resource,err);
      return;
/*** End of SCPI error check ***/
```

# **SOURce Output**

Setting an output on a channel is a three step process:

- Set the channel mode (voltage or current)
- Set the channel output value (volts or amps)
- Enable the output (close the channel output relay)

As described previously, a single APPLy*n* command performs all three of these actions. In some cases you may need more control of each step in the output process. The following commands perform the same action as a single APPLy*n* command.

```
/* Set channel 1 voltage mode */
SOURce1:FUNCtion:MODE VOLTage
/* Channel 1 is set to voltage output */
/* Set channel 1 voltage output */
SOURce1:VOLTage 5.000
/* Channel 1 is set to output 5.000 Volts */
/* Turn on the output */
OUTPut1 ON
/* Channel 1 output is enabled */
```

The SOURce*n* subsystem contains two types of commands to set current or voltage output. The type used in the above examples has the form:

```
SOURcen:CURRent[:LEVel][:IMMediate][:AMPLitude] < value > SOURcen:VOLTage[:LEVel][:IMMediate][:AMPLitude] < value >
```

The implied commands (enclosed in brackets []) are not shown in the examples. The commands shown above immediately program the output values. The SOURcen subsystem also contains commands of the form:

```
SOURcen:CURRent[:LEVel]:TRIGgered[:AMPLitude] < value> SOURcen:VOLTage[:LEVel]:TRIGgered[:AMPLitude] < value>
```

These commands are used with the trigger system to control when the outputs are applied. The trigger system is described on page 54.

Like the APPLy*n* commands, you can change the output value by sending additional SOURce*n* commands. Changing the output value with the SOURce*n* commands does not open the output relay.

```
/* Set channel 1 voltage mode */
SOURce1:FUNCtion:MODE VOLTage
/* Set channel 1 voltage output */
SOURce1:VOLTage 5.000
/* Turn on the output */
OUTPut1 ON
/* Channel 1 output is enabled */
/* Send a new output voltage */
SOURce1:VOLTage 15.000
```

Changing the output mode with the SOURce*n* commands opens the output relay.

```
/* Set channel 1 voltage mode */
SOURce1:FUNCtion:MODE VOLTage
/* Set channel 1 voltage output */
SOURce1:VOLTage 5.000
/* Turn on the output */
OUTPut1 ON
/* Channel 1 output is enabled and 5 volts applied */
/* Send a new output mode */
SOURce1:FUNCtion:MODE CURRent
/* Channel 1 output is disabled */
/* Set channel 1 output current */
SOURce1:CURRent .01
/* Channel 1 is programmed for 10 mA */
/* Turn on the output */
OUTPut1 ON
/* Channel 1 output is enabled and 10 mA applied */
```

# **Setting the Output Mode**

The output mode can be set using commands in the SOURce subsystem.

SOURcen:FUNCtion:MODE VOLTage SOURcen:FUNCtion:MODE CURRent

The mode can also be set on the terminal module with the P/J jumpers and V/I jumpers (see page 31). If the mode is set to Jumper selectable with the P/J jumper on the terminal module, the mode cannot be changed with the SCPI commands and the output mode is set by the V/I jumper (also on the terminal module, see page 31).

For example, if on the terminal module, channel 1 P/J jumper is set to Jumper Selectable and the V/I jumper is set to current mode, the following command will each generate an error:

SOURce1:FUNCtion:MODE VOLT

The error returned is:

+3012 Channel cannot be programmed to this mode, check jumpers

Appendix C, starting on page 151 contains a full list of the errors that may be generated by the SCPI commands for the Agilent E1418A.

# **Controlling the Output Relay**

There are three programming methods to enable the output of a channel (close the output relay).

- The APPLyn:VOLTage <value> or APPLyn:CURRent <value> command both program an output value and close the output relay on a single channel.
- The OUTPutn:STATe ON command closes the output relay for a single channel. The last programmed mode and output value remains in effect.
- The DIAGnostic:OUTPut:ALL:STATe ON command closes *all* output relays. The order of relay closure is not guaranteed.

There are three programming methods to disable the output of a channel (open the output relay).

- Send the OUTPutn:STATe OFF command to open a single channel output relay without changing the programmed mode or output value for that channel or affecting any other channels.
- Send \*RST to program all channels to voltage mode, 0 volts output, and open all output relays. \*RST will not change the output mode if the P/J jumper is set to Jumper Selectable.
- Send the DIAGnostic:OUTPut:ALL OFF command to open all output relays without changing the programmed mode or output value.

The output relay will also be opened and then closed by a change of output mode using the APPLy commands.

 An APPLyn:VOLTage <value> followed by an APPLyn:CURRent <value> command (or vice versa) will open and then close the output relay.

All output relays will be opened, and left open, by the following commands.

- The SOURcen:FUNCtion:MODE VOLTage or SOURcen:FUNCtion:MODE CURRent commands set output mode for a single channel and opens the output relay for that channel. Other channels are not affected.
- The \*RST command performs a reset and leaves the output relays open on all channels (the command also programs all channels to voltage mode, 0 volts output unless the P/J jumper is set to Jumper Selectable).
- The \*TST? command performs a self-test and leaves the output relays open on all channels. Programmed output modes are restored following the self-test.

# **Triggering**

To synchronize outputs to external events, backplane events, or software events use the TRIGger subsystem commands. Triggering an output from the module involves four steps:

- 1. Set the trigger source.
- 2. Set one or more channels for triggered output.
- 3. Put the trigger system in the wait-for-trigger state.
- 4. Send the trigger event.

The TRIGger: SOURce *< source >* command sets the trigger source. One of four trigger sources can be specified.

- VXIbus backplane trigger one of the eight TTL trigger lines defined in the VXIbus P2 connector. The lines are named \*TTLTRG0 through \*TTLTRG7. Any one of these trigger lines may be used as a trigger source.
- Software trigger generated within the controlling program.
- Immediate trigger places the trigger system in the wait-for-trigger state and then immediately triggers the output.
- External Trigger an input on the terminal module (see page 35). Use this source to synchronize the outputs to an external event.

The SOURce*n*:VOLTage[:LEVel]:TRIGgered[:AMPLitude] and SOURce*n*:CURRent[:LEVel]:TRIGgered[:AMPLitude] commands program a channel output value when the trigger conditions are met.

The INITiate:IMMediate command places the trigger system in the wait-for-trigger state. The trigger event depends upon the trigger source set.

The trigger system is common to all channels in the module. That is, a single trigger event triggers the output on all channels that are waiting for the trigger. The SOURce subsystem contains commands to put each channel in the wait-for-trigger state.

```
/* Set the trigger source for software trigger */
TRIGger:SOURce HOLD
/* Set channels 1 and 2 for triggered output */
SOURce1:VOLTage:TRIGgered 1.5000
SOURce2:VOLTage:TRIGgered -2.5000
/* Close the output relays */
OUTPut1 ON
OUTPut2 ON
/* Put the trigger system in the wait-for-trigger state */
```

### **INITiate**

/\* Send the trigger event

### TRIGger:IMMediate

/\* Channels 1 and 2 output the programmed voltages \*/

Note that the channels must be set for triggered output (using the SOURce subsystem) *before* the trigger system is changed to the wait-for-trigger state (using the INITiate command). If you send the SOURcen commands after the INITiate command, the following error is reported:

\*/

Once the outputs have been triggered (using TRIGger:IMMediate in the previous example) the trigger system is set back to the trigger idle state. New triggered channel output values can be programmed and the trigger system put in the wait-for-trigger state. The triggering process is illustrated below.

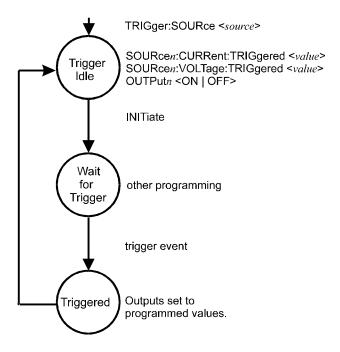

### **Note**

Once an output is enabled and a voltage or current output, that value remains on the output. Sending subsequent SOUR*n*:VOLT:TRIG or SOUR*n*:CURR:TRIG commands will not change the output value until the trigger event is received. The output may be disabled (output relay opened) with the OUTP*n* OFF command.

The trigger source set using the TRIGger:SOURce command remains in effect until it is changed or a reset occurs. Following a reset (\*RST) the trigger source is set to HOLD.

# **Using \*OPC?**

As shown, the examples have made no attempt to coordinate the program execution with the Agilent E1418A module. In some cases, you may need to pause program execution until the module has completed executing the commands.

The IEEE-488 common command \*OPC? can be used to keep the program and the module synchronized. The \*OPC? query returns a 1 when all programmed operations are complete. The program can wait for the response before executing additional statements. The returned value is unimportant (always a 1).

```
/* Set channel I voltage mode */
SOURce1:FUNCtion:MODE VOLTage
/* Set channel I voltage output */
SOURce1:VOLTage 5.000
/* Turn on the output */
OUTPut1 ON
*OPC?
/* enter the response */
```

\*OPC? is used to synchronize the program with the module since program execution waits for the response. The command may be combined using the; as described under "Linking Commands" on page 62. For example,

```
/* Set channel 1 voltage mode */
SOURce1:FUNCtion:MODE VOLTage;*OPC?
/* enter the response */
```

# **Combining Output Channels**

As described on page 34, multiple outputs may be combined to obtain higher voltage or current outputs. A triggered output is recommended for combined channels. The general sequence used to control combined channels is:

- 1. Set the trigger source.
- 2. Close the output relays.
- 3. Set the desired output on all combined channels.
- 4. Trigger the output.

For example, when three current channels are combined in parallel as shown on page 34, the following commands can be used.

```
/* Set the trigger source for external trigger
TRIGger:SOURce EXT
/* Close the output relays
OUTPut9 ON
OUTPut10 ON
OUTPut11 ON
/* Set channels 9, 10, and 11 for triggered output
SOURce9:CURRent:TRIGgered MAX
SOURce10:CURRent:TRIGgered MAX
SOURce11:CURRent:TRIGgered .0100
/* Put the trigger system in the wait-for-trigger state */
INITiate
/* Wait for the trigger event
                                */
/* When the trigger occurs...
/* ...output 50 mA
```

When combining channels in parallel, for increased current output, channels may be configured with either isolated or non-isolated plug-on modules. When combining channels in series, for increased voltage output, all combined channels **MUST** be configured with isolated plug-on modules.

### **CAUTION**

When combining output voltage channels (series connections) you must ensure that the output does not exceed the maximum isolation rating of  $\pm 42$  Vdc/42 Vpeak. Up to three channels may be combined, but the controlling program must ensure that all three channels together are *NEVER* set beyond  $\pm 42$  Vdc.

# Chapter 3 **Agilent E1418A SCPI Command Reference**

# **Using This Chapter**

This chapter describes Standard Commands for Programmable Instrumentation (SCPI) and summarizes IEEE 488.2 Common (\*) Commands applicable to the Agilent E1418A D/A Converter Module. This chapter contains the following sections:

| • Command Types                                      |
|------------------------------------------------------|
| • SCPI Command Reference                             |
| • ABORt Subsystem                                    |
| • APPLy Subsystem                                    |
| • CALibration Subsystem                              |
| • DIAGnostic Subsystem                               |
| • INITiate Subsystem                                 |
| • OUTPut Subsystem                                   |
| • SOURce Subsystem                                   |
| • STATus Subsystem                                   |
| • SYSTem Subsystem                                   |
| • TEST Subsystem                                     |
| • TRIGger Subsystem                                  |
| • IEEE 488.2 Common Command Quick Reference Page 106 |
| • Agilent E1418A Command Quick Reference Page 107    |

# **Command Types**

Commands are separated into two types: IEEE 488.2 Common Commands and SCPI Commands.

## Common Command Format

The IEEE 488.2 standard defines the common commands that perform functions like reset, self-test, status byte query, etc. Common commands are four or five characters in length, always begin with the asterisk character (\*), and may include one or more parameters. The command keyword is separated from the first parameter by a space character. Common commands are not documented, except in a general manner, in this manual. Some examples of common commands are:

\*RST

\*ESR 32

\*STB?

## **SCPI Command Format**

SCPI commands perform functions like setting outputs, querying instrument states, or retrieving data. The command structure is a hierarchical structure that usually consists of a top level (or root) command, one or more lower level commands, and their parameters. The following example shows part of a typical subsystem:

> SOURcen: FUNCtion: MODE <CURRent | VOLTage>

SOURcen: is the root command (where n is replaced by the channel number in the range of 1 to 16), FUNCtion: is a second level command, MODE is a third level command, and <CURRent | VOLTage> is an input parameter.

**Command** A colon (:) always separates one command from the next lower level command. **Separator** This is illustrated as follows:

SOURcen:FUNCtion:MODE VOLT

Colons separate the root command from the second level (SOURcen:FUNCtion) and the second from third level (FUNCtion:MODE), and so forth.

**Abbreviated and** The command syntax shows most commands as a mix of upper and lower case **Short Commands** letters. The upper case letters indicate an abbreviated spelling for the command. For shorter program lines, send only the abbreviated form. For better program readability use the entire command. The instrument will accept either the abbreviated form or the entire command.

> For example, if the command reference syntax shows the command TRIGger, then TRIG and TRIGGER are both acceptable forms. Other forms of TRIGger, such as TRIGG or TRIGGE will generate an error.

> The instrument does not distinguish between upper case and lower case characters. Therefore TRIGGER, trigger, and TrigGeR are all acceptable.

> Command keywords can be entered in their full form, as shown above, or can be entered in their short form. In this manual, the entry required in short form commands is always capitalized. The short form is generally used for examples in this manual.

**Implied** Implied commands appear in square brackets ([]) in the command syntax. (Note **Commands** that the brackets are not part of the command and are not sent to the instrument.) Suppose you send a second level command but do not send the preceding implied command. In this case, the instrument assumes you intend to use the implied command and it responds as if you had sent it. Examine this excerpt from the STATus subsystem shown below:

> STATus: **OPERation** [:EVENt]?

The third level command, EVENt, is implied. To read the value of the Event Register, you can use either:

STATus: OPERation?

or

STATus:OPERation:EVENt?

**Parameters** Parameters are enclosed in greater than/less than symbols (< >) in the command syntax. When more than one parameter is allowed, the parameters are separated by a vertical line ( | ).

> **Parameter Types.** The following table contains explanations and examples of parameter types you might see later in this chapter. Parameters must always be separated from the keywords by a space.

| Parameter Type Explanations and Examples |                                                                                                    |
|------------------------------------------|----------------------------------------------------------------------------------------------------|
| Numeric                                  | Accepts all commonly used decimal representations of numbers including optional signs, decimal points, and scientific notation.   |
|                                          | 123, 123E2, -123, -1.23E2, .123, 1.23E-2, 1.23000E-01. Special cases include MIN, MAX, and DEF.                                   |
| Boolean                                  | Represents a single binary condition that is either true or false.                                                                |
|                                          | ON, OFF, 1, 0.                                                                                                    |
| Discrete                                 | Selects from a finite number of values. These parameters use mnemonics to represent each valid setting.                           |
|                                          | An example is the SOURcen:FUNCtion:MODE <mode> command where the <mode> parameter can be either CURRent or VOLTage.</mode></mode> |

**Optional Parameters.** Parameters shown within square brackets ([]) are optional parameters. (Note that the brackets are not part of the command and are not sent to the instrument.) If you do not specify a value for an optional parameter, the instrument chooses a default value.

# Linking Commands

**Linking IEEE 488.2 Common Commands with SCPI Commands.** Use a semicolon between the commands. For example:

\*RST;APPLy2:VOLT 10 or INIT:IMM;\*IDN?

**Linking Multiple SCPI Commands.** Use both a semicolon and a colon between the commands. For example:

SOURce2:FUNCtion:MODE VOLT;:SOURce2:VOLTage 10

# **SCPI Command Reference**

The following sections describe the Standard Commands for Programmable Instruments (SCPI) commands for the Agilent E1418A D/A Converter Module. Commands are listed alphabetically by subsystem and within each subsystem. A command guide is printed in the top margin of each page. The guide indicates the current subsystem on that page.

# **ABORt**

The ABORt subsystem disables the trigger system and places the trigger system in the trigger idle state.

### **Subsystem Syntax ABORt**

Parameters None.

- **Comments** Following this command, the trigger system is in the idle state. Sending an INITiate command after ABORt returns the trigger system to the wait-for-trigger state.
  - Triggering is described in more detail on page 54.
  - Related Commands: INITiate[:IMMediate]

The APPLy subsystem enables and outputs a current or voltage on the specified channel.

### **Subsystem Syntax**

APPLyn

:CURRent <value | MIN | MAX | DEF> :VOLTage <value | MIN | MAX | DEF>

### APPLyn:CURRent

**APPLyn:CURRent** < value | MIN | MAX | DEF> outputs a current on the specified channel, n.

### **Parameters**

| Parameter<br>Name | Parameter<br>Type              | Range of<br>Values                             | Default |
|-------------------|--------------------------------|------------------------------------------------|---------|
| APPLy <i>n</i>    | keyword                        | 1 to 8 or 1 to 16                              | 1       |
| <value></value>   | numeric (float 32) or discrete | -0.02 Amps to +0.02 Amps or<br>MIN   MAX   DEF | 0       |

**Comments** • In the keyword, APPLyn, the valid range of n is:

1 to 8 for E1418A, E1418A Option 002

1 to 16 for E1418A Option 001, E1418A Option 003.

Values of n outside these ranges will generate an error.

• The  $\langle value \rangle$  parameter can range from -0.02 to +0.02 Amps.

MIN sets -0.02 Amps output.

MAX sets +0.02 Amps output.

DEF sets 0 Amps output.

- This command is affected by the state of the P/J jumper for this channel on the terminal module. To use the APPLyn:CURRent command:
- the P/J jumper must be set to program selectable or, if set to jumper selectable,
- the V/I jumper must be set to the current mode. These jumpers are described on page 31.
- Equivalent Commands: SOURcen:FUNCtion:MODE CURR, SOURcen:CURRent[:LEVel][:IMMediate][:AMPLitude], OUTPutn[:STATe] ON
- \*RST Condition:
- If the P/J jumper is set to program selectable: output mode is set to voltage, 0 volts output, output relay open.
- If the P/J jumper is set to jumper selectable: output mode is set by the V/I jumper, 0 volts or amps, output relay open.

## APPLyn:VOLTage

APPLyn: VOLTage < value | MIN | MAX | DEF> outputs a voltage on the specified channel, n.

### **Parameters**

| Parameter<br>Name | Parameter<br>Type                 | Range of<br>Values                | Default |
|-------------------|-----------------------------------|-----------------------------------|---------|
| APPLy <i>n</i>    | keyword                           | 1 to 8 or 1 to 16                 | 1       |
| <value></value>   | numeric (float 32) or<br>discrete | -16 V to +16 V or MIN   MAX   DEF | 0       |

**Comments** • In the keyword, APPLyn, the valid range of n is:

1 to 8 for E1418A, E1418A Option 002

1 to 16 for E1418A Option 001, E1418A Option 003.

Values of *n* outside these ranges will generate an error.

• The *<value>* parameter can range from -16 Volts to +16 Volts.

MIN sets -16 Volts output.

MAX sets +16 Volts output.

DEF sets 0 Volts output.

- This command is affected by the state of the program jumper on the terminal module for this channel. To use the APPLyn:VOLT command:
- the P/J jumper must be set to program selectable or, if set to jumper selectable,
- the V/I jumper must be set to the voltage mode. This jumper is described on page 31.
- Equivalent Commands: SOURcen:FUNCtion:MODE VOLT, SOURcen: VOLTage[:LEVel][:IMMediate][:AMPLitude], OUTPutn[:STATe] ON

### • \*RST Condition:

- If the P/J jumper is set to program selectable: output mode is set to voltage, 0 volts output, output relay open.
- If the P/J jumper is set to jumper selectable: output mode is set by the V/I jumper, 0 volts or amps, output relay open.

# **CALibration**

The CALibration commands are used during periodic calibration of the module. Calibration is described in Appendix D of this manual, beginning on page 155. **You should review Appendix D before using any of these commands.** 

### **Subsystem Syntax**

```
CALibration
   :CONDition?
   :CONFigure
       :RESistance?
   :RESet
   :STORe
   :TEST?
   :VALue
       :RESistance <value>
CALibrationn
   :CONFigure
       :CURRent?
       :VOLTage?
   :VALue
       :CURRent? <value>
       :VOLTage? <value>
```

### **CALibration: CONDition?**

**CALibration: CONDition?** queries the module type and calibration status. The query returns four 16-bit unsigned integers.

**Parameters Returns:** four unsigned 16-bit integers (uint16).

**Comments** • The integers returned indicate the module configuration and status at the last calibration, not the current configuration of the module. The first and second integers returned from this query can be compared to the first and third integers returned from the DIAGnostic:CONFigure? query to determine if the module configuration has changed since the last calibration.

| Integer<br>Returned | Meaning                                                                                                    |  |  |
|---------------------|----------------------------------------------------------------------------------------------------|--|--|
| 1                   | Expansion Board ID in the form: 0 = present, 7 = none (expansion board contains channels 9–16)                                                                                                    |  |  |
| 2                   | 2nd 16-bit value indicates how the channels are configured (isolated or non-isolated). A bit set to 0 indicates an isolated channel, a bit set to 1 indicates a non-isolated channel. Bits 0–15 correspond to channels 1–16, respectively.                                 |  |  |
| 3                   | 3rd 16-bit value indicates the current calibration status for each channel. A bit set to 0 indicates the channel is not calibrated for current, a bit set to 1 indicates the channel has been calibrated for current. Bits 0–15 correspond to channels 1–16, respectively. |  |  |
| 4                   | 4th 16-bit value indicates the voltage calibration status for each channel. A bit set to 0 indicates the channel is not calibrated for voltage, a bit set to 1 indicates the channel has been calibrated for voltage. Bits 0–15 correspond to channels 1–16, respectively. |  |  |

### CALibration:CONFigure:RESistance?

**CALibration:CONFigure:RESistance?** configures the module to perform calibration of the internal calibration resistor and returns a 0 or 1 indicating the readiness of the module.

**Parameters Returns:** signed 16-bit integer (int16). 1 = ready, 0 = not ready.

- **Comments** The internal calibration resistor should be calibrated before calibrating the channels in current mode.
  - This query configures the module for a 4-wire resistance measurement at the CAL output terminals when the calibration point is set to CALB (following a \*RST or DIAGnostic:CALibration:OUTPut[:MODE] CALBus command).
  - This query may also be used to set an external calibration resistor value when calibrating at each channel output.
  - This query is used together with the CALibration:VALue:RESistance command to calibrate the current calibration resistor.
  - Refer to Appendix D, "Voltage/Current Output Adjustment", starting on page 155, for additional information about this command.
  - Related Commands: CALibration: VALue: RESistance

### CALibration:RESet

CALibration: RESet reloads, for module use, the calibration constants stored in non-volatile memory.

Parameters • None.

- **Comments** This command, with respect to the calibration constants, performs the same action as power-on.
  - At power-on, or following this command, calibration constants stored in non-volatile memory are loaded into the module where they are used during output operations.
  - If the trigger system is waiting for a trigger when this command is received, an error is generated.
  - This command opens all output relays.
  - Related Commands: CALibration:STORe

### **CALibration:STORe**

**CALibration:STORe** loads the stored non-volatile memory calibration constants with the calibration constants currently in use by the module.

### Parameters None.

- **Comments** This command sets the calibration constants in non-volatile memory if the CAL Store Enable Jumper is properly set (see page 157). Non-volatile memory has finite life, based upon the number of writes. Use this command sparingly.
  - At power-on, calibration constants stored in non-volatile memory are loaded into the module where they are used during output operations.
  - When this command is received, the checksum is verified using the constants currently in use by the module. If the checksum does not verify, the non-volatile memory is not updated and an error is generated.
  - Refer to Appendix D, "Voltage/Current Output Adjustment", starting on page 155, for additional information about this command.
  - Related Commands: CALibration:RESet

### **CALibration:TEST?**

**CALibration:TEST?** performs an internal rough check of the calibration of each channel and returns an integer indicating the channel calibration condition. Calibration is checked to approximately  $\pm 2\%$ .

### **Parameters** Returns: unsigned 16-bit integer (uint16).

- **Comments** Following the completion of this query all outputs are disabled and set to 0 Volts or 0 Amps based on the channel mode.
  - This query returns a 16-bit integer indicating the calibration status of each channel.
  - Bits set to 0 indicate no calibration errors were found.
  - Bits set to 1 indicate a channel with questionable calibration.
  - Bits 0–15 correspond to channels 1–16, respectively.
  - If the trigger system is waiting for a trigger when this command is received, an error is generated.

### **CALibration:VALue:RESistance**

**CALibration: VALue: RESistance** < value> enters a new measured value to be used as the internal calibration resistor constant by the module.

### **Parameters**

| Parameter<br>Name | Parameter<br>Type  | Range of Values  | Default |
|-------------------|--------------------|------------------|---------|
| <value></value>   | numeric (float 32) | Must be > 0 ohms | none    |

- **Comments** The new calibration constant is used by the module but not stored in non-volatile memory.
  - This command is used together with the CALibration:CONFigure:RESistance? query to calibrate the internal current calibration resistor.
  - The internal calibration resistor should be calibrated before calibrating channels in current mode. When calibrating at the CAL connections and using the internal calibration resistor, the value need only be entered once to calibrate all channels.
  - If using an external resistor to calibrate current mode, you must calibrate at each channel output. External resistances in the range of 50  $\Omega$  to 500  $\Omega$  are recommended.
  - Refer to Appendix D, "Voltage/Current Output Adjustment", starting on page 155, for additional information about this command.
  - Related Commands: CALibration:STORe, CALibration:CONFigure:RESistance?

## CALibrationn:CONFigure:CURRent?

**CALibration***n*:**CONFigure**:**CURRent?** configures the channel for current mode calibration and returns a 0 or 1 to indicate the channel's readiness for calibration.

### **Parameters**

| Parameter<br>Name    | Parameter<br>Type | Range of Values   | Default |
|----------------------|-------------------|-------------------|---------|
| CALibration <i>n</i> | keyword           | 1 to 8 or 1 to 16 | 1       |

**Returns:** an unsigned 16-bit integer (uint16). 1 = ready, 0 = not ready.

**Comments** • In the keyword, CALibrationn, the valid range of n is:

E1418A, E1418A Option 002 1 to 8 for

1 to 16 for E1418A Option 001, E1418A Option 003.

Values of *n* outside these ranges will generate an error.

- This command is used together with the CALibrationn: VALue: CURRent? <value> query to perform current mode calibration.
- The calibration is performed either at the CAL output terminals or at an individual channel. The choice is made using the DIAGnostic:CALibration:OUTPut[:MODE] command.
- When the DIAG:CAL:OUTP:MODE CALBus command (also the reset state) is used, the output relay routes the calibration current to the CAL output terminals (and opens all channel output terminals).
- When the DIAG:CAL:OUTP:MODE CHANnel command is used, the output relay routes the calibration current to the channel terminals (the CAL terminals are not connected).

The DIAG:CAL:OUTP:MODE command must be sent to the module before the CALibration*n*:CONFigure:CURRent? query.

- This query will generate an error if the trigger system is waiting for a trigger event when this command is received.
- This query returns a 0 to indicate that the channel is not ready for calibration, and a 1 to indicate the channel is ready for calibration.
- This query is affected by the state of the program jumper for this channel on the terminal module. To use this command:
- the P/J jumper must be set to program selectable or, if set to jumper selectable,
- the V/I jumper must be set to the current mode. The jumpers are described on page 31.
- Refer to Appendix D, "Voltage/Current Output Adjustment", starting on page 155, for additional information about this command.
- **Related Commands:** CALibration n: VALue: CURRent?, DIAGnostic:CALibration:OUTPut[:MODE]

# CALibrationn:CONFigure:VOLTage?

**CALibration***n*:**CONFigure:VOLTage?** configures the channel for voltage mode calibration and returns a 0 or 1 to indicate the channel's readiness for calibration.

### **Parameters**

| Parameter<br>Name    | Parameter<br>Type | Range of Values   | Default |
|----------------------|-------------------|-------------------|---------|
| CALibration <i>n</i> | keyword           | 1 to 8 or 1 to 16 | 1       |

**Returns:** an unsigned 16-bit integer (uint16). 1 = ready, 0 = not ready.

**Comments** • In the keyword, CALibrationn, the valid range of n is:

1 to 8 for E1418A, E1418A Option 002

1 to 16 for E1418A Option 001, E1418A Option 003.

Values of *n* outside these ranges will generate an error.

- This command is used together with the CALibrationn: VALue: VOLTage? query to perform voltage mode calibration.
- The calibration is performed either at the CAL output terminals or at an individual channel. The choice is made using the DIAGnostic:CALibration:OUTPut[:MODE] command.
- When the DIAG:CAL:OUTP:MODE CALBus command (also the reset state) is used, the output relay routes the calibration voltage to the CAL output terminals (and opens all channel output terminals).
- When the command DIAG:CAL:OUTP:MODE CHANnel is used, the output relay routes the calibration voltage to the channel terminals (the CAL terminals are not connected).

The DIAGnostic:CALibration:OUTPut[:MODE] command must be sent to the module before the CALibrationn:CONFigure:VOLTage? query.

- This query will generate an error if the trigger system is waiting for a trigger event when this command is received.
- This query returns a 0 to indicate that the channel is not ready for calibration, and a 1 to indicate the channel is ready for calibration.
- This command is affected by the state of the program jumper for this channel on the terminal module. To use this command:
- the P/J jumper must be set to program selectable or, if set to jumper selectable,
- the V/I jumper must be set to the voltage mode. The jumpers are described on page 31.
- Refer to Appendix D, "Voltage/Current Output Adjustment", starting on page 155, for additional information about this command.
- **Related Commands:** CALibration n: VALue: VOLTage?. DIAGnostic:CALibration:OUTPut[:MODE]

## CALibrationn: VALue: CURRent?

**CALibration***n*:**VALue**:**CURRent?** <*value*> enters a measured calibration value and returns a value indicating the present state of the current calibration process.

### **Parameters**

| Parameter<br>Name    | Parameter<br>Type  | Range of Values   | Default |
|----------------------|--------------------|-------------------|---------|
| CALibration <i>n</i> | keyword            | 1 to 8 or 1 to 16 | 1       |
| <value></value>      | numeric (float 32) | 0.0 to 6.0 V      | none    |

**Returns:** unsigned 16-bit integer (uint16).

**Comments** • In the keyword, CALibrationn, the valid range of n is:

1 to 8 for E1418A, E1418A Option 002

1 to 16 for E1418A Option 001, E1418A Option 003.

- This command is used together with the CALibrationn:CONFigure:CURRent? query to perform voltage mode calibration. Following the CALn:CONF:CURR? query, this command is used repetitively until the return value indicates that the calibration is complete.
- The *<value>* parameter is the measured output voltage. A minimum of 9 measurements must be taken to calibrate a channel for current mode output (a maximum of 50 measurements may be required).
- This query returns one of the following values:

| Return<br>Value | Meaning                                                                          |   |
|-----------------|----------------------------------------------------------------------------------|---|
| 0               | Calibration is complete. New constants are in RAM. Resistance is calibrated.     |   |
| 1               | More measurements are needed.<br>Resistance is calibrated.                       |   |
| 2               | Calibration is complete. New constants are in RAM. Resistance is not calibrated. |   |
| 3               | More Measurements are needed.<br>Resistance is not calibrated.                   |   |
| 5               | Calibration aborted.                                                             | _ |

- A returned value of 5 (calibration aborted) is given if either:
  - a. The command is received when the module is in voltage calibration or resistance calibration mode, or
  - b. The calibration in process has entered more than 50 values without a successful calibration.
- If the internal calibration resistor is not calibrated, the channel is not marked as calibrated following the completion of calibration (see the CALibration:CONDition? query). The new calibration constants are used, however.
- When the channel current calibration is completed, the new calibration constants are used by the module, but not stored in non-volatile memory.
- If a calibration is interrupted before completion (that is, by another command being received), no constants will be changed.
- Refer to Appendix D, "Voltage/Current Output Adjustment", starting on page 155, for additional information about this command.
- Related Commands: CALibration:STORe, CALibrationn:CONFigure:CURRent?

# CALibrationn: VALue: VOLTage?

**CALibration***n*:**VALue:VOLTage?** < *value*> enters a measured calibration value and returns a value indicating the present state of the voltage calibration process.

## **Parameters**

| Parameter<br>Name    | Parameter<br>Type  | Range of<br>Values | Default |
|----------------------|--------------------|--------------------|---------|
| CALibration <i>n</i> | keyword            | 1 to 8 or 1 to 16  | 1       |
| <value></value>      | numeric (float 32) | 0 to 19.2 V        | none    |

**Returns:** unsigned 16-bit integer (uint16).

**Comments** • In the keyword, CALibration*n*, the valid range of *n* is:

1 to 8 for E1418A, E1418A Option 002

1 to 16 for E1418A Option 001, E1418A Option 003.

- This command is used together with the CALibrationn: CONFigure: VOLTage? query to perform voltage mode calibration. Following the CALn:CONF:VOLT? query, this command is used repetitively until the return value indicates that the calibration is complete.
- The *<value>* parameter is the measured output voltage. A minimum of 9 measurements must be taken to calibrate a voltage output channel (a maximum of 50 measurements may be required).

• This query returns one of the following values:

| Return<br>Value | Meaning                                               |
|-----------------|-------------------------------------------------------|
| 0               | Calibration is complete.<br>New constants are in RAM. |
| 1               | More measurements are needed.                         |
| 5               | Calibration aborted.                                  |

- A return value of 5 (calibration aborted) is given if either:
  - a. The command is received when the module is in current calibration or resistance calibration mode, or
  - b. The calibration in process has entered more than 50 values without a successful calibration.
- When the channel voltage calibration is completed, the new calibration constants are used by the module, but not stored in non-volatile memory.
- If a voltage calibration is interrupted before completion (that is, by another command being received), no constants are changed.
- Refer to Appendix D, "Voltage/Current Output Adjustment", starting on page 155, for additional information about this command.
- **Related Commands:** CALibration:STORe, CALibration*n*:CONFigure:VOLTage?

# **DIAGnostic**

The DIAGnostic subsystem contains commands used to check the module configuration, enable or disable all outputs simultaneously, change a channel's mode without opening and closing the output relay, and check the state of the trigger on all channels.

## **Subsystem Syntax**

```
DIAGnostic
   :CALibration
       :OUTPut
          [:MODE] < path >
          [:MODE]?
   :CONFigure?
   :OUTPut
       :ALL
           [:STATe] <state>
   :SOURcen
       :FUNCtion
          :MODE <mode>
   :TRIGgered?
```

# **DIAGnostic:CALibration:OUTPut[:MODE]**

**DIAGnostic:CALibration:OUTPut[:MODE]** <code>path></code> sets the voltage calibration path for the module to either the CAL output terminals or at each output channel.

### **Parameters**

| Parameter<br>Name | Parameter<br>Type | Range of<br>Values | Default |
|-------------------|-------------------|--------------------|---------|
| <path></path>     | discrete          | CALBus or CHANnel  | none    |

- **Comments** The typical calibration mode for the module is through the CAL output terminals. Following \*RST or power-on, the default calibration mode is through the CAL output terminals (and this command is not needed).
  - This command with the CHANnel parameter, sets calibration to be performed at each channel's output terminals (and so includes the channel output relay contacts).
  - This command must be sent before any CALibrationn:CONFigure:VOLTage? or CALibrationn:CONFigure:CURRent? query.
  - \*RST State: Calibration paths set to use the CAL output terminals.

# DIAGnostic:CALibration:OUTPut[:MODE]?

**DIAGnostic:CALibration:OUTPut[:MODE]?** queries the voltage calibration path for the module.

Parameters Returns: string.

**Comments** • The returned string will be one of CALB or CHAN.

# **DIAGnostic:CONFigure?**

**DIAGnostic:CONFigure?** returns six 16-bit words indicating the present settings of the module.

**Parameters** Returns: six unsigned 16-bit integers (uint16).

**Comments** • This query returns six 16-bit words with the following meanings:

| Integer<br>Returned | Meaning                                                                                                    |
|---------------------|----------------------------------------------------------------------------------------------------|
| 1st                 | Expansion Board ID in the form: 0 = present, 7 = none (expansion board contains channels 9–16).                                                                                                    |
| 2nd                 | Terminal Module ID in the form: $0 = $ screw type, $7 = $ none or other.                                                                                                    |
| 3rd                 | Isolated/Non-Isolated Channel Status A bit set to 0 indicates an isolated channel. A bit set to 1 indicates a non-isolated channel or no plug-on module installed (DO NOT operate the module without a plug-on module). Bits 0–15 correspond to channels 1–16, respectively*. |
| 4th                 | Channel Mode A bit set to 0 indicates a current output channel. A bit set to 1 indicates a voltage output channel. Bits 0–15 correspond to channels 1–16, respectively*.                                                                                                    |
| 5th                 | Channel Output State A bit set to 0 indicates the channel output relay is closed. A bit set to 1 indicates the channel output relay is open. Bits 0–15 correspond to channels 1–16, respectively*.                                                                            |
| 6th                 | Channel Mode Programmable State (P/J Jumper) A bit set to 0 indicates a channel is not programmable. A bit set to 1 indicates a channel is programmable. Bits 0–15 correspond to channels 1–16, respectively*.                                                                |

<sup>\*</sup> For 8 channel configurations, the upper 8 bits of integers 3, 4, 5, and 6 are set to 1's.

# DIAGnostic:OUTPut:ALL[:STATe]

**DIAGnostic:OUTPut:ALL[:STATe]** < state > opens or closes all channel output relays at once.

### **Parameters**

| Parameter<br>Name | Parameter<br>Type | Range of<br>Values | Default |
|-------------------|-------------------|--------------------|---------|
| <state></state>   | boolean           | OFF   ON   0   1   | 0       |

**Comments** • This command performs the same function as the OUTPutn[:STATe] command, but enables or disables all outputs simultaneously.

• **Related Commands:** OUTPutn[:STATe]

## DIAGnostic:SOURcen:FUNCtion:MODE

**DIAGnostic:SOURcen:FUNCtion:MODE** < mode> changes the output mode of the channel without disabling the channel output.

### **Parameters**

| Parameter<br>Name | Parameter<br>Type | Range of<br>Values | Default |
|-------------------|-------------------|--------------------|---------|
| SOURcen           | keyword           | 1 to 8 or 1 to 16  | 1       |
| <mode></mode>     | discrete          | CURRent or VOLTage | none    |

**Comments** • In the keyword, SOURcen, the valid range of n is:

1 to 8 for E1418A, E1418A Option 002

E1418A Option 001, E1418A Option 003.

- Use this command with caution. The output voltage or current is not predictable during the mode change and transients will occur.
- This command performs the same function as the SOURcen:FUNCtion:MODE command, but does not disable the output during the mode change. This command can reduce the settling time required to disable and enable the outputs.
- Following a mode change with this command, the appropriate calibration constants are used, the channel mode is changed, and the output is set to either 0 V or 0 A.
- This command will generate an error if the trigger system is waiting for a trigger event when this command is received.
- This command is affected by the state of the P/J jumper on the terminal module. If the P/J jumper is not set to Program Selectable, this command will generate an error. This jumper is described on page 31.
- Related Commands: SOURcen:FUNCtion:MODE

# **DIAGnostic:TRIGgered?**

**DIAGnostic:TRIGgered?** returns a 16-bit word indicating the current trigger status of the module.

**Parameters** Returns: unsigned 16-bit integer (uint16).

- **Comments** This query returns a 16-bit word indicating the trigger status of each channel.
  - A bit is set to 0 to indicate the channel is not waiting for a trigger.
  - A bit is set to 1 to indicate the channel is in the wait-for-trigger state.
  - Bits 0–15 correspond to channels 1–16, respectively.
  - Related Commands: TRIGger:SOURce

# **INITiate**

The INITiate subsystem changes the trigger state from idle to wait-for-trigger.

**Subsystem Syntax** 

**INITiate** 

[:IMMediate]

# **INITiate[:IMMediate]**

Changes the trigger system from the idle state to the wait-for-trigger state.

Parameters None.

- **Comments** If this command is received and the trigger system is not idle, an error is generated.
  - If this command is received and no channels are waiting for a trigger event, an error is generated.
  - Triggering is described in more detail on page 54.
  - Related Commands: TRIGger:SOURce, SOURcen:VOLTage:TRIGgered, SOURcen:CURRent:TRIGgered, ABORt

# **OUTPut**

The OUTPut subsystem provides commands to open or close the output relay on each channel and to enable the module to output the selected trigger source on one of the VXIbus TTL trigger lines.

## **Subsystem Syntax**

```
OUTPut
   :TTLTrgn
       [:STATe] <state>
       [:STATe]?
OUTPutn
   [:STATe] <state>
   [:STATe]?
```

# OUTPut:TTLTrgn[:STATe]

**OUTPut:TTLTrgn[:STATe]** < state > specifies which VXIbus TTLTRG line is enabled to source a VXIbus trigger when the module is triggered.

### **Parameters**

| Parameter<br>Name | Parameter<br>Type | Range of Values  | Default |
|-------------------|-------------------|------------------|---------|
| TTLTrgn           | keyword           | 0 to 7           | none    |
| <state></state>   | boolean           | OFF   ON   0   1 | 0       |

- **Comments** VXIbus TTLTRG lines are numbered from 0 to 7. Only one line can be enabled at a time.
  - If a different line is already enabled when this command is received, a settings conflict error is reported.
  - This command sources a trigger from the module. The TRIGger:SOURce TTLTn command programs the module to accept triggers from the VXIbus TTLTRG lines. The module can be programmed to both accept and source triggers on the VXIbus TTLTRG lines but the source TTLTRG line and the accepted TTLTRG line must be different.
  - This command should be sent before the TRIGger:SOURce TTLTn command.
  - \*RST Condition: All lines disabled.
  - **Related Commands:** TRIGger:SOURce TTLTn, OUTPut:TTLTn[:STATe]?

# OUTPut:TTLTrgn[:STATe]?

**OUTPut:TTLTrgn[:STATe]?** queries if the specified VXIbus TTLTRG line is set to be a source of trigger from the module.

### **Parameters**

| Parameter       | Parameter | Range of | Default |
|-----------------|-----------|----------|---------|
| Name            | Type      | Values   |         |
| TTLTrg <i>n</i> | keyword   | 0 to 7   | none    |

**Returns:** unsigned 16-bit integer (uint16).

- **Comments** This query returns a 1 if the specified VXIbus TTLTRG line is enabled as a trigger source. This query returns a 0 if the specified VXIbus TTLTRG line is disabled as a trigger source.
  - **Related Commands:** OUTPut:TTLTn[:STATe]

# OUTPutn[:STATe]

**OUTPutn[:STATe]** *<state>* opens or closes the specified channel output relay.

### **Parameters**

| Parameter<br>Name | Parameter<br>Type | Range of<br>Values | Default |
|-------------------|-------------------|--------------------|---------|
| OUTPut <i>n</i>   | keyword           | 1 to 8 or 1 to 16  | none    |
| <state></state>   | boolean           | OFF   ON   0   1   | none    |

**Comments** • In the keyword, OUTPutn, the valid range of n is:

1 to 8 for E1418A, E1418A Option 002

1 to 16 for E1418A Option 001, E1418A Option 003.

- This command sets the output state of individual channel output relays. Use the DIAGnostic:OUTPut:ALL[:STATe] command to set all channels with a single command.
- \*RST Condition: All output relays open.
- **Related Commands:** OUTPutn[:STATe]?, DIAGnostic:OUTPut:ALL[:STATe]

# OUTPutn[:STATe]?

OUTPutn[:STATe]? queries the state of the specified channel output relay and returns a 0 or 1.

## **Parameters**

| Parameter | Parameter | Range of          | Default |
|-----------|-----------|-------------------|---------|
| Name      | Type      | Values            |         |
| OUTPutn   | keyword   | 1 to 8 or 1 to 16 | none    |

**Returns:** unsigned 16-bit integer (uint16).

**Comments** • In the keyword, OUTPutn, the valid range of n is:

E1418A, E1418A Option 002 1 to 8 for

1 to 16 for E1418A Option 001, E1418A Option 003.

- The query returns a 0 if the specified channel output relay is open. The query returns a 1 if the specified channel output relay is closed.
- **Related Commands:** OUTPutn[:STATe]

# **SOURce**

The SOURce subsystem provides commands used to output a voltage or current at each channel.

## **Subsystem Syntax**

```
SOURcen
   :CURRent
       [:LEVel]
           [:IMMediate]
              [:AMPLitude] <value | MIN | MAX | DEF>
              [:AMPLitude]?
           :TRIGgered
              [:AMPLitude] <value | MIN | MAX | DEF>
              [:AMPLitude]?
   :FUNCtion
       :MODE <mode>
       :MODE?
   :VOLTage
       [:LEVel]
           [:IMMediate]
              [:AMPLitude] <value | MIN | MAX | DEF>
              [:AMPLitude]?
           :TRIGgered
              [:AMPLitude] <value | MIN | MAX | DEF>
              [:AMPLitude]?
```

# SOURcen:CURRent[:LEVel][:IMMediate][:AMPLitude]

SOURcen:CURRent[:LEVel][:IMMediate][:AMPLitude] < value | MIN | MAX | DEF> immediately outputs the current set in *value* at channel *n* when the output relay is closed.

### **Parameters**

| Parameter<br>Name | Parameter<br>Type              | Range of<br>Values                             | Default |
|-------------------|--------------------------------|------------------------------------------------|---------|
| SOURcen           | keyword                        | 1 to 8 or 1 to 16                              | 1       |
| <value></value>   | numeric (float 32) or discrete | -0.02 Amps to +0.02 Amps or<br>MIN   MAX   DEF | 0       |

**Comments** • In the keyword, SOURcen, the valid range of n is:

E1418A, E1418A Option 002 1 to 8 for

1 to 16 for E1418A Option 001, E1418A Option 003.

Values of n outside these ranges will generate an error.

• The *<value>* parameter is a floating point 32-bit number in the range of -0.02 A to +0.02 A.

MIN sets -0.02 Amps.

MAX sets +0.02 Amps.

DEF sets 0 Amps.

- This command immediately programs the specified current on channel n. The output state of the channel must be enabled for the current to appear at the output terminals.
- If the channel is in the voltage mode when this command is received, an error is generated.
- **Related Commands:** SOURcen:CURRent[:LEVel][:IMMediate][:AMPLitude]?, SOURcen:FUNCtion:MODE CURRent, OUTPutn[:STATe]

# SOURcen:CURRent[:LEVel][:IMMediate][:AMPLitude]?

SOURcen:CURRent[:LEVel][:IMMediate][:AMPLitude]? [<MIN | MAX | DEF> queries the last output value written by SOURcen:CURRent[:LEVel][:IMMediate][:AMPLitude].

### **Parameters**

| Parameter<br>Name              | Parameter<br>Type   | Range of<br>Values | Default |
|--------------------------------|---------------------|--------------------|---------|
| SOURcen                        | keyword             | 1 to 8 or 1 to 16  | 1       |
| <min def="" max=""  =""></min> | discrete (optional) | MIN   MAX   DEF    | none    |

**Returns:** 32-bit floating point number (float 32).

**Comments** • In the keyword, SOURcen, the valid range of n is:

1 to 8 for E1418A, E1418A Option 002

1 to 16 for E1418A Option 001, E1418A Option 003.

- If no parameter is given, this query returns the source current set on channel n by the last SOURcen:CURRent[:LEVel][:IMMediate][:AMPLitude] command. The value returned is the value last programmed on that channel, not an actual measurement of the hardware output value.
- If a parameter is given, MIN returns -0.02 Amps. MAX returns +0.02 Amps. DEF returns 0 Amps.
- This command generates an error if channel *n* is in the voltage output mode.
- **Related Commands:** SOURcen:CURRent[:LEVel][:IMMediate][:AMPLitude], SOURcen:FUNCtion:MODE CURRent

# SOURcen:CURRent[:LEVel]:TRIGgered[:AMPLitude]

SOURcen:CURRent[:LEVel]:TRIGgered[:AMPLitude] < value | MIN | MAX | DEF> outputs the current set in *value* at channel *n* when the trigger conditions are satisfied and the output relay is closed. Use this command to synchronize multiple channel outputs.

### **Parameters**

| Parameter<br>Name | Parameter<br>Type                 | Range of<br>Values                             | Default |
|-------------------|-----------------------------------|------------------------------------------------|---------|
| SOURcen           | keyword                           | 1 to 8 or 1 to 16                              | 1       |
| <value></value>   | numeric (float 32) or<br>discrete | -0.02 Amps to +0.02 Amps or<br>MIN   MAX   DEF | 0       |

**Comments** • In the keyword, SOURcen, the valid range of n is:

E1418A, E1418A Option 002 1 to 8 for

1 to 16 for E1418A Option 001, E1418A Option 003.

Values of *n* outside these ranges will generate an error.

• The *<value>* parameter is a floating point 32-bit number in the range of -0.02 A to +0.02 A.

MIN sets -0.02 Amps.

MAX sets +0.02 Amps.

DEF sets 0 Amps.

- This command sets channel n to output the current specified following a valid trigger condition. Following this command, the trigger system must be enabled using an INITiate command. See the TRIGger subsystem discussion on page 54 for additional information.
- If the module is in a wait-for-trigger state (INIT has been received) when this command is received, an error is generated.
- The output state of the channel must be enabled and the trigger event satisfied for the current to appear at the output terminals.
- If the channel is in the voltage mode when this command is received, an error is generated.
- **Related Commands:** SOURcen:CURRent[:LEVel]:TRIGgered[:AMPLitude]?, SOURcen:FUNCtion:MODE CURRent, OUTPutn[:STATe]

# SOURcen:CURRent[:LEVel]:TRIGgered[:AMPLitude]?

SOURcen:CURRent[:LEVel]:TRIGgered][:AMPLitude]? [<MIN | MAX | DEF>

queries the last value written by either

SOURcen:CURRent[:LEVel]:TRIGgered[:AMPLitude] or

SOURcen:CURRent[:LEVel][:IMMediate][:AMPLitude].

### **Parameters**

| Parameter<br>Name              | Parameter<br>Type   | Range of<br>Values | Default |
|--------------------------------|---------------------|--------------------|---------|
| SOURcen                        | keyword             | 1 to 8 or 1 to 16  | 1       |
| <min def="" max=""  =""></min> | discrete (optional) | MIN   MAX   DEF    | none    |

**Returns:** 32-bit floating point number (float 32).

**Comments** • In the keyword, SOURcen, the valid range of n is:

1 to 8 for E1418A, E1418A Option 002

1 to 16 for E1418A Option 001, E1418A Option 003.

- If no parameter is given, this query returns the last value set on channel n by the last SOURcen:CURRent[:LEVel]:TRIGgered[:AMPLitude] or SOURcen:CURRent[:LEVel][:IMMediate][:AMPLitude] command. The value returned is the value last programmed on that channel, not an actual measurement of the hardware output value.
- If a parameter is given, MIN returns -0.02 Amps. MAX returns +0.02 Amps. DEF returns 0 Amps.
- This command generates an error if channel *n* is in the voltage output mode.
- **Related Commands:** SOURcen:CURRent[:LEVel]:TRIGgered[:AMPLitude], SOURcen:FUNCtion:MODE CURRent

## SOURcen:FUNCtion:MODE

**SOURcen:FUNCtion:MODE** < mode> configures channel n for either current or voltage output.

### **Parameters**

| Parameter<br>Name | Parameter<br>Type | Range of<br>Values | Default |
|-------------------|-------------------|--------------------|---------|
| SOURcen           | keyword           | 1 to 8 or 1 to 16  | 1       |
| <mode></mode>     | discrete          | CURRent or VOLTage | none    |

**Comments** • In the keyword, SOURcen, the valid range of n is:

1 to 8 for E1418A, E1418A Option 002

1 to 16 for E1418A Option 001, E1418A Option 003.

Values of *n* outside these ranges will generate an error.

- Following this command, the output is disabled and set to either 0 A or 0 V.
- If the module is in the wait-for-trigger state when this command is received, an error is generated.
- This command is affected by the state of the P/J jumper for this channel on the terminal module. If the P/J jumper is not set to program selectable this command will return an error. This jumper is described on page 31.

### • \*RST Condition:

- If the P/J jumper is set to program selectable: output mode is set to voltage, 0 volts output, output relay open.
- If the P/J jumper is set to jumper selectable: output mode is set by the V/I jumper, 0 volts or amps, output relay open.
- Related Commands: SOURcen:FUNCtion:MODE?, SOURcen:CURRent... commands, SOURcen: VOLTage... commands

## SOURcen: FUNCtion: MODE?

**SOURce***n*:**FUNCtion**:**MODE?** queries channel *n* for current or voltage output mode. The query returns a string.

## **Parameters**

| Parameter<br>Name | Parameter<br>Type | Range of Values   | Default |
|-------------------|-------------------|-------------------|---------|
| SOURcen           | keyword           | 1 to 8 or 1 to 16 | 1       |

**Returns:** string.

**Comments** • In the keyword, SOURcen, the valid range of n is:

1 to 8 for E1418A, E1418A Option 002

1 to 16 for E1418A Option 001, E1418A Option 003.

- This query returns CURR or VOLT.
- Related Commands: SOURcen:FUNCtion:MODE

# SOURcen:VOLTage[:LEVel][:IMMediate][:AMPLitude]

SOURcen:VOLTage[:LEVel][:IMMediate][:AMPLitude] < value | MIN | MAX | DEF> immediately outputs the voltage set in *value* at channel *n* when the output relay is closed.

### **Parameters**

| Parameter<br>Name | Parameter<br>Type                 | Range of<br>Values                   | Default |
|-------------------|-----------------------------------|--------------------------------------|---------|
| SOURcen           | keyword                           | 1 to 8 or 1 to 16                    | 1       |
| <value></value>   | numeric (float 32) or<br>discrete | -16 V to +16 V or<br>MIN   MAX   DEF | 0       |

**Comments** • In the keyword, SOURcen, the valid range of n is:

E1418A, E1418A Option 002 1 to 8 for

1 to 16 for E1418A Option 001, E1418A Option 003.

Values of *n* outside these ranges will generate an error.

• The *<value>* parameter is a floating point 32-bit number in the range of -16 Volts to +16 Volts.

MIN sets -16 Volts.

MAX sets +16 Volts.

DEF sets 0 Volts.

- This command immediately programs the specified voltage on channel n. The output relay for that channel must be closed for the voltage to appear at the output terminals.
- This command generates an error if channel *n* is in the current output mode.
- Related Commands: SOURcen:FUNCtion:MODE VOLTage, SOURcen:VOLTage[:LEVel][:IMMediate][:AMPLitude]?, OUTPutn[:STATe]

# SOURcen:VOLTage[:LEVel][:IMMediate][:AMPLitude]?

SOURcen: VOLTage[:LEVel][:IMMediate][:AMPLitude]? [<MIN | MAX | DEF> queries the last output value written by SOURcen: VOLTage[:LEVel][:IMMediate][:AMPLitude].

### **Parameters**

| Parameter<br>Name              | Parameter<br>Type   | Range of<br>Values | Default |
|--------------------------------|---------------------|--------------------|---------|
| SOURcen                        | keyword             | 1 to 8 or 1 to 16  | 1       |
| <min def="" max=""  =""></min> | discrete (optional) | MIN   MAX   DEF    | none    |

**Returns:** 32-bit floating point number (float 32).

**Comments** • In the keyword, SOURcen, the valid range of n is:

1 to 8 for E1418A, E1418A Option 002

1 to 16 for E1418A Option 001, E1418A Option 003.

- If no parameter is given, this query returns the last value set on channel n with the last SOURcen:VOLTage[:LEVel][:IMMediate][:AMPLitude] command. The value returned is the value last programmed on that channel, not an actual measurement of the hardware output value.
- If a parameter is given, MIN returns -16.000. MAX returns +16.000. DEF returns 0.0000.
- This command generates an error if channel *n* is in the current output mode.
- **Related Commands:** SOURcen: VOLTage[:LEVel][:IMMediate][:AMPLitude], SOURcen:FUNCtion:MODE VOLTage

# SOURcen: VOLTage[:LEVel]:TRIGgered[:AMPLitude]

SOURcen: VOLTage[:LEVel]:TRIGgered[:AMPLitude] < value | MIN | MAX | DEF> outputs the voltage set in value at channel n when the trigger conditions are satisfied and the channel output relay is closed. Use this command to synchronize multiple channel outputs.

### **Parameters**

| Parameter<br>Name | Parameter<br>Type                 | Range of<br>Values                   | Default |
|-------------------|-----------------------------------|--------------------------------------|---------|
| SOURcen           | keyword                           | 1 to 8 or 1 to 16                    | 1       |
| <value></value>   | numeric (float 32) or<br>discrete | -16 V to +16 V or<br>MIN   MAX   DEF | 0       |

**Comments** • In the keyword, SOURcen, the valid range of n is:

1 to 8 for E1418A, E1418A Option 002

1 to 16 for E1418A Option 001, E1418A Option 003.

Values of *n* outside these ranges will generate an error.

• The *<value>* parameter is a floating point 32-bit number in the range of -16 Volts to +16 Volts.

MIN sets -16 Volts.

MAX sets +16 Volts.

DEF sets 0 Volts.

- This command sets channel n to output the voltage specified following a valid trigger condition. Following this command, the trigger system must be enabled using an INITiate command. See the TRIGger subsystem discussion, page 54, for additional information.
- The channel output relay must be closed for the voltage to appear at the output terminals.
- If the module is in a wait-for-trigger state (INIT has been received) when this command is received, an error is generated.
- If the channel is in the current mode when this command is received, an error is generated.
- **Related Commands:** SOURcen:VOLTage[:LEVel]:TRIGgered[:AMPLitude]?, SOURcen:FUNCtion:MODE VOLTage

# SOURcen: VOLTage[:LEVel]:TRIGgered[:AMPLitude]?

SOURcen: VOLTage[:LEVel]:TRIGgered][:AMPLitude]? [<MIN | MAX | DEF>

queries the latest value written by either

SOURcen: VOLTage[:LEVel]:TRIGgered[:AMPLitude] or

SOURcen:VOLTage[:LEVel][:IMMediate][:AMPLitude].

### **Parameters**

| Parameter<br>Name              | Parameter<br>Type   | Range of<br>Values | Default |
|--------------------------------|---------------------|--------------------|---------|
| SOURcen                        | keyword             | 1 to 8 or 1 to 16  | 1       |
| <min def="" max=""  =""></min> | discrete (optional) | MIN   MAX   DEF    | none    |

**Returns:** 32-bit floating point number (float 32).

**Comments** • In the keyword, SOURcen, the valid range of n is:

1 to 8 for E1418A, E1418A Option 002

1 to 16 for E1418A Option 001, E1418A Option 003.

- If no parameter is given, this query returns the last value set on channel n by the SOURcen: VOLTage[:LEVel][:IMMediate][:AMPLitude] or SOURcen: VOLTage[:LEVel]:TRIGgered[:AMPLitude] command. The value returned is the value last programmed on that channel, not an actual measurement of the hardware output value.
- If a parameter is given, MIN returns -16.000. MAX returns +16.000. DEF returns 0.000.
- This command generates an error if channel *n* is in the current output mode.
- **Related Commands:** SOURcen:VOLTage[:LEVel]:TRIGgered[:AMPLitude], SOURcen:FUNCtion:MODE VOLTage

# **STATus**

The STATus subsystem controls the SCPI-defined Operation and Questionable Status Registers and the Standard Event Register. Each is comprised of a Condition Register, an Event Register, and an Enable mask. The SCPI Status System is shown in the figure below.

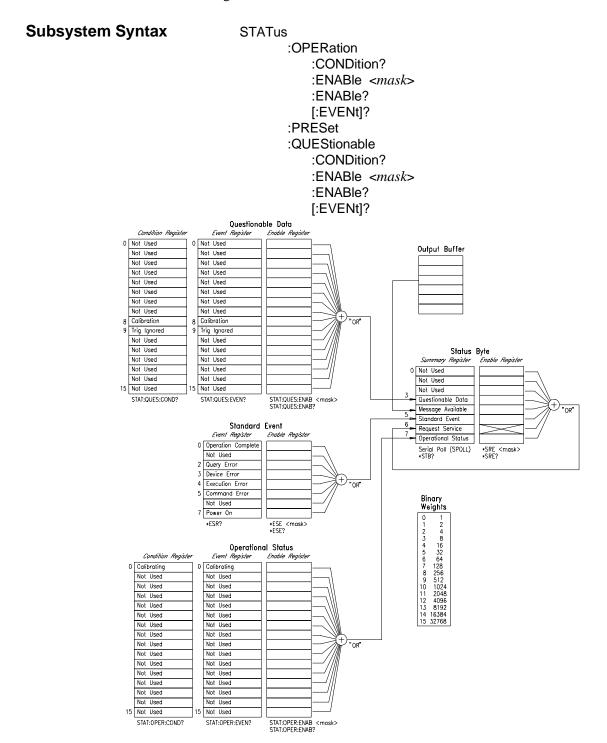

## STATus: OPERation: CONDition?

**STATus:OPERation:CONDition?** returns the contents of the Operation Status Condition Register. Reading the register does not affect its contents.

**Parameters Returns:** 16-bit signed integer (int16).

- **Comments** Bit 0 of this register (decimal 1) is the Calibrating bit. This bit is set when:
  - the CALibration: CONFigure: RESistance?, CALibrationn: CONFigure: VOLTage?, or CALibrationn:CONFigure:CURRent? command has been received and,
  - measurements with the corresponding CALibration:VALue:RESistance, CALibration n: VALue: VOLTage?, or CALibration n: VALue: CURRent? commands are not complete.
  - \*RST Condition: clears all conditions.
  - \*CLS and STATus:PRESet do not affect bits in the Status Operation Condition Register.

## STATus: OPERation: ENABle

**STATus:OPERation:ENABle** < mask> specifies which bits of the Operational Status Event Register are OR'd together to create the Operational Status bit (bit 7) in the Summary Register of the Status Byte.

### **Parameters**

| Parameter<br>Name | Parameter<br>Type                      | Range of<br>Values                   | Default |
|-------------------|----------------------------------------|--------------------------------------|---------|
| <mask></mask>     | numeric (int16) or non-decimal numeric | -32768 to +32767 or #H0000 to #HFFFF | none    |

- **Comments** Only bit 0 (decimal 0) is used or defined in the Operation Register. Bit 0 is defined as the Calibrating bit. A 1 in this bit indicates the module is currently in the calibration mode.
  - The non-decimal numeric forms are the #H, #Q, or #B formats specified by IEEE-488.2.
  - \*RST clears all conditions.
  - \*CLS and STATus:PRESet do not affect bits in the Operation Status Condition Register.

## STATus: OPERation: ENABle?

**STATus:OPERation:ENABle?** returns the value of the mask set for the Operation Status Register.

**Parameters Returns:** 16-bit signed integer (int16).

# STATus:OPERation[:EVENt]?

**STATus:OPERation[:EVENt]?** returns the value of the contents of the Operation Status Event Register. Reading the register clears all bits in the register.

**Parameters Returns:** 16-bit signed integer (int16).

**Comments** • Bit 0 of this register (decimal 1) is the only defined bit in this register.

- This bit is set if the CALibration:CONFigure:RESistance?, CALibration*n*:CONFigure:VOLTage?, or CALibration*n*:CONFigure:CURRent? command has been received and the calibration process is not yet complete.
- \*RST Condition: no effect.
- \*CLS clears the contents of the Operation Status Register.
- STATus:PRESet does not affect the contents of the Operation Status Register, but does disable reporting the Summary bit to the Status Byte Register.

## STATus:PRESet

**STATus:PRESet** presets all Enable Registers to 0 (zero). The command has no effect on Condition or Event Registers.

## STATus:QUEStionable:CONDition?

**STATus:QUEStionable:CONDition?** returns the value of the Questionable Status Condition Register. Reading the register does not affect its contents. Since only two bits are used in the Agilent E1418A and both those bits are defined to be events, this command always returns 0 and is included for compatibility purposes.

**Parameters** Returns: 16-bit signed integer (int16).

- **Comments** Bit 8 of this register (decimal 256) indicates the calibration condition. Bit 9 of this register (decimal 512) indicates the trigger-ignored event.
  - \*RST Condition: clears all conditions.
  - \*CLS and STATus:PRESet do not affect bits in the Questionable Status Condition Register.

## STATus: QUEStionable: ENABle

**STATus:QUEStionable:ENABle** <*mask*> specifies which bits of the Questionable Event Register are OR'd together to create the Questionable Data bit (bit 3) in the Status Byte Summary Register.

### **Parameters**

| Parameter     | Parameter                              | Range of                             | Default |
|---------------|----------------------------------------|--------------------------------------|---------|
| Name          | Type                                   | Values                               |         |
| <mask></mask> | numeric (int16) or non-decimal numeric | -32768 to +32767 or #H0000 to #HFFFF | none    |

- **Comments** Only bits 8 and 9 of the Questionable Data Register are used or defined. Bit 8 indicates a questionable calibration and bit 9 indicates a trigger was ignored.
  - Either bit 8 or bit 9 can be used to generate an SRQ interrupt. Use the \*SRE < mask> common command to set the enable mask for the Status Byte Register to include the Questionable Data bit (bit 3) in the Request for Service bit (bit 6). The request for Service bit (bit 6) is used to generate the SRQ interrupt.
  - The non-decimal numeric forms are the #H, #Q, or #B formats specified by IEEE-488.2.
  - \*RST clears all conditions.
  - \*CLS and STATus:PRESet do not affect bits in the Questionable Status Condition Register.

## STATus:QUEStionable:ENABle?

**STATus:QUEStionable:ENABle?** returns the mask set for the Questionable Status Enable Register.

**Parameters Returns:** 16-bit signed integer (int16).

# STATus:QUEStionable[:EVENt]?

**STATus:QUEStionable[:EVENt]?** returns the value of the Questionable Status Event Register. Reading the register clears all bits in the register.

**Parameters Returns:** 16-bit signed integer (int16).

- **Comments** Bit 8 of this register (decimal 256) is set when either:
  - A channel is set to an output mode that has not been calibrated, or
  - A channel fails the CALibration:TEST? query.
  - Bit 9 of this register (decimal 512) is set when a trigger-ignored event occurs.
  - \*RST Condition: no effect.
  - \*CLS clears the contents of the Questionable Status Register.
  - STATus:PRESet does not affect the contents of the Questionable Status Register, but does disable reporting the Summary bit to the Status Byte Register.

The SYSTem subsystem returns information about the module.

**Subsystem Syntax** 

**SYSTem** 

:ERRor? :VERSion?

## SYSTem: ERRor?

**SYSTem:ERRor?** returns an error number and message from the instrument's error queue.

**Parameters** Returns: 16-bit signed integer (int16) and a string.

- **Comments** Each query returns an error number and error string from the queue. When no errors are in the error buffer, the query returns +0, "No error".
  - \*CLS clears the error queue.
  - \*RST has no effect on the error queue.

## SYSTem: VERSion?

**SYSTem:VERSion?** returns the SCPI version the driver complies with (not the driver version).

**Parameters Returns:** string or float32.

**Comments** • Returns a decimal value in the form: YYYY . R; where YYYY is the year, and R is the revision number within that year. Return value can be input as a string.

## **TEST**

The TEST subsystem provides commands used to run individual self-tests and to query the results of previous self-tests. To run the complete set of self-tests, use the \*TST? common command.

## **Subsystem Syntax**

```
TEST
   :NUMBer? < number>
   :TST
       [:RESults]?
*TST?
```

## TEST:NUMBer?

**TEST:NUMBer?** < number> performs a single internal self-test on the module and returns a 16-bit integer indicating the results of the self-test.

### **Parameters**

| Parameter<br>Name | Parameter<br>Type | Range of<br>Values | Default |
|-------------------|-------------------|--------------------|---------|
| <number></number> | numeric           | 1 to 75            | none    |

- **Comments** Following the completion of this command, all outputs are disabled and set to either 0 A or 0 V.
  - If the module is in the wait-for-trigger state when this command is received, an error is generated.
  - Complete descriptions of each test and specific codes returned in the Test Info field are contained in the Agilent E1418A Service Manual.
  - A successful self-test returns 0.
  - A failure of a self-test returns a non-zero 16-bit integer. The integer returned has a binary coding of the form:

| BIT     | 15 | 14 | 13 | 12     | 11    | 10 | 9 | 8 | 7  | 6  | 5         | 4 | 3 | 2 | 1 | 0 |
|---------|----|----|----|--------|-------|----|---|---|----|----|-----------|---|---|---|---|---|
| Meaning |    |    |    | Test N | umber |    |   |   | A2 | 24 | Test Info |   |   |   |   |   |

• The description of \*TST provides a brief listing of the test numbers.

# TEST:TST[:RESults]?

**TEST:TST[:RESults]?** returns an array showing the result of all self-tests performed by the \*TST? query.

## Parameters None.

- **Comments** The \*TST? query returns the result of the first failure found, if any. This query provides a means to check all test failure codes.
  - This command may be used if the value returned by the \*TST? query is other than 0 and complete self-test results are needed.
  - Complete descriptions of each test and specific codes returned in the Test Info and A24 fields are contained in the Agilent E1418A Service Manual.
  - This query returns an array of 100 16-bit integers (int16). The first array element corresponds to test 1. Array elements above 75 are unused. Each 16-bit integer in the array is in the form:

| BIT     | 15          | 14 | 13 | 12 | 11 | 10 | 9  | 8  | 7 | 6 | 5    | 4    | 3 | 2 | 1 | 0 |
|---------|-------------|----|----|----|----|----|----|----|---|---|------|------|---|---|---|---|
| Meaning | Test Number |    |    |    |    |    | A2 | 24 |   |   | Test | Info |   |   |   |   |

- The description of \*TST? provides a brief listing of the test numbers.
- Related Commands: \*TST?

## \*TST?

\*TST? performs all internal self-tests on the module and returns a 16-bit integer indicating the results of the self-test. All circuits on the module are tested up to the output relay.

## Parameters None.

- Comments Following the completion of this query, all outputs are disabled and set to either 0 A
  - If the module is in the wait-for-trigger state when this query is received, an error is generated.
  - The returned value indicates the first failure found. Complete test results (all failures found) are reported by the query TEST:TST[:RESults]?.
  - A successful self-test returns +0.
  - A failure of a self-test returns a non-zero 16-bit integer. The integer returned has a binary coding of the form:

| BIT     | 15              | 14 | 13 | 12 | 11 | 10 | 9  | 8  | 7 | 6 | 5    | 4    | 3 | 2 | 1 | 0 |
|---------|-----------------|----|----|----|----|----|----|----|---|---|------|------|---|---|---|---|
| Meaning | ing Test Number |    |    |    |    |    | A2 | 24 |   |   | Test | Info |   |   |   |   |

• Test number is the internal self-test number of the first failure found. The Test Info and A24 fields contain information related to the failure in Test Number.

| Test Number | Tested Area                                                                                             |
|-------------|----------------------------------------------------------------------------------------------------|
| 1–25        | Register Read and Writes.                                                                               |
| 26–41       | Trigger Control for each Channel. (test 26 corresponds to channel 1, test 41 corresponds to channel 16) |
| 42–43       | VXIbus Interrupt Control.                                                                               |
| 44–59       | Channel Voltage Output.<br>(test 44 corresponds to channel 1,<br>test 59 corresponds to channel 16)     |
| 60–75       | Channel Current Output.<br>(test 60 corresponds to channel 1,<br>test 75 corresponds to channel 16)     |

- Complete descriptions of each test and specific codes returned in the Test Info field are contained in the Agilent E1418A Service Manual.
- A subset of self-test is automatically run at power-on.
- Related Commands: TEST:TST[:RESults]?

The TRIGger subsystem controls when and how the outputs are enabled. Other commands, designed for use with the TRIGger subsystem are ABORt and INITiate[:IMMediate].

**Subsystem Syntax** 

**TRIGger** 

[:IMMediate] :SOURce < source>

:SOURce?

# TRIGger[:IMMediate]

TRIGger[:IMMediate] triggers all channels waiting for trigger when the trigger source has been set to either BUS or HOLD.

Parameters None.

- **Comments** To use this command to trigger outputs, the trigger source must be set to either BUS or HOLD. An error is generated if other trigger sources are set.
  - If this command is received and the module is not in the wait-for-trigger state, an error is generated.
  - Triggering is described in more detail on page 54.
  - Related Commands: TRIGger:SOURce, SOURcen: VOLTage[:LEVel][:IMMediate]:TRIGgered[:AMPLitude], SOURcen:CURRent[:LEVel][:IMMediate]:TRIGgered[:AMPLitude]

# TRIGger:SOURce

**TRIGger:SOURce** sets the trigger source for the module.

### **Parameters**

| Parameter | Parameter | Range of                                                                       | Default |
|-----------|-----------|--------------------------------------------------------------------------------|---------|
| Name      | Type      | Values                                                                         |         |
| <source/> | discrete  | TTLT0, TTLT1, TTLT2, TTLT3, TTLT4, TTLT5, TTLT6, TTLT7, BUS, HOLD, IMM, or EXT | none    |

**Comments** • The *<source>* parameter defines the following trigger conditions:

| <source/>   | irigger                                                                               |
|-------------|---------------------------------------------------------------------------------------|
| TTLT0-TTLT7 | Sets the trigger source to one of the VXIbus backplane trigger lines.                 |
| BUS or HOLD | Sets software trigger. A *TRG, TRIG:IMM, or GET will trigger the output.              |
| IMMediate   | Places the trigger system in the wait-for-trigger state and then triggers the output. |
| EXTernal    | Sets the trigger source to the EXTernal trigger line on the terminal module.          |

- If this command is received when the module is in the wait-for-trigger state, an error is generated.
- This command set the source for the trigger in to the module. The module can also output a trigger on the VXIbus TTLTrg lines using the OUTPut:TTLTrgn command.
- Triggering is described in more detail on page 54.
- Related Commands: TRIGger:SOURce?
- \*RST Condition: Trigger source set to HOLD.

# TRIGger:SOURce?

**TRIGger:SOURce?** queries the trigger source for the module.

Parameters Returns: string.

**Comments** • The query returns one of the following unquoted strings:

| String | Trigger Source                  |  |
|--------|---------------------------------|--|
| TTLTn  | VXIbus backplane trigger line n |  |
| BUS    | Software trigger                |  |
| HOLD   | Trigger hold (reset state)      |  |
| IMM    | Immediate trigger               |  |
| EXT    | External trigger                |  |

# **IEEE-488.2 Common Command Quick Reference**

The following table lists the IEEE-488.2 Common (\*) Commands that can be executed by the Agilent E1418A D/A module. For more information about Common Commands, consult ANSI/IEEE Standard 488.2-1987.

## Note

These commands apply to many instruments and are not documented in detail here.

| Command            | Title                        | Description                                                                                                    |
|--------------------|------------------------------|----------------------------------------------------------------------------------------------------|
| *CLS               | Clear status registers       | Clears the event registers and request for OPC flag.                                                                                                    |
| *ESE <mask></mask> | Event status enable          | Sets bits in the Event Status Enable Register.                                                                                                    |
| *ESE?              | Event status enable query    | Queries the Event Status Enable Register.                                                                                                    |
| *ESR?              | Event status register query  | Queries and clears the contents of the Standard Event Status Register.                                                                                                    |
| *IDN?              | Identification query         | Returns the identification string of the module.                                                                                                    |
| *OPC               | Operation complete           | Sets the Request for OPC flag when all pending operations have been completed. Also sets the OPC bit in the Standard Event Register.                                           |
| *OPC?              | Operation complete query     | Returns a 1 to the output queue when all pending operations are complete.                                                                                                    |
| *RST               | Reset                        | Disables all outputs. Rewrites calibration data from FLASH to RAM. Sets all outputs to 0. Sets, if not jumpered, all outputs to voltage mode. Enables trigger with source IMM. |
| *SRE <mask></mask> | Service request enable       | Sets the Service Request Enable bits and corresponding Serial Poll Status Byte Register bits to generate a service request.                                                    |
| *SRE?              | Service request enable query | Queries the Service Request Enable Register.                                                                                                    |
| *STB?              | Read status byte query       | Queries the Status Byte Register.                                                                                                    |
| *TST?              | Self-test query              | Performs the internal self-test. Disables all outputs. Sets all outputs to 0. Returns the first error found in a 16-bit integer. See page 103.                                 |
| *WAI               | Wait to continue             | Waits until all relays are settled and the idle trigger state is reached.                                                                                                    |
| *TRG               | Trigger                      | Causes an immediate trigger.                                                                                                    |
| *DMC               | Define macro                 | Defines a macro.                                                                                                    |
| *GMC?              | Menu query                   | Gets the results of a menu query.                                                                                                    |
| *PMC               | Purge macros                 | Purges all macros from memory.                                                                                                    |
| *LMC?              | List macros                  | Lists macros by name.                                                                                                    |
| *EMC < <i>n</i> >  | Enable macro                 | Enables execution of macro n.                                                                                                    |
| *EMC? < <i>n</i> > | Enable macro query           | Queries execution state of macro n.                                                                                                    |
| *RMC               | Remove macros                | Removes all macros.                                                                                                    |

The following table summarizes commands for the Agilent E1418A.

|                      | Command                                                         | Description                                                                                                    |
|----------------------|-----------------------------------------------------------------|----------------------------------------------------------------------------------------------------|
| APPLyn               | :CURRent <value def="" max="" min=""  =""></value>              | Closes the output relay and outputs a current on the specified channel, <i>n</i> .                                                             |
|                      | :VOLTage <value def="" max="" min=""  =""></value>              | Closes the output relay and outputs a voltage on the specified channel, <i>n</i> .                                                             |
| CALibration          | :CONDition?                                                     | Queries the module type and calibration status. The query returns four 16-bit unsigned integers.                                               |
|                      | :CONFigure:RESistance?                                          | Configures the module to perform calibration of the internal calibration resistor and returns a 0 or 1 indicating the readiness of the module. |
|                      | :RESet                                                          | Reloads, for module use, the calibration constants stored in non-volatile memory.                                                              |
|                      | :STORe                                                          | Loads the non-volatile memory with the calibration constants presently in use by the module.                                                   |
|                      | :TEST?                                                          | Performs an internal check of the calibration of each channel and returns an integer indicating the channel calibration condition.             |
|                      | :VALue:RESistance <value></value>                               | Sets a new internal calibration resistor constant used by the module for current output.                                                       |
| CALibration <i>n</i> | :CONFigure:CURRent?                                             | Configures the channel for current mode calibration and returns a 0 or 1 to indicate the channel's readiness for calibration.                  |
|                      | :CONFigure:VOLTage?                                             | Configures the channel for voltage mode calibration and returns a 0 or 1 to indicate the channel's readiness for calibration.                  |
|                      | :VALue:CURRent? <value></value>                                 | Enters a measured calibration value and returns a value indicating the current state of the calibration.                                       |
|                      | :VALue:VOLTage? <value></value>                                 | Enters a measured calibration value and returns a value indicating the current state of the calibration.                                       |
| DIAGnostic           | :CALibration:OUTPut[:MODE]<br><calbus channel=""  =""></calbus> | Sets the voltage calibration path for the module to either the CAL output terminals or each output channel.                                    |
|                      | :CALibration:OUTPut[:MODE]?                                     | Queries the voltage calibration path for the module.                                                                                           |
|                      | :CONFigure?                                                     | Returns six 16-bit words indicating the present settings of the module.                                                                        |
|                      | :OUTPut:ALL[:STATe] <off on=""  =""></off>                      | Opens or closes all channel output relays at once.                                                                                             |
|                      | :SOURcen:FUNCtion:MODE<br><current voltage=""  =""></current>   | Changes the output mode of the channel without disabling the channel output.                                                                   |
|                      | :TRIGgered?                                                     | Returns a 16-bit word indicating the present trigger status of the module.                                                                     |

|                 | Command                                                                                | Description                                                                                                    |
|-----------------|----------------------------------------------------------------------------------------|----------------------------------------------------------------------------------------------------|
| OUTPut          | :TTLTrgn[:STATe] <off on=""  =""></off>                                                | Specifies which VXIbus TTLTRG line is enabled to source a VXIbus trigger when the module is triggered.                              |
|                 | :TTLTrgn[:STATe]?                                                                      | Queries the state of the specified VXIbus TTLTRG line for use as a trigger output line.                                             |
| OUTPut <i>n</i> | [:STATe] <off on=""  =""></off>                                                        | Opens or closes the specified channel output relay.                                                                                 |
|                 | [:STATe]?                                                                              | Queries the state of the specified channel output relay and returns a 0 or 1.                                                       |
| SOURcen         | :CURRent[:LEVel][:IMMediate][:AMPLitude]                                               | Outputs the current set in $value$ at channel $n$ when the output relay is closed.                                                  |
|                 | :CURRent[:LEVel][:IMMediate][:AMPLitude]?<br>[ <min def="" max=""  ="">]</min>         | Queries the last output value written by SOURcen:CURRent <value>.</value>                                                           |
|                 | :CURRent[:LEVel]:TRIGgered[:AMPLitude]<br><value def="" max="" min=""  =""></value>    | Outputs the current set in $value$ at channel $n$ when the trigger conditions are satisfied and the output relay is closed.         |
|                 | :CURRent[:LEVel]:TRIGgered[:AMPLitude]?<br>[ <min def="" max=""  ="">]</min>           | Queries the last value written by either SOURn:CURR:TRIG or SOURn:CURR[:IMM].                                                       |
|                 | :FUNCtion:MODE <current voltage=""  =""></current>                                     | Configures channel $n$ for either current or voltage output.                                                                        |
|                 | :FUNCtion:MODE?                                                                        | Queries channel $n$ for current or voltage output mode. The query returns a string.                                                 |
|                 | :VOLTage:[:LEVel][:IMMediate][:AMPLitude]<br><value def="" max="" min=""  =""></value> | Outputs the voltage set in $value$ at channel $n$ when the output relay is closed.                                                  |
|                 | :VOLTage[:LEVel][:IMMediate][:AMPLitude]?<br>[ <min def="" max=""  ="">]</min>         | Queries the last output value written by SOUR <i>n</i> :VOLT[:IMM] < value>.                                                        |
|                 | :VOLTage[:LEVel]:TRIGgered[:AMPLitude]<br><value def="" max="" min=""  =""></value>    | Outputs the voltage set in $value$ at channel $n$ when the trigger conditions are satisfied and the channel output relay is closed. |
|                 | :VOLTage[:LEVel]:TRIGgered[:AMPLitude]?<br>[ <min def="" max=""  ="">]</min>           | Queries the latest value written by either SOURn:VOLT:TRIG or SOURn:VOLT[:IMM].                                                     |

|         | Command                            | Description                                                                                                    |
|---------|------------------------------------|----------------------------------------------------------------------------------------------------|
| STATus  | :OPERation:CONDition?              | Returns the contents of the Operation Status Condition Register. Reading the register does not affect its contents.                                                                                    |
|         | :OPERation:ENABle <mask></mask>    | Specifies which bits of the associated Event Register are included in bit 7 of the Status Byte Register. The Summary bit is the bit-for-bit logical AND of the Event Register and the unmasked bit(s). |
|         | :OPERation:ENABle?                 | Returns the value of the mask set for the Operation Status Register.                                                                                                    |
|         | :OPERation[:EVENt]?                | Returns the value of the contents of the Operation Status Event Register. Reading the register clears all bits in the register.                                                                        |
|         | :PRESet                            | Presets all Enable Registers to 0. The command has no effect on Condition or Event Registers.                                                                                                    |
|         | :QUEStionable:CONDition?           | Returns the value of the Questionable Status Condition Register. Reading the register does not affect its contents.                                                                                    |
|         | :QUEStionable:ENABle <mask></mask> | Specifies which bits of the associated Event Register are included in bit 3 of the Status Byte Register. The Summary bit is the bit-for-bit logical AND of the Event Register and the unmasked bits.   |
|         | :QUEStionable:ENABle?              | Returns the mask set for the Questionable Status Enable Register.                                                                                                    |
|         | :QUEStionable[:EVENt]?             | Returns the value of the Questionable Status Event Register. Reading the register clears all bits in the register.                                                                                     |
| SYSTem  | :ERRor?                            | Returns an error number and message from the instrument's error queue.                                                                                                    |
|         | :VERSion?                          | Returns the SCPI version with which the driver complies.                                                                                                    |
| TEST    | :NUMBer? <number></number>         | Performs a single internal self-test on the module and returns a 16-bit integer indicating the results of the self-test.                                                                               |
|         | :TST[:RESults]?                    | Returns an array showing the result of all self-tests performed by the *TST? query.                                                                                                    |
| *TST?   |                                    | Performs all internal self-tests on the module and returns a 16-bit integer indicating the results of the self-test.                                                                                   |
| TRIGger | [:IMMediate]                       | Triggers any channels waiting for trigger when the trigger source is set to either BUS or HOLD.                                                                                                    |
|         | :SOURce <source/>                  | Sets the trigger source for the module.                                                                                                    |
|         | :SOURce?                           | Queries the trigger source for the module.                                                                                                    |
|         | ABORt                              | Disables the trigger system and places the module in the idle state.                                                                                                    |
|         | INITiate[:IMMediate]               | Changes the trigger system from the idle state to the wait-for-trigger state.                                                                                                    |

Notes

# Appendix A Agilent E1418A Specifications

### DC Voltage Range:

±16 V

#### **Resolution:**

16 bits (488 μV steps) Monotonic to 2.0 mV

#### **Accuracy:**

 $\pm$ (% of value + volts)

After calibration and at a temperature within  $\pm 5$  °C of calibration temperature.

**90 day:**  $\pm (0.05\% + 3.0 \text{ mV})$ 

#### **Output Current:**

**Compliance Current :** >20 mA, 0 to  $\pm 12$  Volts,

derate linearly to 5 mA at ±16 Volts

**Short Circuit Current:** <60 mA

#### **Differential Ripple and Noise:**

< 2 mV rms, 20 Hz to 250 kHz into 10 k $\Omega$  load

### DC Current Range:

-0.02 Amps to +0.02 Amps

#### **Resolution:**

16 bits (610 nA steps) Monotonic to 2.5 μA

#### **Accuracy:**

 $\pm$ (% of value + amps)

After calibration and at a temperature within  $\pm 5$  °C of calibration temperature.

**90 day:**  $\pm (0.09\% + 5.0 \,\mu\text{A})$ 

#### **Output Voltage:**

Compliance Voltage: ±12 V

**Maximum Open Circuit Voltage:** < 18 V

#### **Differential Ripple and Noise:**

 $< 2 \,\mu\text{A}$  rms, 20 Hz to 250 kHz into a 250  $\Omega$  load

### General **Characteristics**

#### **Settling Time:**

 $300\,\mu\text{S}$  (+full scale to –full scale step, single channel, to accuracy listed previously)

#### **Isolation (for isolated channels):**

42 Vdc/42 V peak (channel-to-chassis or channel-to-channel)

#### **Synchronization:**

Software commands, External TTL trigger, or VXIbus TTL Trigger lines Single channel or multiple channel

#### **VXI Specification:**

Device Type: A16 or A24, D16, slave only, register-based

## **Power** Requirements

| Current Required (Amps)    |             |                  |              |                   |              |                   |              |                   |
|----------------------------|-------------|------------------|--------------|-------------------|--------------|-------------------|--------------|-------------------|
| Configuration              | + 5 V<br>DC | + 5 V<br>Dynamic | + 12 V<br>DC | + 12 V<br>Dynamic | + 24 V<br>DC | + 24 V<br>Dynamic | – 24 V<br>DC | – 24 V<br>Dynamic |
| 8 Channel<br>Non-Isolated  | 0.70        | 0.01             | 0.04         | 0.01              | 0.44         | 0.01              | 0.44         | 0.01              |
| 8 Channel<br>Isolated      | 0.75        | 0.01             | 0.04         | 0.01              | 0.88         | 0.01              | 0.00         | 0.00              |
| 16 Channel<br>Non-Isolated | 1.25        | 0.01             | 0.04         | 0.01              | 0.88         | 0.01              | 0.88         | 0.01              |
| 16 Channel<br>Isolated     | 1.40        | 0.01             | 0.04         | 0.01              | 1.60         | 0.01              | 0.00         | 0.00              |

## Cooling Requirements

For a 10°C rise

|                           | Air Flow             | Δ <b>P</b>               | Avg<br>Watts/slot |
|---------------------------|----------------------|--------------------------|-------------------|
| 8 Channel configurations  | 2.0<br>liters/second | 0.10 mm H <sub>2</sub> O | 25.4              |
| 16 Channel configurations | 3.9<br>liters/second | 0.18 mm H <sub>2</sub> O | 49.0              |

# Appendix B Agilent E1418A Register-Based Programming

The Agilent E1418A 8/16 Channel D/A Module is a register-based module. It does not support the VXIbus word serial protocol. The module may be controlled at the register level or, with appropriate drivers, controlled by higher level commands.

The SCPI commands described in this manual are parsed by an Agilent E1405/E1406 Command Module and turned into appropriate register reads and writes.

The same is true for Agilent Compiled SCPI programming in the C language. In this case, SCPI commands are pre-processed by C-SCPI and replaced with function calls to driver libraries that perform register-based programming.

#### Note

If SCPI commands (or other high level driver-based commands) are used to program this module with a command module, then register programming is not recommended. The SCPI driver maintains an image of the module state. The driver will be unaware of changes made to the module by register access.

Register-based programming is a series of reads and writes directly to the module registers. This appendix contains the information you need for register-based programming. The contents of this appendix are:

| • Addressing the Registers | Page 114 |
|----------------------------|----------|
| Reset and Registers        | Page 119 |
| Register Maps              | Page 120 |
| • Register Descriptions    | Page 126 |
| • Register Example         | Page 148 |

## Addressing the Registers

To access a specific register for either read or write operations, the address of the register must be used. The Agilent E1418A uses both A16 and A24 register accesses.

#### **A16 Registers**

Register addresses for the VXI module are found in an address space known as VXI A16. The exact location of A16 within a VXIbus master's memory map depends on the design of the VXIbus master you are using. For the Agilent E1405/E1406 Command Module, the A16 space location starts at 1F0000<sub>16</sub>.

The A16 space is divided so that the VXI modules are addressed only at locations above  $1FC000_{16}$  within A16. Every VXI module is allocated 64 bytes for register addresses ( $40_{16}$ ). The address of a module is determined by its logical address (set by the address switches on the module or by a write to the logical address register) times 64 ( $40_{16}$ ). In the case of the Agilent E1418A, the factory setting is 72 or  $48_{16}$ , so the addresses start at  $1FD200_{16}$ .

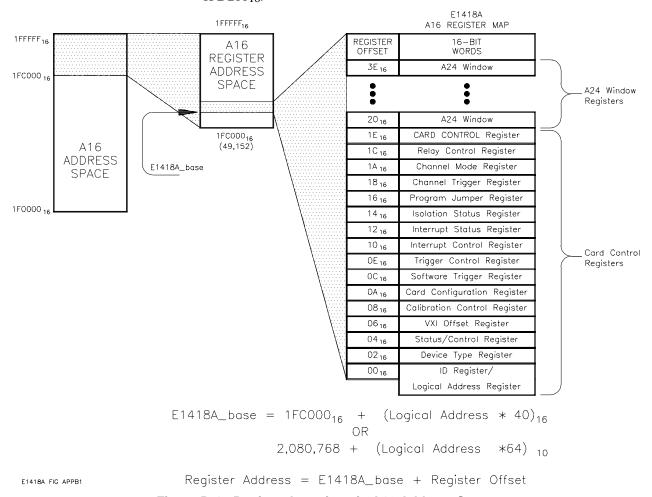

Figure B-1. Register Locations in A16 Address Space

#### Note

Writing an address to the Logical Address Register is typically performed by the resource manager as a part of dynamic addressing. If the address is changed by a write to the Logical Address Register, later accesses must use the new address.

#### **A24 Registers**

The Agilent E1418A requires 256 kbytes of A24 address space. The resource manager determines the location in A24 space of the 256 kbytes assigned to the Agilent E1418A and writes the most significant address lines into the A16 VXI\_Offset Register (base + 0616).

#### A16/A24 Windows

By using window addressing, you can control the A24 space registers by mapping them onto the upper 16 of the A16 registers. This allows full control of the Agilent E1418A using only A16 addressing. Figure B-3 shows the A24 mapping into A16 space.

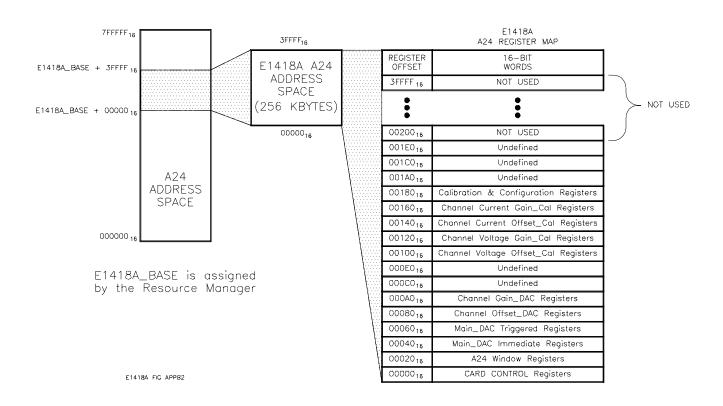

Figure B-2. Register Locations in A24 Address Space

In practice, four bits (A24\_Window Value) in the A16 Card Control Register (base + 1E<sub>16</sub>) control which A24 registers map to the A16 space. For example, if the A24\_Window Value is set to 0010, the 16 Main\_DAC Write Immediate Registers are mapped to the A16 space. The Card Control Register is described in more detail on page 137.

#### The Base Address

When reading or writing to a module register, a hexadecimal or decimal register address must be specified. This address consists of a base address plus a register offset. The base address used in register-based programming depends on whether the A16 address space is outside or inside the Agilent E1405/E1406 Command Module.

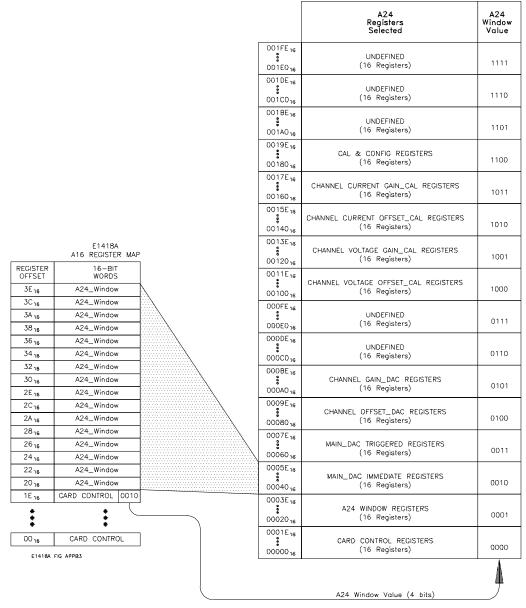

Figure B-3. A24 Windowing into the A16 Registers

# A16 Address Space Outside the Command Module

When the Agilent E1405/E1406 Command Module is not part of your VXIbus system (Figure B-1), the Agilent E1418A's base address is computed as:

Base Address = 
$$C000_{16}$$
 + (LADDR<sub>16</sub> \*  $40_{16}$ )  
or (decimal)  
 $49,152$  + (LADDR \*  $64$ )

where C000<sub>16</sub> (49,152) is the starting location of the register addresses, LADDR is the module's logical address (set either by the switches or using dynamic addressing), and 64 is the number of address bytes per VXI device. For example, the Agilent E1418A's factory set logical address is 72 (48<sub>16</sub>), therefore it will have a base address of:

$$C000_{16} + (48_{16} * 40_{16}) = C000_{16} + 1200_{16} = D200_{16}$$

$$or \text{ (decimal)}$$

$$49,152 + (72 * 64) = 49,152 + 4608 = 53760$$

#### A16 Address Space Inside the Command Module or Mainframe

When the A16 address space is inside the Agilent E1405/E1406 Command Module (Figure B-2), the module's base address is computed as:

where 1FC000<sub>16</sub> (2,080,768) is the starting location of the VXI A16 addresses, LADDR is the module's logical address (set either by the switches or using dynamic addressing), and 64 is the number of address bytes per register-based device. The Agilent E1418A's factory set logical address is 72. If this address is not changed, the module will have a base address of:

$$1FC000_{16} + (48_{16} * 40_{16}) = 1FC000_{16} + 1200_{16} = 1FD200_{16}$$

$$or$$

$$2,080,768 + (72 * 64) = 2,080,768 + 4608 = 2,085,376$$

### **Register Offset**

The register offset is the register's location in the block of 64 bytes that belong to the module. For example, the module's Status/Control Register has an offset of 04<sub>16</sub>. When you write a command to this register, the offset is added to the base address to form the register address:

register\_address = base\_address + register \_offset

Outside the command module:

$$D200_{16} + 04_{16} = D204_{16}$$
  
 $53,760 + 4 = 53,764$ 

In the command module:

$$1FD200_{16} + 04_{16} = 1FD204_{16}$$
  
2,085,376 + 4 = 2,085,380

Table B-1 shows some general programming methods for accessing the Agilent E1418A registers using different computers.

Table B-1. Register Access

| System                                          | Typical Commands                                                                                                    | Base Address                                                                                                    |
|-------------------------------------------------|----------------------------------------------------------------------------------------------------|----------------------------------------------------------------------------------------------------|
| External Computer                               | VXI:READ? logical_address, offset VXI:WRITE logical_address, offset, data                                                                                       | logical_address = LADDR<br>offset = register number                                                                                  |
| (over GPIB to<br>E1405/E1406<br>Command Module) | DIAG:PEEK? Base_addr + offset, width<br>DIAG:POKE Base_addr + offset, width, data<br>(width must be either 8 or 16)                                             | Base_addr = 1FC000 <sub>16</sub> + (LADDR <sub>16</sub> * 40 <sub>16</sub> )  or = 2,080,768 + (LADDR * 64) offset = register number |
| V/382 Embedded<br>Computer                      | READIO (-18, Base_addr + offset) WRITEIO (-18, Base_addr + offset; data)  (positive select code = byte read or write negative select code = word read or write) | Base_addr = C000 <sub>16</sub> + (LADDR <sub>16</sub> * 40 <sub>16</sub> )  or = 49,152 + (LADDR * 64)  offset = register number     |
| SICL                                            | iwpoke(Base_addr + offset,data)<br>iwpeek(Base_addr + offset)                                                                                                   | imap(id,I_MAP_VXIDEV,0,0,NULL)                                                                                                    |

LADDR = Agilent E1418A Logical Address = 72 = 48<sub>16</sub>

## Reset and Registers

Following power-on or a \*RST command, the registers are put into the following states:

- The Manufacturer ID and Device ID Registers remain unaffected.
- The Channel Mode Register (base  $+ 1A_{16}$ ) is set to voltage output for all channels (FFFF<sub>16</sub>) or is set to the state set by the V/I jumper (described on page 31) if the P/J jumper is in the jumper selectable position.
- The Channel Program Jumper Register (base + 16<sub>16</sub>) is set to program selectable for all channels (FFFF<sub>16</sub>) or to the position of the P/J jumper (described on page 31).
- The Channel Relay Control Register (base + 1C<sub>16</sub>) is set to open all channel relays (FFFF<sub>16</sub>).
- The Isolation Status Register (base + 14<sub>16</sub>) reflects the isolated/ non-isolated configuration of each channel.
- The Calibration Control Register (base  $+08_{16}$ ) is set to calibrate voltage with the cal mux disabled (2000<sub>16</sub>).
- Channel Trigger Register (base + 18<sub>16</sub>) is set to 0000<sub>16</sub> if the module is a 16-channel configuration or FF00<sub>16</sub> if an 8-channel configuration.

#### Note

The upper 8-bits of all channel related registers are set to 1's (FF<sub>16</sub>) for 8-channel configurations.

## **Register Maps**

### A16/A24 REGISTERS

| Address                                                       | Read Registers                             | Write Registers           | Туре                       |
|---------------------------------------------------------------|--------------------------------------------|---------------------------|----------------------------|
| Base + 00 <sub>16</sub>                                       | ID Register                                | Logical Address Register  | VXI                        |
| Base + 02 <sub>16</sub>                                       | Device Type Register                       |                           | Required<br>Registers      |
| Base + 04 <sub>16</sub>                                       | VXI Status Register                        | VXI Control Register      |                            |
| Base + 06 <sub>16</sub>                                       | VXI Offse                                  | et Register               |                            |
| Base + 08 <sub>16</sub>                                       | Calibration Co                             | ontrol Register           | Card                       |
| Base + 0A <sub>16</sub>                                       | Card Configuration Register                |                           | Control<br>Registers       |
| Base + 0C <sub>16</sub>                                       |                                            | Software Trigger Register |                            |
| Base + 0E <sub>16</sub>                                       | Trigger Con                                | trol Register             |                            |
| Base + 10 <sub>16</sub>                                       | Interrupt Control Register (Not Supported) |                           |                            |
| Base + 12 <sub>16</sub>                                       | Interrupt Status Register (Not Supported)  |                           |                            |
| Base + 14 <sub>16</sub>                                       | Isolation Status Register                  |                           |                            |
| Base + 16 <sub>16</sub>                                       | Chan Prog_Jumper Register                  |                           | Channel                    |
| Base + 18 <sub>16</sub>                                       | Chan_Trigger Register                      |                           | Control<br>Registers       |
| Base + 1A <sub>16</sub>                                       | Chan_Mod                                   | de Register               |                            |
| Base + 1C <sub>16</sub>                                       | Chan Relay Control Register                |                           |                            |
| Base + 1E <sub>16</sub>                                       | Card Control Register                      |                           | A24 Access<br>Register     |
| Base + 20 <sub>16</sub><br>through<br>Base + 3E <sub>16</sub> | Remapped A24 Registers                     |                           | A24<br>Window<br>Registers |

### **A24 REGISTERS**

| Address                 | Read Registers | Write Registers          | Туре                                           |
|-------------------------|----------------|--------------------------|------------------------------------------------|
| Base + 40 <sub>16</sub> |                | Ch 01 Main_DAC Immediate | Channel Main DAC                               |
| Base + 42 <sub>16</sub> |                | Ch 02 Main_DAC Immediate | Immediate Registers                            |
| Base + 44 <sub>16</sub> |                | Ch 03 Main_DAC Immediate | (New output values appear immediately when     |
| Base + 46 <sub>16</sub> |                | Ch 04 Main_DAC Immediate | the output relay is closed)                    |
| Base + 48 <sub>16</sub> |                | Ch 05 Main_DAC Immediate |                                                |
| Base + 4A <sub>16</sub> |                | Ch 06 Main_DAC Immediate |                                                |
| Base + 4C <sub>16</sub> |                | Ch 07 Main_DAC Immediate |                                                |
| Base + 4E <sub>16</sub> |                | Ch 08 Main_DAC Immediate |                                                |
| Base + 50 <sub>16</sub> |                | Ch 09 Main_DAC Immediate |                                                |
| Base + 52 <sub>16</sub> |                | Ch 10 Main_DAC Immediate |                                                |
| Base + 54 <sub>16</sub> |                | Ch 11 Main_DAC Immediate |                                                |
| Base + 56 <sub>16</sub> |                | Ch 12 Main_DAC Immediate |                                                |
| Base + 58 <sub>16</sub> |                | Ch 13 Main_DAC Immediate |                                                |
| Base + 5A <sub>16</sub> |                | Ch 14 Main_DAC Immediate |                                                |
| Base + 5C <sub>16</sub> |                | Ch 15 Main_DAC Immediate |                                                |
| Base + 5E <sub>16</sub> |                | Ch 16 Main_DAC Immediate |                                                |
| Base + 60 <sub>16</sub> |                | Ch 01 Main_DAC Triggered | Channel Main DAC                               |
| Base + 62 <sub>16</sub> |                | Ch 02 Main_DAC Triggered | Triggered Registers                            |
| Base + 64 <sub>16</sub> |                | Ch 03 Main_DAC Triggered | (New output values appear after the next       |
| Base + 66 <sub>16</sub> |                | Ch 04 Main_DAC Triggered | trigger event when the output relay is closed) |
| Base + 68 <sub>16</sub> |                | Ch 05 Main_DAC Triggered | output relay is closed)                        |
| Base + 6A <sub>16</sub> |                | Ch 06 Main_DAC Triggered |                                                |
| Base + 6C <sub>16</sub> |                | Ch 07 Main_DAC Triggered |                                                |
| Base + 6E <sub>16</sub> |                | Ch 08 Main_DAC Triggered |                                                |
| Base + 70 <sub>16</sub> |                | Ch 09 Main_DAC Triggered |                                                |
| Base + 72 <sub>16</sub> |                | Ch 10 Main_DAC Triggered |                                                |
| Base + 74 <sub>16</sub> |                | Ch 11 Main_DAC Triggered |                                                |
| Base + 76 <sub>16</sub> |                | Ch 12 Main_DAC Triggered |                                                |
| Base + 78 <sub>16</sub> |                | Ch 13 Main_DAC Triggered |                                                |
| Base + 7A <sub>16</sub> |                | Ch 14 Main_DAC Triggered |                                                |
| Base + 7C <sub>16</sub> |                | Ch 15 Main_DAC Triggered |                                                |
| Base + 7E <sub>16</sub> |                | Ch 16 Main_DAC Triggered |                                                |

| Address                                                    | Read Registers | Write Registers  | Туре               |
|------------------------------------------------------------|----------------|------------------|--------------------|
| Base + 80 <sub>16</sub>                                    |                | Ch 01 Offset_DAC | Channel Offset DAC |
| Base + 82 <sub>16</sub>                                    |                | Ch 02 Offset_DAC | Registers          |
| Base + 84 <sub>16</sub>                                    |                | Ch 03 Offset_DAC |                    |
| Base + 86 <sub>16</sub>                                    |                | Ch 04 Offset_DAC |                    |
| Base + 88 <sub>16</sub>                                    |                | Ch 05 Offset_DAC |                    |
| Base + 8A <sub>16</sub>                                    |                | Ch 06 Offset_DAC |                    |
| Base + 8C <sub>16</sub>                                    |                | Ch 07 Offset_DAC |                    |
| Base + 8E <sub>16</sub>                                    |                | Ch 08 Offset_DAC |                    |
| Base + 90 <sub>16</sub>                                    |                | Ch 09 Offset_DAC |                    |
| Base + 92 <sub>16</sub>                                    |                | Ch 10 Offset_DAC |                    |
| Base + 94 <sub>16</sub>                                    |                | Ch 11 Offset_DAC |                    |
| Base + 96 <sub>16</sub>                                    |                | Ch 12 Offset_DAC |                    |
| Base + 98 <sub>16</sub>                                    |                | Ch 13 Offset_DAC |                    |
| Base + 9A <sub>16</sub>                                    |                | Ch 14 Offset_DAC |                    |
| Base + 9C <sub>16</sub>                                    |                | Ch 15 Offset_DAC |                    |
| Base + 9E <sub>16</sub>                                    |                | Ch 16 Offset_DAC |                    |
| Base + A0 <sub>16</sub>                                    |                | Ch 01 Gain_DAC   | Channel Gain DAC   |
| Base + A2 <sub>16</sub>                                    |                | Ch 02 Gain_DAC   | Registers          |
| Base + A4 <sub>16</sub>                                    |                | Ch 03 Gain_DAC   |                    |
| Base + A6 <sub>16</sub>                                    |                | Ch 04 Gain_DAC   |                    |
| Base + A8 <sub>16</sub>                                    |                | Ch 05 Gain_DAC   |                    |
| Base + AA <sub>16</sub>                                    |                | Ch 06 Gain_DAC   |                    |
| Base + AC <sub>16</sub>                                    |                | Ch 07 Gain_DAC   |                    |
| Base + AE <sub>16</sub>                                    |                | Ch 08 Gain_DAC   |                    |
| Base + B0 <sub>16</sub>                                    |                | Ch 09 Gain_DAC   |                    |
| Base + B2 <sub>16</sub>                                    |                | Ch 10 Gain_DAC   |                    |
| Base + B4 <sub>16</sub>                                    |                | Ch 11 Gain_DAC   |                    |
| Base + B6 <sub>16</sub>                                    |                | Ch 12 Gain_DAC   |                    |
| Base + B8 <sub>16</sub>                                    |                | Ch 13 Gain_DAC   |                    |
| Base + BA <sub>16</sub>                                    |                | Ch 14 Gain_DAC   |                    |
| Base + BC <sub>16</sub>                                    |                | Ch 15 Gain_DAC   |                    |
| Base + BE <sub>16</sub>                                    |                | Ch 16 Gain_DAC   |                    |
| Base + C0 <sub>16</sub> through<br>Base + FE <sub>16</sub> | Uı             | ndefined         | Not Used           |

| Address                  | Read Registers           | Write Registers        | Туре                  |
|--------------------------|--------------------------|------------------------|-----------------------|
| Base + 100 <sub>16</sub> | Ch 01 Volt               | Channel Voltage Offset |                       |
| Base + 102 <sub>16</sub> | Ch 02 Voltage Offset_Cal |                        | Cal Storage Registers |
| Base + 104 <sub>16</sub> | Ch 03 Volt               | age Offset_Cal         | (non-volatile)        |
| Base + 106 <sub>16</sub> | Ch 04 Volt               | age Offset_Cal         |                       |
| Base + 108 <sub>16</sub> | Ch 05 Volt               | age Offset_Cal         |                       |
| Base + 10A <sub>16</sub> | Ch 06 Volt               | age Offset_Cal         |                       |
| Base + 10C <sub>16</sub> | Ch 07 Volt               | age Offset_Cal         |                       |
| Base + 10E <sub>16</sub> | Ch 08 Volt               | age Offset_Cal         |                       |
| Base + 110 <sub>16</sub> | Ch 09 Volt               | age Offset_Cal         |                       |
| Base + 112 <sub>16</sub> | Ch 10 Volt               | age Offset_Cal         |                       |
| Base + 114 <sub>16</sub> | Ch 11 Volt               | age Offset_Cal         |                       |
| Base + 116 <sub>16</sub> | Ch 12 Volt               | age Offset_Cal         |                       |
| Base + 118 <sub>16</sub> | Ch 13 Volt               | age Offset_Cal         |                       |
| Base + 11A <sub>16</sub> | Ch 14 Volt               | age Offset_Cal         |                       |
| Base + 11C <sub>16</sub> | Ch 15 Volt               | age Offset_Cal         |                       |
| Base + 11E <sub>16</sub> | Ch 16 Volt               | age Offset_Cal         |                       |
| Base + 120 <sub>16</sub> | Ch 01 Vol                | tage Gain_Cal          | Channel Voltage Gain  |
| Base + 122 <sub>16</sub> | Ch 02 Vol                | tage Gain_Cal          | Cal Storage Registers |
| Base + 124 <sub>16</sub> | Ch 03 Vol                | tage Gain_Cal          | (non-volatile)        |
| Base + 126 <sub>16</sub> | Ch 04 Vol                | tage Gain_Cal          |                       |
| Base + 128 <sub>16</sub> | Ch 05 Vol                | tage Gain_Cal          |                       |
| Base + 12A <sub>16</sub> | Ch 06 Vo                 | tage Gain_Cal          |                       |
| Base + 12C <sub>16</sub> | Ch 07 Vol                | tage Gain_Cal          |                       |
| Base + 12E <sub>16</sub> | Ch 08 Vol                | tage Gain_Cal          |                       |
| Base + 130 <sub>16</sub> | Ch 09 Vol                | tage Gain_Cal          |                       |
| Base + 132 <sub>16</sub> | Ch 10 Vol                | Ch 10 Voltage Gain_Cal |                       |
| Base + 134 <sub>16</sub> | Ch 11 Vol                | Ch 11 Voltage Gain_Cal |                       |
| Base + 136 <sub>16</sub> | Ch 12 Vol                | tage Gain_Cal          |                       |
| Base + 138 <sub>16</sub> | Ch 13 Voltage Gain_Cal   |                        |                       |
| Base + 13A <sub>16</sub> | Ch 14 Voltage Gain_Cal   |                        |                       |
| Base + 13C <sub>16</sub> | Ch 15 Voltage Gain_Cal   |                        |                       |
| Base + 13E <sub>16</sub> | Ch 16 Vol                | tage Gain_Cal          |                       |

| Address                  | Read Registers           | Write Registers        | Туре                   |
|--------------------------|--------------------------|------------------------|------------------------|
| Base + 140 <sub>16</sub> | Ch 01 Current Offset_Cal |                        | Channel Current Offset |
| Base + 142 <sub>16</sub> | Ch 02 Current Offset_Cal |                        | Cal Storage Registers  |
| Base + 144 <sub>16</sub> | Ch 03 Current Offset_Cal |                        | (non-volatile)         |
| Base + 146 <sub>16</sub> | Ch 04 Cur                | rent Offset_Cal        |                        |
| Base + 148 <sub>16</sub> | Ch 05 Cur                | rent Offset_Cal        |                        |
| Base + 14A <sub>16</sub> | Ch 06 Cur                | rent Offset_Cal        |                        |
| Base + 14C <sub>16</sub> | Ch 07 Cur                | rent Offset_Cal        |                        |
| Base + 14E <sub>16</sub> | Ch 08 Cur                | rent Offset_Cal        |                        |
| Base + 150 <sub>16</sub> | Ch 09 Cur                | rent Offset_Cal        |                        |
| Base + 152 <sub>16</sub> | Ch 10 Cur                | rent Offset_Cal        |                        |
| Base + 154 <sub>16</sub> | Ch 11 Cur                | rent Offset_Cal        |                        |
| Base + 156 <sub>16</sub> | Ch 12 Cui                | rrent Offset_Cal       |                        |
| Base + 158 <sub>16</sub> | Ch 13 Cur                | rent Offset_Cal        |                        |
| Base + 15A <sub>16</sub> | Ch 14 Cur                | rent Offset_Cal        |                        |
| Base + 15C <sub>16</sub> | Ch 15 Cur                | rent Offset_Cal        |                        |
| Base + 15E <sub>16</sub> | Ch 16 Current Offset_Cal |                        |                        |
| Base + 160 <sub>16</sub> | Ch 01 Cu                 | rrent Gain_Cal         | Channel Current Gain   |
| Base + 162 <sub>16</sub> | Ch 02 Cu                 | rrent Gain_Cal         | Cal Storage Registers  |
| Base + 164 <sub>16</sub> | Ch 03 Cu                 | rrent Gain_Cal         | (non-volatile)         |
| Base + 166 <sub>16</sub> | Ch 04 Cu                 | rrent Gain_Cal         |                        |
| Base + 168 <sub>16</sub> | Ch 05 Cu                 | rrent Gain_Cal         |                        |
| Base + 16A <sub>16</sub> | Ch 06 Cu                 | rrent Gain_Cal         |                        |
| Base + 16C <sub>16</sub> | Ch 07 Cu                 | rrent Gain_Cal         |                        |
| Base + 16E <sub>16</sub> | Ch 08 Cu                 | rrent Gain_Cal         |                        |
| Base + 170 <sub>16</sub> | Ch 09 Cu                 | rrent Gain_Cal         |                        |
| Base + 172 <sub>16</sub> | Ch 10 Cu                 | Ch 10 Current Gain_Cal |                        |
| Base + 174 <sub>16</sub> | Ch 11 Current Gain_Cal   |                        |                        |
| Base + 176 <sub>16</sub> | Ch 12 Current Gain_Cal   |                        |                        |
| Base + 178 <sub>16</sub> | Ch 13 Current Gain_Cal   |                        |                        |
| Base + 17A <sub>16</sub> | Ch 14 Current Gain_Cal   |                        |                        |
| Base + 17C <sub>16</sub> | Ch 15 Current Gain_Cal   |                        |                        |
| Base + 17E <sub>16</sub> | Ch 16 Cu                 | rrent Gain_Cal         |                        |

| Address                  | Read Registers | Write Registers   | Туре                              |
|--------------------------|----------------|-------------------|-----------------------------------|
| Base + 180 <sub>16</sub> | Calibration    | resistor value    | Calibration Registers             |
| Base + 182 <sub>16</sub> | Calibration    | resistor value    | (non-volatile)                    |
| Base + 184 <sub>16</sub> | Voltage ca     | libration status  |                                   |
| Base + 186 <sub>16</sub> | Current ca     | llibration status |                                   |
| Base + 188 <sub>16</sub> | Calibration    | isolation status  |                                   |
| Base + 18A <sub>16</sub> | Calibration of | ard configuration |                                   |
| Base + 18C <sub>16</sub> | Calibrati      | on checksum       |                                   |
| Base + 18E <sub>16</sub> | SERIA          | L NUMBER          | Module Serial Number              |
| Base + 190 <sub>16</sub> |                |                   | Registers (10 byte serial number) |
| Base + 192 <sub>16</sub> |                |                   | (non-volatile)                    |
| Base + 194 <sub>16</sub> |                |                   | (non voidino)                     |
| Base + 196 <sub>16</sub> |                |                   |                                   |
| Base + 198 <sub>16</sub> | Undefined ca   | alibration memory | Undefined Calibration             |
| Base + 19A <sub>16</sub> |                |                   | Storage Registers                 |
| Base + 19C <sub>16</sub> |                |                   | (non-volatile)                    |
| Base + 19E <sub>16</sub> |                |                   |                                   |
| Base + 1A0 <sub>16</sub> |                |                   |                                   |
| Base + 1A2 <sub>16</sub> |                |                   |                                   |
| Base + 1A4 <sub>16</sub> |                |                   |                                   |
| Base + 1A6 <sub>16</sub> |                |                   |                                   |
| Base + 1A8 <sub>16</sub> |                |                   |                                   |
| Base + 1AA <sub>16</sub> |                |                   |                                   |
| Base + 1AC <sub>16</sub> |                |                   |                                   |
| Base + 1AE <sub>16</sub> |                |                   |                                   |
| Base + 1B0 <sub>16</sub> |                |                   |                                   |
| Base + 1B2 <sub>16</sub> |                |                   |                                   |
| Base + 1B4 <sub>16</sub> |                |                   |                                   |
| Base + 1B6 <sub>16</sub> |                |                   |                                   |
| Base + 1B8 <sub>16</sub> |                |                   |                                   |
| Base + 1BA <sub>16</sub> |                |                   |                                   |
| Base + 1BC <sub>16</sub> |                |                   |                                   |
| Base + 1BE <sub>16</sub> |                |                   |                                   |

#### Note

Calibration Registers  $00100_{16}$  through  $001BE_{16}$  are located in non-volatile (FLASH) memory. Writing to this memory requires a complicated sequence of register accesses not documented here. It is recommended that calibration be performed using the SCPI driver for the module, not register access.

## **Register Descriptions**

## Manufacturer ID Register

The Manufacturer ID Register is a VXIbus required register. A read of this register returns CFFF<sub>16</sub> (-12289 decimal).

| A -l -l                            | Bit Position | 15 | 14          | 13        | 12          | 11 | 10 | 09 | 08 | 07     | 06     | 05      | 04    | 03 | 02 | 01 | 00 |
|------------------------------------|--------------|----|-------------|-----------|-------------|----|----|----|----|--------|--------|---------|-------|----|----|----|----|
| Address<br>Base + 00 <sub>16</sub> | Setting      | 1  | 1           | 0         | 0           | 1  | 1  | 1  | 1  | 1      | 1      | 1       | 1     | 1  | 1  | 1  | 1  |
|                                    | READ         | _  | vice<br>ass | Add<br>Mo | ress<br>ide |    |    |    | N  | /lanuf | acture | er's ID | ) Cod | е  |    |    |    |

**Device Class:** The Agilent E1418A is a register-based device.

**Address Mode:** The Agilent E1418A uses the A16/A24 address mode.

**Manufacturer ID Code:** Identifies Agilent Technologies as the device manufacturer.

## Logical Address Register

The module supports Dynamic Configuration. The module's logical address is set in bits 0 through 7 of the Logical Address Register.

| A 1 1                              | Bit Position | 15 | 14 | 13 | 12   | 11    | 10 | 09 | 08 | 07 | 06 | 05     | 04    | 03                | 02     | 01 | 00 |
|------------------------------------|--------------|----|----|----|------|-------|----|----|----|----|----|--------|-------|-------------------|--------|----|----|
| Address<br>Base + 00 <sub>16</sub> | Setting      |    |    |    | Unde | fined |    |    |    |    |    |        | 0016- | -FF <sub>16</sub> |        |    |    |
|                                    | WRITE        |    |    |    | Unde | fined |    |    |    |    | L  | .ogica | l Add | ress S            | Settin | g  |    |

**Logical Address Setting:** Bits 0 through 7 of this register is set by either:

- the logical address switch settings following power-up or system reset,
   or
- by a write to this register during Dynamic Configuration.

When bits 0–7 are set to a value of 255 (FF<sub>16</sub>) the device is available for selection via Dynamic Configuration, and when MODID is asserted the module will respond. Typically, this is only done once at power-up or system reset and the desired logical address is written into the register bits 0 through 7. With any other Logical Address Register setting, the module

will not be accessible via MODID. The content of this register is compared with address lines 6 through 13 from the backplane to determine module accesses in A16 space.

#### Note

Writes to this register can be made at any time and *will change* the logical address of the module for later accesses.

### Device Type Register

The Device Type Register is a VXIbus required register. This register indicates the module's configuration as either an 8-channel DAC or a 16-channel DAC. A read of this register returns 5230<sub>16</sub> (21040 decimal) if the module is configured as a 16-channel DAC, or 5237<sub>16</sub> (21047 decimal) if the module is configured as an 8-channel DAC.

| A -l -l                            | Bit Position | 15  | 14     | 13  | 12   | 11 | 10 | 09 | 80 | 07 | 06                 | 05    | 04 | 03 | 02 | 01 | 00 |
|------------------------------------|--------------|-----|--------|-----|------|----|----|----|----|----|--------------------|-------|----|----|----|----|----|
| Address<br>Base + 02 <sub>16</sub> | Setting      |     | 5      | 16  |      |    |    |    |    | 23 | 80 <sub>16</sub> o | r 237 | 16 |    |    |    |    |
|                                    | READ         | Red | quired | Mem | nory |    |    |    |    | N  | 1odel              | Code  | s  |    |    |    |    |

**Required Memory:** The Agilent E1418A requires 256 kbytes of A24 address space.

**Model Codes:** The model codes for the Agilent E1418A are shown in the table below.

| Configuration  | Model-Code<br>Value | Register Read<br>Value |
|----------------|---------------------|------------------------|
| 16-channel DAC | 230 <sub>16</sub>   | 5230 <sub>16</sub>     |
| 8-channel DAC  | 237 <sub>16</sub>   | 5237 <sub>16</sub>     |

## VXI Status/Control Register

The VXI Status/Control Register is a VXIbus required register. As a READ register, the value returned indicates the status of A24 memory access, the MODID\* line, and module readiness. As a WRITE register, the value written can control the state of the A24 memory access, the control of the VXIbus SYSFAIL\* line, and perform a module reset.

| A -l -l                            | Bit   | 15         | 14     | 13 | 12 | 11 | 10 | 09  | 08   | 07 | 06 | 05 | 04 | 03    | 02     | 01     | 00    |
|------------------------------------|-------|------------|--------|----|----|----|----|-----|------|----|----|----|----|-------|--------|--------|-------|
| Address<br>Base + 04 <sub>16</sub> | READ  | A24<br>ACT | MODID* |    |    |    |    | Unu | sed  |    |    |    |    | Ready | Passed | Unu    | sed   |
|                                    | WRITE | A24<br>EN  |        |    |    |    |    | •   | Jnus | ed |    |    |    |       |        | SYSINH | RESET |

**READ** A24 ACT: A one (1) in this field indicates that A24 memory can be accessed (is active) via A24 addressing. A zero (0) indicates that A24

memory cannot be accessed via A24 addressing (is inactive). This bit reflects the state of the write register **A24 EN** bit.

**MODID\*:** A one (1) in this field indicates the module is *not* selected via the P2 MODID line. A zero (0) in this field indicates the module is selected by a high state on the P2 MODID line.

**Ready:** A one (1) in this field, together with a one (1) in the **Passed** bit, indicates the module is ready for operation. A zero (0) in this field, together with a 0 in the **Passed** bit, indicates the module failed initialization.

**Passed:** A one (1) in this field indicates the module has finished a reset or has completed module initialization. A zero (0) in this field indicates the module is executing a reset or has failed module initialization.

#### WRITE

**A24 EN:** Writing a one (1) to this field enables access to the A24 address space via A24 addressing. Writing a zero (0) to this field disables access to the A24 address space.

**SYSINH:** Writing a one (1) to this field disables the module from driving the VXIbus SYSFAIL\* line. Writing a zero (0) enables the module to drive SYSFAIL\*.

**RESET:** Writing a one (1) and then a zero (0) to this field performs a module reset. Writing a one (1) to this field forces the module into the reset state. The module is held in the reset state until a zero (0) is written to this field.

### **VXI Offset Register**

The VXI Offset Register is a VXIbus required register. The offset register defines the base address of the module's A24 address space.

| A 1 1                              | Bit   | 15 | 14 | 13    | 12     | 11 | 10 | 09 | 08 | 07 | 06 | 05 | 04 | 03 | 02 | 01 | 00 |
|------------------------------------|-------|----|----|-------|--------|----|----|----|----|----|----|----|----|----|----|----|----|
| Address<br>Base + 06 <sub>16</sub> | READ  |    |    | A24 ( | Offset |    |    | 0  | 0  | 0  | 0  | 0  | 0  | 0  | 0  | 0  | 0  |
|                                    | WRITE |    |    | A24 ( | Offset |    |    | 0  | 0  | 0  | 0  | 0  | 0  | 0  | 0  | 0  | 0  |

**A24 Offset:** This field is the six most significant bits of the module's A24 base address.

Bits 0 through 9 are always zero (0).

## Calibration Control Register

The Calibration Control Register sets and reports calibration conditions.

|                                    | Bit   | 15            | 14         | 13              | 12            | 11 | 10           | 09 | 08 | 07           | 06 | 05  | 04   | 03     | 02   | 01 | 00 |
|------------------------------------|-------|---------------|------------|-----------------|---------------|----|--------------|----|----|--------------|----|-----|------|--------|------|----|----|
| Address<br>Base + 08 <sub>16</sub> | READ  | Cal<br>Bus En | A/D<br>Bsy | Cal Mode        | Cal Mux<br>En | C  | al Mu<br>Add |    | an |              |    | A/D | Read | ling V | alue |    |    |
|                                    | WRITE | Cal<br>Bus En | A/D<br>Trg | Cal Mode<br>Sel | Cal Mux<br>En | C  | al Mu<br>Add |    |    | A/D<br>Scale |    |     | L    | Inuse  | d    |    |    |

#### **READ**

**Cal Bus En:** A one (1) in this field indicates the cal bus is connected. A zero (0) in this field indicates the cal bus is not connected. This bit reflects the state of the last write to **Cal Bus En** field.

**A/D Bsy:** A one (1) in this field indicates the A/D is taking a reading. A zero (0) in this field indicates a new reading is available.

**Cal Mode:** A one (1) in this field indicates the calibration system is set to calibrate voltage. A zero (0) in this field indicates the calibration system is set to calibrate current. This bit reflects the state of the last write to **Cal Mode Sel** field.

**Cal Mux En:** A one (1) in this field indicates the Cal Mux is enabled. A zero (0) in this field indicates the Cal Mux is disabled (high-impedance). This bit reflects the state of the last write to **Cal Mux En** field.

**Cal Mux Chan Address:** This field returns the channel selected for calibration. This bit reflects the state of the last write to **Cal Mux Chan Address** field. The channel address, expressed in hexadecimal, has values from  $0_{16}$  through  $F_{16}$  corresponding to channels 1 through  $1_6$ , respectively.

**A/D Reading Value:** This field returns the latest reading taken by the A/D. When **A/D Scale** is set to 0, the actual voltage represented by the reading value is given as:

$$Voltage = 16.8 V - \frac{33.6 V}{255 steps} * AD Reading Value$$

When **A/D Scale** is set to 1, the actual voltage represented by the reading value is given as:

$$Voltage = 16.8 V - \frac{33.6 V}{255 steps} * \frac{AD Reading Value}{13.7}$$

#### WRITE

**Cal Bus En:** Writing a one (1) in this field connects the cal bus. Writing a zero (0) in this field disconnects the cal bus.

**A/D Trg:** Writing a one (1) in this field begins an A/D reading. Writing a zero (0) in this field during a reading in progress will corrupt the reading. Do not combine this bit setting with other bits in this register (write only this bit).

**Cal Mode Sel:** Writing a one (1) in this field sets the calibration system to calibrate voltage. Writing a zero (0) in this field sets the calibration system to calibrate current. This bit controls a relay that requires approximately 5 mS to change states.

**Cal Mux En:** Writing a one (1) in this field enables the Cal Mux. Writing a zero (0) in this field disables the Cal Mux.

**Cal Mux Chan Address:** The address of the channel selected is written to this field. The channel address, expressed in hexadecimal, has values from  $0_{16}$  through  $F_{16}$  corresponding to channels 1 through 16, respectively. This field only has effect when the **Cal Mux En** field is set to one (1).

**A/D Scale:** This bit changes the A/D scaling. When set to 0, normal A/D scaling is used. When set to 1, A/D scaling is divided by 13.7. This bit is used by self-test to test gain and offset DACs.

## Card Configuration Register

The Card Configuration Register returns information about the module configuration and terminal module in use.

| Address                 | Bit  | 15 | 14 | 13 | 12 | 11    | 10  | 09 | 08 | 07 | 06 | 05  | 04     | 03    | 02 | 01    | 00 |
|-------------------------|------|----|----|----|----|-------|-----|----|----|----|----|-----|--------|-------|----|-------|----|
| Base + 0A <sub>16</sub> | READ |    |    |    | U  | ndefi | ned |    |    |    |    | Con | figura | ation | T  | ermin | al |

**Configuration:** When the module is configured as an 8-channel DAC, all bits in this field are set to one (1). When the module is configured as a 16-channel DAC, all bits in this field are set to zero (0).

**Terminal:** This field returns information about the terminal module.

| Terminal              |    | Bits | •  |
|-----------------------|----|------|----|
| Installed             | 02 | 01   | 00 |
| Screw Type Terminal   | 0  | 0    | 0  |
| No Terminal Installed | 1  | 1    | 1  |

#### Note

The **Terminal** bits reflect the state of the of the **TERMINAL ID 1**, **TERMINAL ID 2**, and **TERMINAL ID 3** lines in the output connector. If you are not using the screw-type terminal module, these bits may be set to any value desired by shorting the line to ground. Refer to the diagram on page 30 for the line locations.

### Software Trigger Register

The Software Trigger Register provides a means to trigger the module when software trigger has been selected as the trigger source in the Trigger Control Register.

| Address                 | Bit   | 15 | 14 | 13 | 12 | 11 | 10 | 09 | 08     | 07   | 06  | 05 | 04 | 03 | 02 | 01 | 00 |
|-------------------------|-------|----|----|----|----|----|----|----|--------|------|-----|----|----|----|----|----|----|
| Base + 0C <sub>16</sub> | WRITE |    |    |    |    |    |    | So | ftware | Trig | ger |    |    |    |    |    |    |

**Software Trigger:** When software trigger is selected as the trigger source in the Trigger Control Register, any write to this register generates the trigger (the value written is not important).

## Trigger Control Register

The Trigger Control Register selects the sources, destinations, and modes used to synchronize channels programmed for triggered operation.

| A -I -I                            | Bit   | 15      | 14 | 13 | 12  | 11  | 10 | 09 | 08  | 07     | 06  | 05   | 04  | 03 | 02    | 01   | 00 |
|------------------------------------|-------|---------|----|----|-----|-----|----|----|-----|--------|-----|------|-----|----|-------|------|----|
| Address<br>Base + 0E <sub>16</sub> | READ  | Trig    |    |    | Unu | sed |    |    | Tri | gger ( | Out |      | ger | Tr | igger | Sour | се |
|                                    | WRITE | Syst En |    |    |     |     |    |    |     |        |     | IVIC | ode |    |       |      |    |

**Trig Syst En:** Writing a one (1) to this field enables the trigger system. Writing a zero (0) disables the trigger system.

**Trigger Out:** This field selects which VXIbus trigger line will be driven when the trigger mode is set to Output. The trigger lines selected are shown below.

| Line Out Colored  |    | Bits |    |
|-------------------|----|------|----|
| Line Out Selected | 08 | 07   | 06 |
| TTLTRIG0*         | 0  | 0    | 0  |
| TTLTRIG1*         | 0  | 0    | 1  |
| TTLTRIG2*         | 0  | 1    | 0  |
| TTLTRIG3*         | 0  | 1    | 1  |
| TTLTRIG4*         | 1  | 0    | 0  |
| TTLTRIG5*         | 1  | 0    | 1  |
| TTLTRIG6*         | 1  | 1    | 0  |
| TTLTRIG7*         | 1  | 1    | 1  |

**Trigger Mode:** This field selects the operating mode for trigger-enabled channels.

| Trimmon Mo do | Bi | ts |
|---------------|----|----|
| Trigger Mode  | 05 | 04 |
| SYNC          | 0  | 0  |
| OUTPUT        | 1  | 1  |

**Trigger Source:** This field selects the trigger source for trigger-enabled channels.

| Trimore Course Colored  |    | Bi | ts |    |
|-------------------------|----|----|----|----|
| Trigger Source Selected | 03 | 02 | 01 | 00 |
| TTLTRIG0*               | 0  | 0  | 0  | 0  |
| TTLTRIG1*               | 0  | 0  | 0  | 1  |
| TTLTRIG2*               | 0  | 0  | 1  | 0  |
| TTLTRIG3*               | 0  | 0  | 1  | 1  |
| TTLTRIG4*               | 0  | 1  | 0  | 0  |
| TTLTRIG5*               | 0  | 1  | 0  | 1  |
| TTLTRIG6*               | 0  | 1  | 1  | 0  |
| TTLTRIG7*               | 0  | 1  | 1  | 1  |
| SOFTWARE TRIGGER        | 1  | 0  | 0  | 0  |
| EXTERNAL TRIGGER        | 1  | 0  | 0  | 1  |

## Using the Trigger Control Register

To set up the Trigger Control Register for the VXIbus trigger types:

**SYNC mode:** This mode allows the card to receive a trigger from one of the VXI backplane TTL trigger lines. To set the VXIbus SYNC trigger mode, the Trigger Mode field is set to SYNC (00) and the Trigger Source field is set to one of the \*TTLTRIG lines. The Trigger Out field is not used.

**OUTPUT mode:** This mode allows the card to receive a trigger from one TTL trigger line and also source a trigger on another TTL trigger line. The output mode is not a VXIbus defined trigger mode. The output mode is used to synchronize additional modules. The Trigger Mode field is set to OUTPUT (11), the Trigger Source field is set one of the \*TTLTRIG lines, and the Trigger Out field is set to a *different* \*TTLTRIG line.

### Interrupt Status Register

The Interrupt Status Register shows the state of the trigger ignored interrupt condition. The bit is a strobed interrupt source.

| A -1-1                             | Bit   | 15 | 14 | 13  | 12  | 11 | 10 | 09  | 08 | 07 | 06 | 05 | 04    | 03 | 02 | 01 | 00 |
|------------------------------------|-------|----|----|-----|-----|----|----|-----|----|----|----|----|-------|----|----|----|----|
| Address<br>Base + 12 <sub>16</sub> | READ  |    |    | Unu | sed |    |    | TRG |    |    |    | L  | Jnuse | d  |    |    |    |
|                                    | WRITE |    |    |     |     |    |    | IGN |    |    |    |    |       |    |    |    |    |

**TRG IGN:** This field is set to a one (1) if the trigger ignored condition exists.

### Isolation Status Register

The Isolation Status Register reports the plug-on module isolated/non-isolated configuration for each channel.

| A 11                               | Bit  | 15              | 14              | 13              | 12              | 11              | 10              | 09              | 08              | 07           | 06              | 05                              | 04             | 03              | 02              | 01              | 00              |
|------------------------------------|------|-----------------|-----------------|-----------------|-----------------|-----------------|-----------------|-----------------|-----------------|--------------|-----------------|---------------------------------|----------------|-----------------|-----------------|-----------------|-----------------|
| Address<br>Base + 14 <sub>16</sub> | READ | Ch<br>16<br>ISO | Ch<br>15<br>ISO | Ch<br>14<br>ISO | Ch<br>13<br>ISO | Ch<br>12<br>ISO | Ch<br>11<br>ISO | Ch<br>10<br>ISO | Ch<br>09<br>ISO | SS 80<br>080 | Ch<br>07<br>ISO | S<br>S<br>S<br>S<br>S<br>S<br>S | Ch<br>05<br>08 | Ch<br>04<br>ISO | Ch<br>03<br>ISO | Ch<br>02<br>ISO | Ch<br>01<br>ISO |

**Ch** *XX* **ISO:** Each field will return a one (1) if the channel has a non-isolated plug-on installed. A zero (0) indicates an isolating plug-on is installed.

#### **Notes**

A channel will not function without a plug-on module installed. A one (1) indicates either a non-isolated plug-on is installed or that no plug-on module is installed. DO NOT operate the module without a plug-on module installed on every channel.

For 8-Channel configurations, the upper 8 bits (channels 09 through 16) are set to 1's ( $FF_{16}$ ).

## Channel Program Jumper Register

The Channel Program Jumper Register returns the state of the P/J jumper on each channel. Additional information about these jumpers is given on page 31.

| A -l -l                            | Bit  | 15               | 14               | 13               | 12               | 11               | 10               | 09               | 08               | 07               | 06               | 05               | 04               | 03               | 02               | 01               | 00               |
|------------------------------------|------|------------------|------------------|------------------|------------------|------------------|------------------|------------------|------------------|------------------|------------------|------------------|------------------|------------------|------------------|------------------|------------------|
| Address<br>Base + 16 <sub>16</sub> | READ | Ch<br>16<br>Jmpr | Ch<br>15<br>Jmpr | Ch<br>14<br>Jmpr | Ch<br>13<br>Jmpr | Ch<br>12<br>Jmpr | Ch<br>11<br>Jmpr | Ch<br>10<br>Jmpr | Ch<br>09<br>Jmpr | Ch<br>08<br>Jmpr | Ch<br>07<br>Jmpr | Ch<br>06<br>Jmpr | Ch<br>05<br>Jmpr | Ch<br>04<br>Jmpr | Ch<br>03<br>Jmpr | Ch<br>02<br>Jmpr | Ch<br>01<br>Jmpr |

**Ch** *XX* **Jmpr:** A one (1) in a field indicates that the P/J jumper is in the program selectable position. A zero (0) indicates the P/J jumper is set to the jumper selectable position.

When the P/J jumper is in the program selectable position (1), the channel can be programmed to either the voltage or current mode from the VXIbus backplane. When the P/J jumper is in the jumper selectable position (0), the voltage or current output mode is set via the V/I jumper on the terminal module and can not be programmed from the VXIbus backplane.

#### Note

Channels 09 through 16 will return ones (1) if the module is configured as an 8-channel device.

### Channel Trigger Register

The Channel Trigger Register reports the trigger status for each channel.

| A -1-1                             | Bit  | 15             | 14             | 13             | 12             | 11             | 10             | 09             | 08             | 07             | 06             | 05             | 04             | 03             | 02             | 01             | 00             |
|------------------------------------|------|----------------|----------------|----------------|----------------|----------------|----------------|----------------|----------------|----------------|----------------|----------------|----------------|----------------|----------------|----------------|----------------|
| Address<br>Base + 18 <sub>16</sub> | READ | Ch<br>16<br>TM | Ch<br>15<br>TM | Ch<br>14<br>TM | Ch<br>13<br>TM | Ch<br>12<br>TM | Ch<br>11<br>TM | Ch<br>10<br>TM | Ch<br>09<br>TM | Ch<br>08<br>TM | Ch<br>07<br>TM | Ch<br>06<br>TM | Ch<br>05<br>TM | Ch<br>04<br>TM | Ch<br>03<br>TM | Ch<br>02<br>TM | Ch<br>01<br>TM |

**Ch** *XX* **TM:** A one (1) in a field indicates a value has been written to the channel Main DAC Triggered Register, but the output is not enabled until the trigger is received. A zero (0) in a field indicates a trigger will have no effect on the channel. The trigger events are set in the Trigger Control Register.

#### **Notes**

You can output an immediate value on a channel that has been set for triggered operation by writing a value to the Main\_DAC Immediate Register. The trigger mode for that channel is changed to the immediate write-thru mode.

You can set a value on a channel to be applied at the next trigger event by writing a value to the Main\_DAC Triggered Register. The trigger status for that channel will be changed to triggered.

Channels 09 through 16 will return ones (1) if the module is configured as an 8-channel device.

## Channel Mode Register

The Channel Mode Register reports or programs the voltage or current operating mode for each channel.

| A -1-1                             | Bit   | 15         | 14         | 13         | 12 | 11         | 10 | 09         | 08         | 07         | 06         | 05         | 04         | 03         | 02         | 01         | 00         |
|------------------------------------|-------|------------|------------|------------|----|------------|----|------------|------------|------------|------------|------------|------------|------------|------------|------------|------------|
| Address<br>Base + 1A <sub>16</sub> | READ  | Ch         | Ch         | Ch         | Ch | Ch         | Ch | Ch         | Ch         | Ch         | Ch         | Ch         | Ch         | Ch         | Ch         | Ch         | Ch         |
|                                    | WRITE | 16<br>Mode | 15<br>Mode | 14<br>Mode | 13 | 12<br>Mode | 11 | 10<br>Mode | 09<br>Mode | 08<br>Mode | 07<br>Mode | 06<br>Mode | 05<br>Mode | 04<br>Mode | 03<br>Mode | 02<br>Mode | 01<br>Mode |

**Ch** *XX* **Mode:** Writing a one (1) to this field selects the voltage output mode for that channel. Writing a zero (0) to this field selects the current output mode for that channel.

The mode program jumpers on the terminal module override values written to this register. When the P/J jumper for a channel is set to jumper selectable, writing to this register has no effect.

Reading this register returns the channel mode. The channel mode is reported in this register for both VXIbus backplane programming and jumper programming on the terminal module.

#### Note

Channels 09 through 16 will return ones (1) if the module is configured as an 8-channel device.

## Channel Relay Control Register

The Channel Relay Control Register programs and reports the state of each channel relay.

| A -l -l                            | Bit   | 15          | 14          | 13          | 12          | 11          | 10  | 09          | 08          | 07          | 06          | 05          | 04          | 03          | 02          | 01          | 00          |
|------------------------------------|-------|-------------|-------------|-------------|-------------|-------------|-----|-------------|-------------|-------------|-------------|-------------|-------------|-------------|-------------|-------------|-------------|
| Address<br>Base + 1C <sub>16</sub> | READ  | Ch          | Ch          | Ch          | Ch          | Ch          | Ch  | Ch          | Ch          | Ch          | Ch          | Ch          | Ch          | Ch          | Ch          | Ch          | Ch          |
|                                    | WRITE | 16<br>Relay | 15<br>Relay | 14<br>Relay | 13<br>Relay | 12<br>Relay | 1.1 | 10<br>Relay | 09<br>Relay | 08<br>Relay | 07<br>Relay | 06<br>Relay | 05<br>Relay | 04<br>Relay | 03<br>Relay | 02<br>Relay | 01<br>Relay |

**Ch** *XX* **Relay:** Writing a one (1) to this field opens the channel relay. Writing a zero (0) to this field closes the channel relay. The write operation will complete before the relays change state. The relays take approximately 5 milliseconds to change state.

Reading this register returns a one (1) in each field if the channel relay is programmed open and a zero (0) if the channel relay is programmed closed.

#### Note

Channels 09 through 16 will return ones (1) if the module is configured as an 8-channel device.

## Card Control Register

The Card Control Register allows for access to the A24 address space from the A16 address space. It also provides access to the non-volatile memory.

| A 11.                              | Bit   | 15 | 14 | 13 | 12 | 11 | 10    | 09 | 08    | 07 | 06    | 05     | 04 | 03 | 02 | 01 | 00 |
|------------------------------------|-------|----|----|----|----|----|-------|----|-------|----|-------|--------|----|----|----|----|----|
| Address<br>Base + 1E <sub>16</sub> | READ  |    |    |    |    | ι  | Jnuse |    | VPPEN | P  | \24 W | /indov | ٧  |    |    |    |    |
|                                    | WRITE |    |    |    |    |    |       |    |       |    |       |        |    |    |    |    |    |

**VPPEN:** Writing a one (1) to this field enables the non-volatile memory to be altered. Writing a zero (0) disables updates or erasures of the non-volatile memory. Non-volatile memory is located at base + 100<sub>16</sub> to base + 200<sub>16</sub>.

#### Note

The VPPEN field enables or disables the programming voltage needed to change the contents of the non-volatile memory. A physical jumper on the main printed circuit board must also be moved to the CAL position before the contents of the non-volatile memory can be altered.

**A24 Window:** Writing a value to this field sets which 16 register-wide portion of A24 registers can be accessed via A16 registers 20<sub>16</sub> to 3E<sub>16</sub>. The registers mapped for each value are shown below and in Figure B-3 on page 116.

| A24 Window Value | A24 Registers Mapped                           |
|------------------|------------------------------------------------|
| 0 <sub>16</sub>  | A16 00 <sub>16</sub> through 1E <sub>16</sub>  |
| 1 <sub>16</sub>  | A16 20 <sub>16</sub> through 3E <sub>16</sub>  |
| 2 <sub>16</sub>  | Main_DAC Immediate Registers                   |
| 3 <sub>16</sub>  | Main_DAC Triggered Registers                   |
| 4 <sub>16</sub>  | Offset_DAC Registers                           |
| 5 <sub>16</sub>  | Gain_DAC Registers                             |
| 6 <sub>16</sub>  | Undefined                                      |
| 7 <sub>16</sub>  | Undefined                                      |
| 8 <sub>16</sub>  | Voltage Offset Cal Memory (non-volatile)       |
| 9 <sub>16</sub>  | Voltage Gain Cal Memory (non-volatile)         |
| A <sub>16</sub>  | Current Offset Cal Memory (non-volatile)       |
| B <sub>16</sub>  | Current Gain Cal Memory (non-volatile)         |
| C <sub>16</sub>  | Cal and Configuration Registers (non-volatile) |
| D <sub>16</sub>  | Undefined Cal Memory (non-volatile)            |
| E <sub>16</sub>  | Undefined Cal Memory (non-volatile)            |
| F <sub>16</sub>  | Undefined Cal Memory (non-volatile)            |

#### **Notes**

Each incremental value of the A24 Window offsets the window by 32 bytes. Up to 512 bytes of A24 space can be pointed to.

A24 Window values  $8_{16}$  through  $F_{16}$  point to Calibration Registers. Calibration Registers  $00100_{16}$  through  $001BE_{16}$  are located in non-volatile (FLASH) memory. Writing to this memory requires a complicated sequence of register accesses not documented here. It is recommended that calibration be performed using the SCPI driver for the module, not register access.

## Main\_DAC Immediate Registers

The Main\_DAC Immediate Registers are used to program the next output value on a channel. There are 16 registers, one for each output channel. The register at base  $+40_{16}$  programs channel 1, base  $+42_{16}$  programs channel 2, up to base  $+5E_{16}$  to program channel 16. Values loaded in these registers are applied to the output immediately (no trigger condition is required).

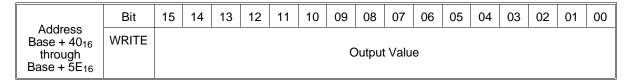

**Output Value:** Writing a 16-bit value to this field outputs the value on the channel selected by the base address. The 16-bit value is a 2's complement number. Scaling is based upon 16 V maximum for voltage mode and .020 Amps for current mode.

## Main\_DAC Triggered Registers

The Main\_DAC Triggered Registers are used to program the next output value on a channel. There are 16 registers, one for each output channel. The register at base  $+60_{16}$  programs channel 1, base  $+62_{16}$  programs channel 2, up to base  $+7E_{16}$  to program channel 16. Values loaded in these registers are applied to the output(s) following the next trigger event.

| A 11                                                                     | Bit   | 15 | 14 | 13 | 12 | 11 | 10 | 09 | 80     | 07   | 06 | 05 | 04 | 03 | 02 | 01 | 00 |
|--------------------------------------------------------------------------|-------|----|----|----|----|----|----|----|--------|------|----|----|----|----|----|----|----|
| Address<br>Base + 60 <sub>16</sub><br>through<br>Base + 7E <sub>16</sub> | WRITE |    |    |    |    |    |    | C  | Output | Valu | е  |    |    |    |    |    |    |

**Output Value:** Writing a 16-bit value to this field outputs the value on the channel selected by the base address. The 16-bit value is a 2's complement number. Scaling is based upon 16 V maximum for voltage mode and .020 Amps for current mode.

#### Note

The Main\_DAC Triggered Registers, together with the Trigger Control Register, can be used to provide synchronized output changes on multiple channels.

## Offset\_DAC Registers

The Offset\_DAC Registers are used to program the next offset value on a channel. There are 16 registers, one for each output channel. The register at base  $+80_{16}$  programs channel 1, base  $+82_{16}$  programs channel 2, up to base  $+9E_{16}$  to program channel 16. Values loaded in these registers are applied to the output immediately (no trigger condition is required).

| Address                            | Bit   | 15 | 14  | 13  | 12 | 11  | 10 | 09 | 08 | 07 | 06     | 05   | 04 | 03 | 02 | 01 | 00  |
|------------------------------------|-------|----|-----|-----|----|-----|----|----|----|----|--------|------|----|----|----|----|-----|
| Base + 80 <sub>16</sub><br>through |       |    |     |     |    | msb |    |    |    |    |        |      |    |    |    |    | Isb |
| Base + 9E <sub>16</sub>            | WRITE |    | Unu | sed |    |     |    |    |    | C  | Output | Valu | е  |    |    |    |     |

**Output Value:** Writing a 12-bit value to this field outputs the value on the channel selected by the base address. Values are in the range:

| 00016             | maximum positive offset |
|-------------------|-------------------------|
| 80016             | nominal (zero) offset   |
| FFF <sub>16</sub> | maximum negative offset |

#### Note

A different offset value is required for voltage and current output operation.

## Gain\_DAC Registers

The Gain\_DAC Registers are used to program the next gain value on a channel. There are 16 registers, one for each output channel. The register at base + A0<sub>16</sub> programs channel 1, base + A2<sub>16</sub> programs channel 2, up to base BE<sub>16</sub> to program channel 16. Values loaded in these registers are applied to the output immediately (no trigger condition is required).

| Address                            | Bit   | 15 | 14  | 13  | 12 | 11  | 10 | 09 | 80 | 07 | 06     | 05     | 04 | 03 | 02 | 01 | 00  |
|------------------------------------|-------|----|-----|-----|----|-----|----|----|----|----|--------|--------|----|----|----|----|-----|
| Base + A0 <sub>16</sub><br>through |       |    |     |     |    | msb |    |    |    |    |        |        |    |    |    |    | lsb |
| Base + BE <sub>16</sub>            | WRITE |    | Unu | sed |    |     |    |    |    | C  | Output | : Valu | е  |    |    |    |     |

**Output Value:** Writing a 12-bit value to this field outputs the value on the channel selected by the base address. Values are in the range:

| 00016             | minimum gain |
|-------------------|--------------|
| 80016             | nominal gain |
| FFF <sub>16</sub> | maximum gain |

#### Note

A different gain value is required for voltage and current output operation.

## Undefined Registers

The registers from  $C0_{16}$  through  $FE_{16}$  are undefined.

# Channel Voltage Offset Calibration Registers

The Channel Voltage Offset Calibration Registers store voltage offset calibration constants in non-volatile memory. There are 16 registers, one for each output channel. The register at base  $+\ 100_{16}$  stores channel 1, base  $+\ 102_{16}$  stores channel 2, up to base  $11E_{16}$  which stores channel 16. This register is non-volatile.

| Address                             | Bit   | 15 | 14  | 13  | 12 | 11  | 10 | 09 | 08     | 07     | 06    | 05      | 04     | 03     | 02 | 01 | 00  |
|-------------------------------------|-------|----|-----|-----|----|-----|----|----|--------|--------|-------|---------|--------|--------|----|----|-----|
| Base + 100 <sub>16</sub><br>through |       |    |     |     |    | msb |    |    |        |        |       |         |        |        |    |    | Isb |
| Base + 11E <sub>16</sub>            | WRITE |    | Unu | sed |    |     |    | V  | oltage | e Offs | et Ca | librati | ion Co | onstar | nt |    |     |

**Voltage Offset Calibration Constant:** Writing a 12-bit value to this field stores a new constant used to calibrate the channel output. Values are in the range:

| 00016             | maximum positive offset |
|-------------------|-------------------------|
| 80016             | nominal (zero) offset   |
| FFF <sub>16</sub> | maximum negative offset |

#### **Notes**

Registers  $00100_{16}$  through  $001BE_{16}$  are located in non-volatile (FLASH) memory. Writing to this memory requires a complicated sequence of register accesses not documented here. It is recommended that calibration be performed using the SCPI driver for the module, not register access.

Non-volatile memory has finite life, based upon the number of writes. Use care when writing to this memory.

The contents of this register are loaded into volatile memory at power-on and not used on an on-going basis.

## Channel Voltage Gain Calibration Registers

The Channel Voltage Gain Calibration Registers store voltage gain calibration constants in non-volatile memory. There are 16 registers, one for each output channel. The register at base  $+\ 120_{16}$  stores channel 1, base  $+\ 122_{16}$  stores channel 2, up to base  $13E_{16}$  which stores channel 16. This register is non-volatile.

| Address                             | Bit   | 15 | 14  | 13  | 12 | 11  | 10 | 09 | 80     | 07     | 06    | 05      | 04    | 03    | 02 | 01 | 00  |
|-------------------------------------|-------|----|-----|-----|----|-----|----|----|--------|--------|-------|---------|-------|-------|----|----|-----|
| Base + 120 <sub>16</sub><br>through |       |    |     |     |    | msb |    |    |        |        |       |         |       |       |    |    | Isb |
| Base + 13E <sub>16</sub>            | WRITE |    | Unu | sed |    |     |    | ١  | /oltag | je Gai | n Cal | ibratio | on Co | nstan | t  |    |     |

**Voltage Gain Calibration Constant:** Writing a 12-bit value to this field stores a new constant used to calibrate the channel output. The 16-bit value is a 2's compliment number. Values are in the range:

| 00016             | minimum gain |
|-------------------|--------------|
| 80016             | nominal gain |
| FFF <sub>16</sub> | maximum gain |

#### **Notes**

Registers  $00100_{16}$  through  $001BE_{16}$  are located in non-volatile (FLASH) memory. Writing to this memory requires a complicated sequence of register accesses not documented here. It is recommended that calibration be performed using the SCPI driver for the module, not register access.

Non-volatile memory has finite life, based upon the number of writes. Use care when writing to this memory.

The contents of this register are loaded into volatile memory at power-on and not used on an on-going basis.

## **Channel Current Offset Calibration** Registers

The Channel Current Offset Calibration Registers store current offset calibration constants in non-volatile memory. There are 16 registers, one for each output channel. The register at base  $+ 140_{16}$  stores channel 1, base  $+ 142_{16}$  stores channel 2, up to base  $15E_{16}$  to store channel 16. This register is non-volatile.

| Address                             | Bit   | 15 | 14  | 13  | 12 | 11  | 10 | 09 | 08    | 07     | 06    | 05      | 04    | 03     | 02 | 01 | 00  |
|-------------------------------------|-------|----|-----|-----|----|-----|----|----|-------|--------|-------|---------|-------|--------|----|----|-----|
| Base + 140 <sub>16</sub><br>through |       |    |     |     |    | msb |    |    |       |        |       |         |       |        |    |    | lsb |
| Base + 15E <sub>16</sub>            | WRITE |    | Unu | sed |    |     |    | C  | urren | t Offs | et Ca | librati | on Co | onstar | nt |    |     |

Current Offset Calibration Constant: Writing a 16-bit value to this field sets a new constant used to calibrate the channel output. Values are in the range:

| 00016             | maximum positive offset |
|-------------------|-------------------------|
| 80016             | nominal (zero) offset   |
| FFF <sub>16</sub> | maximum negative offset |

#### **Notes**

Registers 00100<sub>16</sub> through 001BE<sub>16</sub> are located in non-volatile (FLASH) memory. Writing to this memory requires a complicated sequence of register accesses not documented here. It is recommended that calibration be performed using the SCPI driver for the module, not register access.

Non-volatile memory has finite life, based upon the number of writes. Use care when writing to this memory.

The contents of this register are loaded into volatile memory at power-on and not used on an on-going basis.

## Channel Current Gain Calibration Registers

The Channel Current Gain Calibration Registers store current gain calibration constants in non-volatile memory. There are 16 registers, one for each output channel. The register at base + 160<sub>16</sub> stores channel 1, base + 162<sub>16</sub> stores channel 2, up to base 17E<sub>16</sub> to store channel 16. This register is non-volatile.

| Address                             | Bit   | 15 | 14  | 13  | 12 | 11  | 10 | 09 | 08    | 07     | 06     | 05      | 04    | 03    | 02 | 01 | 00  |
|-------------------------------------|-------|----|-----|-----|----|-----|----|----|-------|--------|--------|---------|-------|-------|----|----|-----|
| Base + 160 <sub>16</sub><br>through |       |    |     |     |    | msb |    |    |       |        |        |         |       |       |    |    | lsb |
| Base + 17E <sub>16</sub>            | WRITE |    | Unu | sed |    |     |    | (  | Curre | nt Gai | in Cal | ibratio | on Co | nstan | t  |    |     |

**Current Gain Calibration Constant:** Writing a 16-bit value to this field sets a new constant used to calibrate the channel output. Values are in the range:

| 00016             | minimum gain |
|-------------------|--------------|
| 80016             | nominal gain |
| FFF <sub>16</sub> | maximum gain |

#### **Notes**

Registers  $00100_{16}$  through  $001BE_{16}$  are located in non-volatile (FLASH) memory. Writing to this memory requires a complicated sequence of register accesses not documented here. It is recommended that calibration be performed using the SCPI driver for the module, not register access.

Non-volatile memory has finite life, based upon the number of writes. Use care when writing to this memory.

The contents of this register are loaded into volatile memory at power-on and not used on an on-going basis.

## **Calibration Resistor Value** Registers

The Calibration Resistor Value Registers store the value of the resistor used to calibrate current output. The Calibration resistor value is a 32-bit value and requires two 16-bit registers. These registers are non-volatile.

| A -1-1                              | Bit         | 15 | 14 | 13         | 12     | 11      | 10     | 09  | 08 | 07 | 06 | 05          | 04   | 03      | 02     | 01 | 00 |
|-------------------------------------|-------------|----|----|------------|--------|---------|--------|-----|----|----|----|-------------|------|---------|--------|----|----|
| Address<br>Base + 180 <sub>16</sub> | READ        |    | 2r | nd Lea     | ast Si | gnifica | ant By | rte |    |    |    | Least       | Sign | ificant | t Byte |    |    |
|                                     | WRITE       |    |    |            |        |         |        |     |    |    |    |             |      |         |        |    |    |
|                                     |             |    |    |            |        |         |        |     |    |    |    |             |      |         |        |    |    |
|                                     |             |    |    |            |        |         |        |     |    |    |    |             |      |         |        |    |    |
|                                     | Bit         | 15 | 14 | 13         | 12     | 11      | 10     | 09  | 08 | 07 | 06 | 05          | 04   | 03      | 02     | 01 | 00 |
| Address<br>Base + 182 <sub>16</sub> | Bit<br>READ | 15 | 14 | 13<br>Most |        |         |        | 09  | 08 | 07 |    | 05<br>nd Mo |      |         |        | _  | 00 |

**Value:** The 32-bit resistor value (in ohms) is written to two adjacent 16-bit registers. The value is a float 32 format.

### Voltage Calibration **Status Register**

The Voltage Calibration Status Register provides a non-volatile record of the voltage calibration status for each channel. This register is non-volatile.

| A -1 -1                             | Bit   | 15          | 14          | 13          | 12          | 11          | 10          | 09          | 08          | 07          | 06          | 05          | 04          | 03          | 02          | 01         | 00          |
|-------------------------------------|-------|-------------|-------------|-------------|-------------|-------------|-------------|-------------|-------------|-------------|-------------|-------------|-------------|-------------|-------------|------------|-------------|
| Address<br>Base + 184 <sub>16</sub> | READ  | Ch          | Ch          | Ch          | Ch          | Ch          | Ch          | Ch          | Ch          | Ch          | Ch          | Ch          | Ch          | Ch          | Ch          | Ch         | Ch          |
|                                     | WRITE | 16<br>Volt  |             | 14<br>Volt  | 13<br>Volt  |             |             |             |             | 08<br>Volt  |             |             |             |             |             | 02<br>Volt |             |
|                                     |       | Cal<br>Stat | Cal<br>Stat | Cal<br>Stat | Cal<br>Stat | Cal<br>Stat | Cal<br>Stat | Cal<br>Stat | Cal<br>Stat | Cal<br>Stat | Cal<br>Stat | Cal<br>Stat | Cal<br>Stat | Cal<br>Stat | Cal<br>Stat |            | Cal<br>Stat |

Ch XX Cal Stat: This field is set to a one (1) when the channel has been successfully voltage calibrated. This field is set to a zero (0) when the channel is not voltage calibrated.

#### **Notes**

This register is not set or used by the hardware. The Agilent E1418A SCPI driver, if used to calibrate the module, automatically sets the bits in this register. If you use register programming to calibrate this module, you may wish to use this register to record the calibration status.

The Voltage Calibration Status Register, the Current Calibration Status Register, the Calibration Isolation Status Register, and the Calibration Card Configuration Register are used together to store the overall calibration status of the module.

## Current Calibration Status Register

The Current Calibration Status Register provides a non-volatile record of the current calibration status for each channel. This register is non-volatile.

| A -1 -1                             | Bit   | 15   | 14   | 13   | 12   | 11   | 10   | 09   | 08   | 07   | 06   | 05   | 04   | 03   | 02   | 01   | 00   |
|-------------------------------------|-------|------|------|------|------|------|------|------|------|------|------|------|------|------|------|------|------|
| Address<br>Base + 186 <sub>16</sub> | READ  | Ch   | Ch   | Ch   | Ch   | Ch   | Ch   | Ch   | Ch   | Ch   | Ch   | Ch   | Ch   | Ch   | Ch   | Ch   | Ch   |
|                                     | WRITE | Cal  | Cal  | Cal  | Cal  | Cal  | Cal  | Cal  | Cal  | Cal  | Cal  | Cal  | Cal  | Cal  | Cal  | Cal  | Cal  |
|                                     |       | Stat | Stat | Stat | Stat | Stat | Stat | Stat | Stat | Stat | Stat | Stat | Stat | Stat | Stat | Stat | Stat |

**Ch** *XX* **Curr Cal Stat:** This field is set to a one (1) when the channel has been successfully current calibrated. This field is set to a zero (0) when the channel is not current calibrated.

#### **Notes**

This register is not set or used by the hardware. The Agilent E1418A SCPI driver, if used to calibrate the module, automatically sets the bits in this register. If you use register programming to calibrate this module, you may wish to use this register to record the calibration status.

The Voltage Calibration Status Register, the Current Calibration Status Register, the Calibration Isolation Status Register, and the Calibration Card Configuration Register are used together to store the overall calibration status of the module.

# Calibration Isolation Status Register

The Calibration Isolation Status Register provides a non-volatile record of the isolation status of each channel at the last calibration. This register is non-volatile.

| A -I -I                             | Bit   | 15          | 14          | 13          | 12          | 11          | 10          | 09          | 08          | 07          | 06          | 05          | 04          | 03          | 02          | 01          | 00          |
|-------------------------------------|-------|-------------|-------------|-------------|-------------|-------------|-------------|-------------|-------------|-------------|-------------|-------------|-------------|-------------|-------------|-------------|-------------|
| Address<br>Base + 188 <sub>16</sub> | READ  | Ch          | Ch          | Ch          | Ch          | Ch          | Ch          | Ch          | Ch          | Ch          | Ch          | Ch          | Ch          | Ch          | Ch          | Ch          | Ch          |
|                                     | WRITE | 16<br>Iso   | 15<br>Iso   | 14<br>Iso   | 13<br>Iso   | 12<br>Iso   | 11<br>Iso   | 10<br>Iso   | 09<br>Iso   | 08<br>Iso   | 07<br>Iso   | 06<br>Iso   | 05<br>Iso   | 04<br>Iso   | 03<br>Iso   | 02<br>Iso   | 01<br>Iso   |
|                                     |       | Cal<br>Stat | Cal<br>Stat | Cal<br>Stat | Cal<br>Stat | Cal<br>Stat | Cal<br>Stat | Cal<br>Stat | Cal<br>Stat | Cal<br>Stat | Cal<br>Stat | Cal<br>Stat | Cal<br>Stat | Cal<br>Stat | Cal<br>Stat | Cal<br>Stat | Cal<br>Stat |

**Ch** *XX* **Iso Cal Stat:** This field is set to a one (1) when the last calibration of the channel was performed with the channel configured as non-isolated. This field is set to a zero (0) when the channel was last calibrated in the isolated configuration.

#### **Notes**

This register is not set or used by the hardware. The Agilent E1418A SCPI driver, if used to calibrate the module, automatically sets the bits in this register. If you use register programming to calibrate this module, you may wish to use this register to record the calibration status.

The Voltage Calibration Status Register, the Current Calibration Status Register, the Calibration Isolation Status Register, and the Calibration Card Configuration Register are used together to maintain the overall calibration status of the module.

Changes in the values of these fields indicate a change in the module configuration and may indicate the need to recalibrate the module.

## Calibration Card Configuration Register

The Calibration Card Configuration Register provides a non-volatile record of the module configuration as either an 8-channel device or a 16-channel device when the module was last calibrated.

| A -l -l                             | Bit   | 15 | 14 | 13 | 12 | 11   | 10    | 09 | 08 | 07 | 06 | 05  | 04     | 03    | 02 | 01     | 00 |
|-------------------------------------|-------|----|----|----|----|------|-------|----|----|----|----|-----|--------|-------|----|--------|----|
| Address<br>Base + 18A <sub>16</sub> | READ  |    |    |    |    | Unde | fined |    |    |    |    | Con | figura | ition | Ur | ndefin | ed |
|                                     | WRITE |    |    |    |    |      |       |    |    |    |    |     |        |       |    |        |    |

**Configuration:** When the module was configured as an 8-channel DAC during the last calibration, all bits in this field are set to one (1). When the module was configured as a 16-channel DAC at the last calibration, all bits in this field are set to zero (0).

#### **Notes**

This register is not set or used by the hardware. The Agilent E1418A SCPI driver, if used to calibrate the module, automatically sets the bits in this register. If you use register programming to calibrate this module, you may wish to use this register to record the calibration status.

The Voltage Calibration Status Register, the Current Calibration Status Register, the Calibration Isolation Status Register, and the Calibration Card Configuration Register are used together to maintain the overall calibration status of the module.

Changes in the values of the configuration field indicate a change in the module configuration and may indicate the need to recalibrate the module. This register is non-volatile and the field can be compared to the volatile Configuration Register to determine if the module configuration has changed.

Changes in the terminal module do not affect the contents of this register.

## Calibration Checksum Register

The Calibration Checksum Register provides a non-volatile record of the checksum computed from all non-volatile calibration memory locations. The checksum computed is a 32-bit value but only the least significant 16-bits are available.

|                                     | Bit   | 15 | 14                         | 13     | 12     | 11      | 10     | 09  | 08 | 07 | 06 | 05    | 04   | 03      | 02   | 01 | 00 |
|-------------------------------------|-------|----|----------------------------|--------|--------|---------|--------|-----|----|----|----|-------|------|---------|------|----|----|
| Address<br>Base + 18C <sub>16</sub> | READ  |    | 2n                         | nd Lea | ast Si | gnifica | ant By | rte |    |    |    | Least | Sign | ificant | Byte |    |    |
|                                     | WRITE |    | 2nd Least Significant Byte |        |        |         |        |     |    |    |    |       |      |         |      |    |    |

Value: The 16 least significant bits of the Checksum Register.

## Module Serial Number Registers

The Module Serial Number Registers provides a 10-byte module serial number stored in non-volatile memory.

| Address                  | Bit                             | 15 | 14                         | 13     | 12     | 11      | 10     | 09  | 08    | 07     | 06      | 05     | 04     | 03      | 02     | 01  | 00 |
|--------------------------|---------------------------------|----|----------------------------|--------|--------|---------|--------|-----|-------|--------|---------|--------|--------|---------|--------|-----|----|
| Base + 18E <sub>16</sub> | READ                            |    | 2n                         | id Lea | ast Si | gnifica | ant By | ⁄te |       |        |         | Least  | Sign   | ificant | Byte   | ١   |    |
|                          |                                 |    |                            |        |        |         |        |     |       |        |         |        |        |         |        |     |    |
| Address                  | Bit                             | 15 | 14                         | 13     | 12     | 11      | 10     | 09  | 08    | 07     | 06      | 05     | 04     | 03      | 02     | 01  | 00 |
| Base + 190 <sub>16</sub> | READ                            |    | 4th Least Significant Byte |        |        |         |        |     |       |        | 3       | rd Lea | ast Si | gnifica | ant By | /te |    |
|                          |                                 |    |                            |        |        |         |        |     |       |        |         |        |        |         |        |     |    |
| Address                  | Bit                             | 15 | 14                         | 13     | 12     | 11      | 10     | 09  | 08    | 07     | 06      | 05     | 04     | 03      | 02     | 01  | 00 |
| Base + 192 <sub>16</sub> | READ                            |    | 6t                         | h Lea  | st Sig | gnifica | nt By  | te  |       |        | 5t      | h Lea  | st Sig | gnifica | nt By  | te  |    |
|                          |                                 |    |                            |        |        |         |        |     |       |        |         |        |        |         |        |     |    |
| Address                  | Bit                             | 15 | 14                         | 13     | 12     | 11      | 10     | 09  | 08    | 07     | 06      | 05     | 04     | 03      | 02     | 01  | 00 |
| Base + 194 <sub>16</sub> | READ 8th Least Significant Byte |    |                            |        |        |         |        | 7t  | h Lea | st Sig | gnifica | nt By  | te     |         |        |     |    |
|                          |                                 |    |                            |        |        |         |        |     |       |        |         |        |        |         |        |     |    |
| Address                  | Bit                             | 15 | 14                         | 13     | 12     | 11      | 10     | 09  | 08    | 07     | 06      | 05     | 04     | 03      | 02     | 01  | 00 |
| Base + 196 <sub>16</sub> | READ                            |    |                            | Most   | Signi  | ficant  | Byte   |     |       |        | 9t      | h Lea  | st Sig | gnifica | ınt By | te  |    |

## **Register Example**

This example demonstrates using direct register access to set a calibrated voltage output. The example is in BASIC and uses a command module controlled via GPIB.

679  $Reg_offset(0) = 0$ ! ID / Logical Address Register. 680 Reg offset(1) = 2! Device Type Register. 681  $Reg_offset(2) = 4$ ! Status/Control Register. 682  $Reg_offset(3) = 6$ ! VXI Offset Register. 683  $Reg_offset(4) = 8$ ! Calibration Control Register. 684  $Reg_offset(5) = 10$ ! Card Configuration Register. 685  $Reg_offset(6) = 12$ ! Software Trigger Register. 686  $Reg_offset(7) = 14$ ! Trigger Control Register. 687  $Reg_offset(8) = 16$ ! Interrupt Control Register. 688 Reg offset(9) = 18! Interrupt Status Register. 689  $Reg_offset(10) = 20$ ! Isolation Status Register. 690  $Reg_offset(11) = 22$ ! Program Jumper Register. 691  $Reg_offset(12) = 24$ ! Channel Trigger Register. 692  $Reg_offset(13) = 26$ ! Channel Mode Register. 693  $Reg_offset(14) = 28$ ! Relay Control Register. 694  $Reg_offset(15) = 30$ ! Card Control A24 Window Register. 695  $Reg_offset(16) = 32$ ! A\_24 Window Register (Channel 1 DAC and CAL). 696  $Reg_offset(17) = 34$ ! A\_24 Window Register (Channel 2 DAC and CAL).

```
697
       Reg_offset(18) = 36
                                          ! A_24 Window Register (Channel 3 DAC and CAL).
698
       Reg_offset(19) = 38
                                          ! A_24 Window Register (Channel 4 DAC and CAL).
699
       Reg_offset(20) = 40
                                          ! A_24 Window Register (Channel 5 DAC and CAL).
700
                                          ! A_24 Window Register (Channel 6 DAC and CAL).
       Reg_offset(21) = 42
701
                                          ! A_24 Window Register (Channel 7 DAC and CAL).
       Reg_offset(22) = 44
                                         ! A_24 Window Register (Channel 8 DAC and CAL).
702
       Reg_offset(23) = 46
703
       Reg offset(24) = 48
                                          ! A 24 Window Register (Channel 9 DAC and CAL).
704
       Reg offset(25) = 50
                                          ! A_24 Window Register (Channel 10 DAC and CAL).
705
       Reg_offset(26) = 52
                                          ! A_24 Window Register (Channel 11 DAC and CAL).
706
       Reg_offset(27) = 54
                                          ! A_24 Window Register (Channel 12 DAC and CAL).
707
       Reg_offset(28) = 56
                                          ! A_24 Window Register (Channel 13 DAC and CAL).
708
                                          ! A_24 Window Register (Channel 14 DAC and CAL).
       Reg_offset(29) = 58
709
       Reg_offset(30) = 60
                                          ! A_24 Window Register (Channel 15 DAC and CAL).
710
       Reg_offset(31) = 62
                                         ! A_24 Window Register (Channel 16 DAC and CAL).
       ! Output a calibrated voltage on channel 3.
999
1000
1001
       Write_a16(Reg_offset(15),8)
                                               ! Map A 24 voltage offset cal registers.
1002
       Off_con=FNRead_a16(Reg_offset(18))
                                               ! Get the channel 3 voltage offset cal.
1003
       Write_a16(Reg_offset(15),4)
                                               ! Map A 24 channel offset registers.
1004
       Write_a16(Reg_offset(18),Off_con)
                                               ! Put in the offset constant.
1005
       Write a16(Reg offset(15),9)
                                               ! Map A 24 voltage gain cal registers.
1006
       Gain_con=FNRead_a16(Reg_offset(18))
                                               ! Get the channel 3 voltage gain cal.
1007
       Write_a16(Reg_offset(15),5)
                                               ! Map A 24 channel gain registers.
1008
       Write_a16(Reg_offset(18),Gain_con)
                                               ! Put in the gain constant.
1009
       Write_a16(Reg_offset(15),2)
                                               ! Map A 24 channel Main_DAC registers.
1010
       Write_a16(Reg_offset(18),Out_val)
                                               ! Program the output value.
1011
       Write_a16(Reg_offset(14),0)
                                               ! Close all output relays.
2200
       Write_a16:SUB Write_a16(INTEGER Register,INTEGER Value).
2201
2202
2203
       Laddr$="09"
2204
       OUTPUT 70900; "VXI:WRITE "&Laddr$&", "&VAL$(Register)&", "&VAL$(Value)
2205
       SUBEND
3200
       Read_a16:DEF FNRead_a16(INTEGER Register)
3201
3202
3203
       Laddr$="09"
       OUTPUT 70900; "VXI:READ? "&Laddr$&", "&VAL$(Register)
3204
3205
       ENTER 70900; Reading
3206
       RETURN Reading
3207
       Read_a16_end:FNEND
```

# Appendix C Agilent E1418A Error Messages

## **Error Types**

Table C-2 lists the error messages generated by the Agilent E1418A 8/16-Channel D/A Converter Module firmware when programmed by SCPI. Errors with negative values are governed by the SCPI standard and are categorized in Table C-1. Error numbers with positive values are not governed by the SCPI standard.

Table C-1. Error Types Described

| -199 to -100 | Command Errors (syntax and parameter errors). See the <i>Agilent E1405/E1406 Command Module User's Manual</i> for a description of these errors.                                                                        |
|--------------|----------------------------------------------------------------------------------------------------|
| -299 to -200 | Execution Errors (instrument driver detected errors). See Table C-2 for these values (also, see the <i>Agilent E1405/E1406 Command Module User's Manual</i> for further details).                                       |
| -399 to -300 | Device Specific Errors (instrument driver errors that are not command or execution errors). See Table C-2 for these values (also, see the <i>Agilent E1405/E1406 Command Module User's Manual</i> for further details). |
| -499 to -400 | Query Errors (problem in querying an instrument). See the <i>Agilent E1405/E1406 Command Module User's Manual</i> for a description of these errors.                                                                    |

## **Error Messages**

Table C-2. Error Messages

| Code  | Error Messages                                          | Potential Cause(s)                                                                                                    |
|-------|---------------------------------------------------------|----------------------------------------------------------------------------------------------------|
| -141  | Invalid character data                                  | An invalid SCPI keyword was used.                                                                                                    |
| -211  | Trigger ignored                                         | A trigger was received and no channels were in the wait for trigger state.                                                                                                 |
| -213  | Init ignored                                            | An INITiate was received and one or more channels were already in the wait for trigger state.                                                                              |
| -221  | Setting Conflict                                        | A command was received for a mode not set. For example, a SOUR n: VOLT command was received and the channel is set to CURR mode.                                           |
| -222  | Data out of range                                       | <n> in SCPI keyword is not in the range of 1 to 16.</n>                                                                                                    |
|       |                                                         | <value> is out of range.</value>                                                                                                    |
|       |                                                         | <mask> is out of range.</mask>                                                                                                    |
|       |                                                         | <number> is out of range.</number>                                                                                                    |
| -224  | Illegal Parameter Value                                 | Value received is not in the legal range for the parameter.                                                                                                    |
| -240  | Hardware Error                                          | A hardware failure has been detected. The module may require replacement or repair.                                                                                        |
| +2001 | Invalid Channel Number                                  | < <i>n</i> $>$ in SCPI keyword is not valid for the module configuration. For example $<$ <i>n</i> $>$ is set to 11 on an 8-channel configuration.                         |
| +3000 | Trigger too fast                                        | The trigger was received before the module completed the last command.                                                                                                    |
| +3002 | Self Test Failed                                        | A hardware failure was detected during power up self-test.<br>Additional self-test information is given in Appendix E,<br>beginning on page 167.                           |
| +3004 | Multiple attempts to erase non-volatile Memory failed   | Attempts to erase non-volatile memory using the CAL:STOR command failed. May indicate a hardware failure or the CAL Store Enable Jumper is not in the correct position.    |
| +3005 | Multiple attempts to program non-volatile Memory failed | Attempts to write to non-volatile memory using the CAL:STOR command failed. May indicate a hardware failure or the CAL Store Enable Jumper is not in the correct position. |
| +3006 | CAL Store Enable Jumper not set properly                | A CAL:STOR command was received and the CAL Store Enable Jumper is not set to the CAL position.                                                                            |
| +3007 | Checksum error on non-volatile Memory                   | Calibration constants in non-volatile memory are corrupted. Recalibration is needed.                                                                                       |

| Code  | Error Messages                                           | Potential Cause(s)                                                                                                    |
|-------|----------------------------------------------------------|----------------------------------------------------------------------------------------------------|
| +3008 | Invalid Calibration State                                | An invalid sequence of calibration commands was received. For example, a CALn:CONF:VOLT command followed by a CALn:VAL:CURR command. |
| +3009 | Invalid Calibration Channel                              | An invalid channel number, $n$ , was requested in the CAL $n$ :CONF or CAL $n$ :VAL commands.                                        |
| +3010 | Calibration aborted                                      | A command, other than one of the CALibration commands, was received during the calibration process.                                  |
| +3011 | Checksum error on Calibration<br>Memory                  | Calibration constants in RAM are corrupted. Recalibration is needed.                                                                 |
| +3012 | Channel cannot be programmed to this mode, check jumpers | An attempt to set the channel output mode when the P/J jumper is set to Jumper selectable and the mode is set by the V/I jumper.     |
| +3013 | Waiting for Trigger                                      | An attempt to change a channel output value or mode was made after the trigger system in the wait-for-trigger state.                 |
| +3014 | Illegal while initiated                                  | An attempt to program a channel was made when the channel is in the wait-for-trigger state.                                          |
| +3015 | Non-volatile memory write failed                         | Indicates a hardware failure in non-volatile memory.                                                                                 |

## Appendix D Voltage/Current Output Adjustment

## **Using This Appendix**

This appendix describes adjustment procedures. The procedures in this appendix are intended for qualified service personnel.

Adjustment procedures are a part of calibration procedures. Calibration involves functional testing, performance testing, adjustment, and verification testing. These procedures are given in the *Agilent E1418A 8/16-Channel DAC Service Manual*.

To maintain the output accuracy shown in Appendix A (see page 111), adjustment should be performed at 90 day intervals. Agilent Technologies can perform calibration and adjustment for you. Contact the nearest Agilent Technologies Sales and Service Office for additional information.

The Agilent E1418A Specifications (Appendix A) require that the operation temperature is within  $\pm 5^{\circ}$ C of the calibration temperature. The module temperature is affected by both the ambient temperature and the cooling performance of the mainframe. Because VXI mainframes have significantly different cooling capabilities, the most accurate calibration is achieved when the Output Adjustment is performed with the module in the same environment and mainframe as it will be operating in.

Adjustment may be performed at more frequent intervals, if required. The module can be adjusted for use without changing the permanent calibration settings.

Adjustments are performed electronically. There are no mechanical adjustments in the module.

## Calibration Constants and Non-Volatile Memory

The accuracy of a channel output depends upon a number of calibration constants. Calibration constants are stored in two locations within the module; in non-volatile memory and in RAM. The constants in RAM are used by the module to adjust all outputs.

When the module is used with the SCPI driver, the RAM constants are loaded from the non-volatile memory at power-up. You can adjust the RAM calibration constants without disturbing the non-volatile memory constants (creating a *temporary* calibration).

Non-volatile memory has a finite number of writes. Writing the calibration constants to non-volatile memory, therefore, reduces the life of this memory. If you are calibrating the module at 90 day or 1 year intervals, write the new constants into non-volatile memory. The new constants will be used following power-up. If you are calibrating the module more frequently (daily, for example), write the new calibration constants into RAM, but do not write to non-volatile memory.

The adjustment procedures shown in this appendix demonstrate both methods of writing calibration constants.

## **Equipment Required**

The following equipment is recommended for calibration and adjustment. Key specifications are listed to allow for equipment substitutions.

| Model                                   | Requirements                                                                                                   |
|-----------------------------------------|----------------------------------------------------------------------------------------------------|
| Digital Multimeter (DMM) 5½ or 6½ digit | Voltage measurements to $\pm 16.8~\text{V}$ Four-wire Resistance measurements from 50 $\Omega$ to 500 $\Omega$ |

## **Making Connections**

All adjustment can be performed using the CAL output terminals. The CAL output terminals provide one set of connections for both voltage and current adjustment.

Optionally, you can also perform the adjustment at each channel output (to include the output relay contacts in the path). Before beginning adjustment procedures, you must send the DIAGnostic:CALibration:OUTPut CHANnel command to set the adjustment point at the channels instead of the CAL output terminals. Adjustment at each channel output will require individual

connections. You must make a four-wire connections for the adjustment procedures.

## **Adjustment Procedure**

Adjustment is performed on each channel, one at a time. Additionally, voltage output and current output each use unique calibration constants. If desired, you may adjust only voltage output or current output.

### **Preparation**

Before performing any adjustments, determine if the adjustments are to be temporary or permanent (refer to the discussion on page 156).

#### If Permanent

- 1. Turn off the mainframe.
- 2. Remove the terminal module (see page 26).
- 3. Remove the module from the mainframe (see page 21).
- 4. Set the Cal Store Enable Jumper to the CAL position as shown in Figure D-1.
- 5. Reinstall the module in the mainframe.

6.

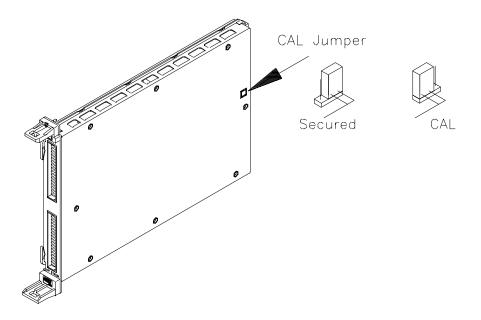

Figure D-1. CAL Store Enable Jumper

Make the CAL output terminal connections on the terminal module.

- 7. Install the terminal module.
- 8. Apply power and allow a 15 minute warm-up.

#### **If Temporary**

1. Make the CAL output terminal connections on the terminal module.

- 2. Install the terminal module.
- 3. Apply power and allow a 15 minute warm-up.

#### **Voltage Adjustment**

Voltage output adjustment uses two of the CALibration subsystem queries.

CALibration*n*:CONFigure:VOLTage? CALibration*n*:VALue:VOLTage?

The general procedure for channel voltage adjustment is:

- 1. Make the connections shown in Figure D-2 or D-3.
- 2. Send the CALibration*n*:CONFigure:VOLTage? query to the module and read the response until a 1 is returned (typically the first query response).
- 3. Read the voltage output on the DMM.
- 4. Send the DMM value read with the CALibration *n*: VALue: VOLTage? query.
- 5. Enter the query response.
- 6. Repeat steps 3, 4, and 5 until the CALibration *n*: VALue: VOLTage? query returns a 0.
- 7. Repeat steps 1 through 6 for each channel.

The first query, CALibration n: CONFigure: VOLTage?, sets the channel to the calibration mode and returns a 1 when the channel is ready for calibration. When a 1 is returned, the channel output voltage is set to the first adjustment point.

Read the output voltage on the DMM and return the value obtained using the CALibration *n*: VALue: VOLTage? query. This query returns an integer indicating the calibration state of the channel. Any non-zero return from this query indicates additional values are needed.

Each channel will require multiple iterations of the CALibration*n*:VALue:VOLTage? query. A minimum of 9 queries, to a maximum of 50 queries, will be required at each channel. During the process, the output voltage will range from +16 V to -16 V and the last values output will be at or near 0 volts.

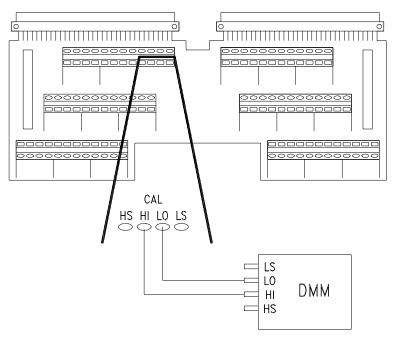

Figure D-2. Voltage Calibration Connections (CAL)

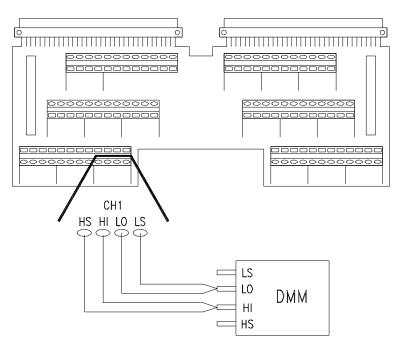

Figure D-3. Voltage Calibration Connections (CHAN)

#### **Current Adjustment**

Current output uses an internal resistance value to calibrate all channels. This resistance value is approximately 244  $\Omega$ .

#### Note

You may also use an external resistance value on each channel for current output calibration. If you wish to specify an external resistor value, you must send the DIAGnostic:CALibration:OUTPut CHANnel command and perform the adjustment at each channel output. Any resistor value may be used but values in the range of 50  $\Omega$  to 500  $\Omega$  are recommended.

To set the internal resistance value use the following CALibration commands:

CALibration:CONFigure:RESistance? CALibration:VALue:RESistance

The resistance value set, either internal or external, is not stored.

When using the **internal resistor value**, the general procedure is:

- 1. Make the connections shown in Figure D-4.
- 2. Send the CALibration:CONFigure:RESistance? query to the module and read the response until a 1 is returned (typically the first query response).
- 3. Read the resistance on the DMM.
- 4. Send the DMM value read to the module using the CALibration:VALue:RESistance command.

The resistor value is only set once for current calibration of all channels.

If you are using an **external resistor value**, for each channel:

- 1. Send the CALibration:CONFigure:RESistance? query to the module and read the response until a 1 is returned (typically the first query response).
- 2. Measure the channel's external resistor value on the DMM.
- 3. Send the DMM value read to the module using the CALibration:VALue:RESistance command.

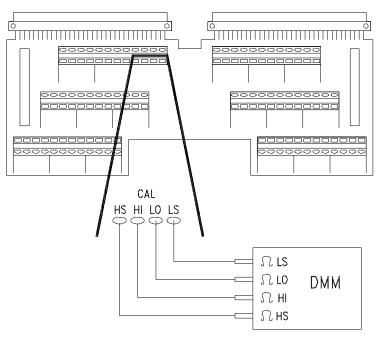

Figure D-4. Resistance Calibration Connections (CAL)

Current output adjustment uses two of the CALibration subsystem queries. Current adjustment requires voltage measurements.

CALibrationn:CONFigure:CURRent?

CALibrationn: VALue: CURRent? <value>

Once the calibration resistance value is set as described earlier, the general procedure for each channel current output adjustment is:

- 1. Make the connections shown in Figure D-5 or D-6.
- 2. Send the CALn:CONF:CURR? query to the module and read the response until a 1 is returned (typically the first query response).
- 3. Read the voltage output on the DMM.
- 4. Send the DMM value read with the CAL*n*:VAL:CURR? *<value>* query.
- 5. Enter the query response.
- 6. Repeat steps 3, 4, and 5 until the CAL*n*:VAL:CURR? *<value>* query returns a 0.
- 7. Repeat steps 1 through 6 for each channel.

The first query, CALn:CONF:CURR?, sets the channel to the calibration mode and returns a 1 when the channel is ready for calibration. When a 1 is returned, the channel output voltage is set to the first adjustment point.

Read the output voltage on the DMM and return the value obtained using the CAL*n*:VAL:CURR? *<value>* query. This query returns an integer indicating the calibration state of the channel. A value other than 0 or 2 from this query indicates additional values are needed.

Each channel will require multiple iterations of the CALn:VAL:CURR? <*value>* query. A minimum of 9 queries, to a maximum of 50 queries, will be required at each channel. During the process, the output voltage will range from -5 to +5 V and the last values output will be at or near 0 volts.

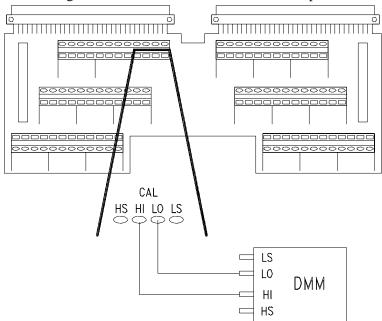

Figure D-5. Current Calibration Connections (CAL)

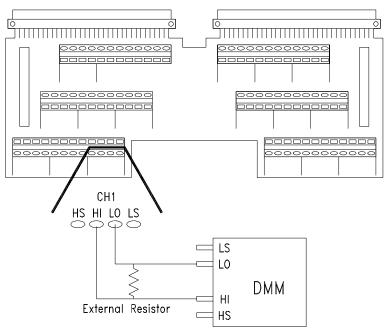

Figure D-6. Current Calibration Connections (CHAN)

## Storing the Adjustments

Once all adjustments have been made using the procedures outlined previously, you can store the new calibration constants in non-volatile memory by sending the following command:

```
/* Store the new constants */
```

CALibration:STORe

This command will generate an error if the Cal Store Enable Jumper is not set to the CAL position (see page 157).

#### **Note**

The Agilent E1418A will be busy storing the new calibration constants following the CAL:STORe command. You should not perform any bus resets or module resets until the store is complete. You can use the \*OPC? query as described on page 56, if needed.

### Return the Module to Use

If you have changed the position of the Cal Store Enable Jumper (as described on page 157) and you wish to prevent writing calibration constants to non-volatile memory, set the jumper to the SECURE position.

#### **Example Program**

The following program, written in ANSI C illustrates a full calibration of all channels for both voltage and resistance. The internal calibration resistor is used. The SCPI drivers disk contains a calibration example file. This example uses function calls to the Agilent VISA Transition Library for I/O operations. Page 39 provides more details about this library.

```
/** FUNCTION PROTOTYPES **/
void main (void);
void err_handler(ViSession vi, ViStatus x);
                                            /* VTL error routine */
                                             /* Checks for SCPI programming errors */
void sys_err(ViSession resource);
void pause();
                                             /* Waits for a keystroke to continue program execution */
int config_check ();
                                             /* Checks and reports the module configuration */
                                             /* returns the number of channels in module */
                                             /* Obtains the measured voltage */
float get voltage ();
float get_resistance ();
                                             /* Obtains the measured resistance */
void main (void)
        char cal_point [5],int_ext [4];
        int num chan, result, compare, i, condition [4];
        float meas_volt,meas_res;
```

```
VOLTAGE OUTPUT ADJUSTMENT
        for (i=1;i<num\_chan+1;i++)
          result = 0;
          while (result < 1)
          err=viPrintf(dac, "CAL%d:CONF:VOLT?\n",i); /* Configure for calibration */
          if(err < VI_SUCCESS) err_handler(dac, err);
          err=viScanf(dac, "%d", &result);
                                                        /* Enter integer returned */
                                                        /* returns a 1 when ready to calibrate */
          if(err < VI_SUCCESS) err_handler(dac, err);
        result = 1;
        while (result !=0)
          meas_volt=get_voltage ();
                                                        /* Get the voltage measurement */
          err=viPrintf(dac, "CAL%d:VAL:VOLT? %f\n",i,meas_volt); /* Send the measurement*/
          if(err < VI_SUCCESS) err_handler(dac, err);
          err=viScanf(dac, "%d", &result);
                                                        /* Enter integer returned */
                                                        /* returns a 0 when calibration complete */
          if(err < VI_SUCCESS) err_handler(dac, err);
          if (result == 5)
                                                        /* Calibration for this channel aborted */
                printf ("Calibration for channel %d aborted\n",i);
                result = 0;
       CURRENT OUTPUT ADJUSTMENT
/*** set the calibration resistor value
        result = 0:
        while (result < 1)
          err=viPrintf(dac, "CAL:CONF:RES?\n");
                                                        /* Configure for resistance calibration */
          if(err < VI_SUCCESS) err_handler(dac, err);
          err=viScanf(dac, "%d", &result);
                                                        /* Enter integer returned */
                                                         /* returns a 1 when ready to calibrate */
          if(err < VI_SUCCESS) err_handler(dac, err);
        meas_res = get_resistance();
        err=viPrintf(dac, "CAL:VAL:RES %f\n",meas_res); /* Send the resistance value */
        if(err < VI_SUCCESS) err_handler(dac, err);
/*** channel current output adjustment ***/
        for (i=1;i<num\_chan+1;i++)
          result = 0;
          while (result < 1)
                err=viPrintf(dac, "CAL%d:CONF:CURR? \n",i); /* Configure for calibration */
                if(err < VI_SUCCESS) err_handler(dac, err);</pre>
```

```
/* Enter integer returned */
                err=viScanf(dac, "%d", &result);
                                                         /*, returns a 1 when ready to calibrate */
                if(err < VI_SUCCESS) err_handler(dac, err);</pre>
           result = 1;
           while (result !=0 && result !=2)
                meas volt=get voltage ();
                                                         /* Get the voltage measurement */
                err=viPrintf(dac, "CAL%d:VAL:CURR? %f\n",i,meas_volt);
                if(err < VI SUCCESS) err handler(dac, err);
                err=viScanf(dac, "%d", &result);
                                                         /* Enter integer returned */
                                                         /* returns a 0 when calibration complete */
                if(err < VI_SUCCESS) err_handler(dac, err);
                if (result == 5)
                                                         /* Calibration aborted */
                      printf ("Calibration for channel %d aborted\n\n",i);
                      result = 0;
/*** STORE THE NEW CALIBRATION CONSTANTS
                                                           ***/
        err=viPrintf(dac, "CAL:STOR;*OPC?\n");
                                                         /* Store the new cal constants */
        if(err < VI_SUCCESS) err_handler(dac, err);
        err=(viScanf(dac,"%d",&result);
        if(err < VI_SUCCESS) err_handler(dac, err);</pre>
        sys_err(dac);
}
```

# Appendix E Configuration and Disassembly

## **Using This Appendix**

This appendix contains information about the mechanical and electrical layout of the module. Use this appendix to:

- Disassemble and reconfigure the module
- Perform assembly level troubleshooting

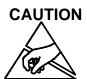

Procedures in this appendix should be performed by qualified service personnel at approved static safe workstations.

## Configuration

The Agilent E1418A can be configured as either an 8-channel output device or a 16-channel output device. Each output channel can be configured as either an isolated output or a non-isolated output. The following sub-sections describe how to check or change this configuration.

## Checking Configuration

Use the following SCPI command to check the configuration of a module. You can also use this command to verify changes you make to the configuration. Additional programming information is given Chapter 2 and Chapter 3. An example of checking the configuration is shown on page 40.

! Check the configuration by sending this query.

DIAG:CONF?

! Enter the returned values, the query returns six integers.

The query above returns six 16-bit integers. The first and third integer contain configuration information. The second, fourth, fifth, and sixth integers contain information about the terminal module, jumper settings, and output relays. The configuration information is shown on the next page.

#### **1st Value Returned** Indicates an 8-channel or 16-channel configuration.

| Bit | 15 | 14       | 13 | 12 | 11 | 10 | 9 | 8 | 7 | 6 | 5     | 4  | 3 | 2 | 1 | 0 |
|-----|----|----------|----|----|----|----|---|---|---|---|-------|----|---|---|---|---|
| Use |    | Not Used |    |    |    |    |   |   |   | С | hanne | ls |   |   |   |   |

Channels can have one of two values; all 1's (decimal 7) for an 8-channel configuration, and all 0's (decimal 0) for a 16-channel configuration.

#### 2nd Value Returned

Indicates the type of Terminal Module (if any) installed. See page 77 for additional information.

#### 3rd Value Returned

Indicates isolated or non-isolated plug-on modules for each channel.

| Bit | 15   | 14   | 13   | 12   | 11   | 10   | 9    | 8   | 7   | 6   | 5   | 4   | 3   | 2   | 1   | 0   |
|-----|------|------|------|------|------|------|------|-----|-----|-----|-----|-----|-----|-----|-----|-----|
| Use | Ch16 | Ch15 | Ch14 | Ch13 | Ch12 | Ch11 | Ch10 | Ch9 | Ch8 | Ch7 | Ch6 | Ch5 | Ch4 | Ch3 | Ch2 | Ch1 |

When a bit is set to a 0 an isolated plug-on is present. A bit set to a 1 indicates a non-isolated plug-on. For 8-channel devices, channels 9 through 16 bits are set to 1.

#### 4th Value Returned

Indicates the state of the V/I jumper on the terminal module as either current or voltage when the P/J jumper is in the jumper selectable position. See page 77 for additional information.

#### 5th Value Returned

Indicates the state of the channel output relay. See page 77 for additional information.

#### 6th Value Returned

Indicates the state of the P/J jumper on the terminal module. See page 77 for additional information.

## Changing Configuration

Configuration changes are made using Agilent add-on kits. These procedures support the following add-on kits:

| Kit Part Number | Description                                | Use                                                               |
|-----------------|--------------------------------------------|-------------------------------------------------------------------|
| Agilent E1523A  | 1-Channel Isolation<br>Plug-On Module      | Change one or more channels from Non-Isolated to Isolated Output. |
| Agilent E1524A  | 8-Channel<br>Non-Isolated<br>Expansion Kit | Add 8 Channels of Non-Isolated Output.                            |
| Agilent E1525A  | 8-Channel Isolated<br>Expansion Kit        | Add 8 Channels of Isolated Output.                                |

### **Adding 8 Channels**

Use this procedure to install an 8-Channel expansion kit (Agilent E1524A or Agilent E1525A).

## CAUTION

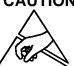

Almost all electrical components can be damaged by electrostatic discharge (ESD) during handling. Component damage can occur at electrostatic discharge voltages as low as 50 volts. Disassemble and reconfigure only in a static free work area. Minimize handling of assemblies and components. Keep all assemblies and replacement parts in the original static free packaging.

These procedures should be performed by qualified service personnel at approved static safe workstations.

#### **Tools Needed**

- T10 Torx Driver (one is provided in the kit).
- Static Safe Workstation.
- Static Wrist Strap.

#### Procedure

Refer to Figures E-1 and E-2 during these procedures.

- 1. Remove the top cover. Refer to Figure E-1.
- 2. Remove the screw holding the sheet metal spacer and save the screw. Remove and discard the sheet-metal spacer.
- 3. Place expansion board over the main board, component sides facing each other. Line up the three electrical connectors and carefully press into place. Install the hold down screw through the expansion board and secure with a T10 Torx Driver. Refer to Figure E-2.
- 4. Replace the top cover.
- 5. Perform the adjustment procedures on the module. See Appendix D, beginning on page 155.

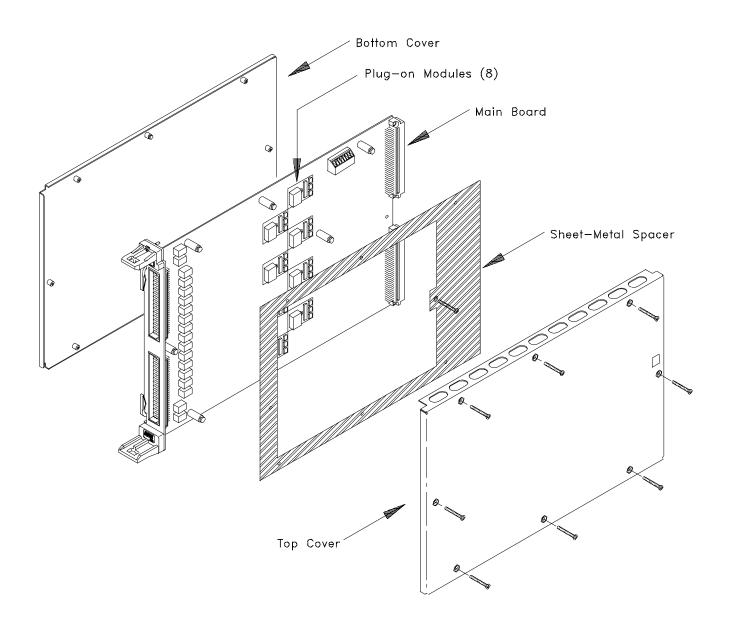

Figure E-1. 8-Channel Disassembly

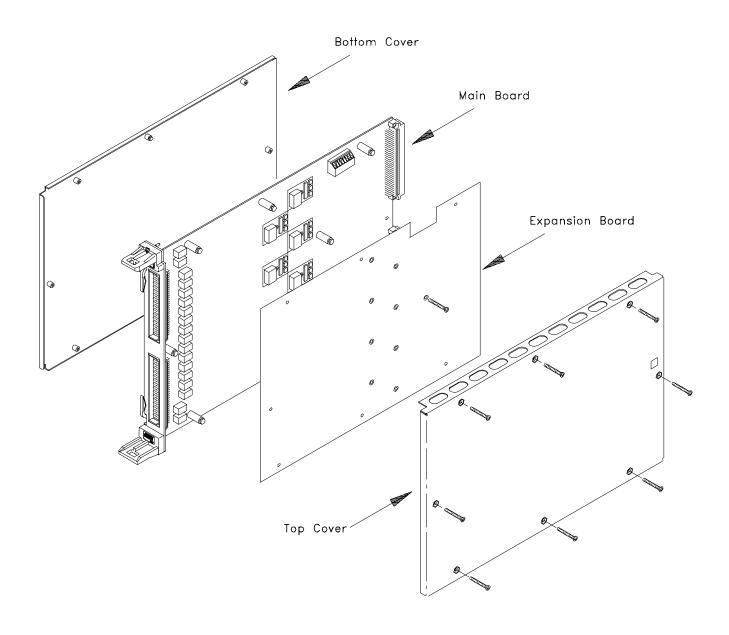

Figure E-2. 16-Channel Disassembly

## Installing Isolated/Non-Isolated Plug-on Modules

Use this procedure to install the isolated plug-on kit (Agilent E1523A) or to change the channel isolation configuration.

#### CAUTION

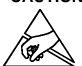

Almost all electrical components can be damaged by electrostatic discharge (ESD) during handling. Component damage can occur at electrostatic discharge voltages as low as 50 volts. Disassemble and reconfigure *only* in a static free work area. Minimize handling of assemblies and components. Keep all assemblies and replacement parts in the original static free packaging.

These procedures should be performed by qualified service personnel at approved static safe workstations.

#### **Tools Needed**

- T10 Torx Driver (one is provided with the kit)
- Static Safe Workstation
- Static Wrist Strap

#### **Procedure**

Refer to Figures E-1 and E-2 during these procedures

- 1. Remove the top cover.
- 2. Remove the screw holding the sheet-metal spacer (Figure E-1) or expansion board (Figure E-2). Remove the spacer or expansion board.
- 3. Refer to Figure E-3 for the locations of the isolated/non-isolated plug-on modules. Each channel *must* have a plug-on module. Remove the screw securing the plug-on module(s).
- 4. Use Figure E-4 to identify isolated or non-isolated plug-on modules. Install the new plug-on module as shown in Figure E-4. Note the locator pin on the main board or expansion board that ensures correct orientation. Replace the screw in the plug-on module.
- 5. Repeat steps 3 and 4 for each channel.
- 6. Reinstall the sheet metal spacer or expansion board (a complete procedure for the expansion board is given earlier in this chapter).
- 7. Replace the top cover.
- 8. Perform the adjustment procedures on the module. See Appendix D, beginning on page 155.

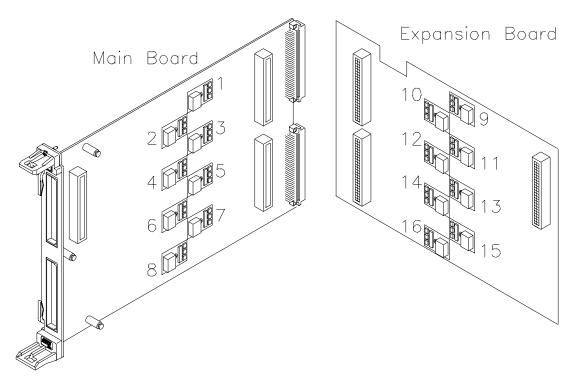

Figure E-3. Plug-on Channel Locations

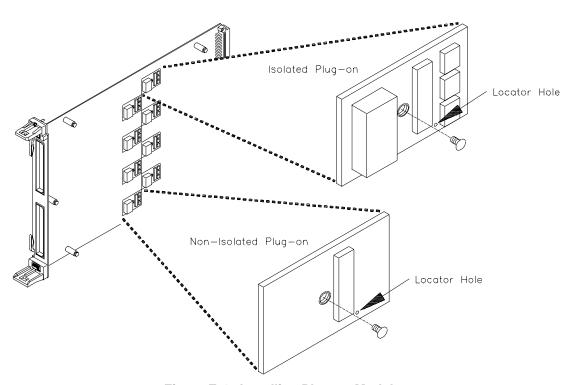

Figure E-4. Installing Plug-on Modules

## **Troubleshooting**

These procedures will help you isolate a failure to a particular assembly. The major assemblies of the Agilent E1418A are available on an exchange basis.

# Isolating an Assembly (Self-Test)

Use the following SCPI Common Command query to initiate a module self-test.

! Start the Self-test.

\*TST?

! Enter the 16-bit integer returned.

The query will return a +0 if no errors are encountered. The return value looks like:

| Bit | 15              | 14 | 13 | 12 | 11 | 10 | 9 | 8 | 7 | 6 | 5        | 4       | 3 | 2 | 1 | 0 |
|-----|-----------------|----|----|----|----|----|---|---|---|---|----------|---------|---|---|---|---|
| Use | Use Test Number |    |    |    |    |    |   |   |   | Т | est Info | ormatio | n |   |   |   |

The Test Information bits are not described in this manual. The test number is the number of the *first* test to fail. This number can be used to isolate a failing assembly. The possible test numbers and probable failing assembly are shown below.

| Test Number   | Failing Assembly Indicated            | Notes                                              |
|---------------|---------------------------------------|----------------------------------------------------|
| 0             | None                                  | All Self-tests passed                              |
| 1             | Main Board                            |                                                    |
| 2 through 9   | Main Board or Plug-On<br>Modules      | Test 2 = channel 1,<br>Test 3 = channel 2, etc.    |
| 10 through 17 | Expansion Board or Plug-on<br>Modules | Test 10 = channel 9,<br>Test 11 = channel 10, etc. |
| 18 through 25 | Main Board                            |                                                    |
| 26 through 33 | Main board                            |                                                    |
| 34 through 41 | Expansion Board                       |                                                    |
| 42 through 43 | Main Board                            |                                                    |
| 44 through 51 | Main Board                            |                                                    |
| 52 through 59 | Expansion Board                       |                                                    |
| 60 through 67 | Main Board                            |                                                    |
| 68 through 75 | Expansion Board                       |                                                    |

#### Note

Since the query returns only the first failure test number, additional failures are possible but not reported by this command.

### **Assembly Exchange**

The following assemblies are available for exchange.

| Part Number | Assembly                                                                                |
|-------------|-----------------------------------------------------------------------------------------|
| E1418-69201 | Main board and all sheet metal. Does NOT include plug-on assemblies or expansion board. |
| E1418-69502 | Expansion board. Does NOT include plug-on assemblies.                                   |
| E1418-66503 | Isolated plug-on module (replacement, not an exchange).                                 |

#### **Notes**

When exchanging either the main board or expansion board, you must disassemble the module and remove all plug-on assemblies before sending the exchange part. Keep all parts removed in a safe place.

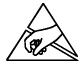

If you are exchanging a main board from a module configured as a 16-channel device, you must remove the expansion board before sending the exchange part.

#### **CAUTION**

Almost all electrical components can be damaged by electrostatic discharge (ESD) during handling. Component damage can occur at electrostatic discharge voltages as low as 50 volts. Disassemble and reconfigure *only* in a static free work area. Minimize handling of assemblies and components. Keep all assemblies and replacement parts in the original static free packaging.

These procedures should be performed by qualified service personnel at approved static safe workstations.

## To Exchange an Assembly

- 1. Contact the nearest Agilent Technologies Sales and Service Office for instructions on packaging and shipping.
- 2. Disassemble the module, using the procedures given earlier in this appendix, until just the exchange part is obtained. Remove the plug-on modules and expansion board, if any.

- 3. Keep all removed parts in a static-safe place. **Do not send plug-on modules with the exchange assembly.**
- 4. Package the assembly in static-safe packaging material.
- 5. Include a description of the problem encountered as well as your phone number and return address.

## Index

## Agilent E1418A User's Manual

|                               | Address                        |
|-------------------------------|--------------------------------|
|                               | A16 address space, 114         |
| *CLS, 96–100, 106             | A24 address space, 115         |
| *DMC, 106                     | base address, 117              |
| *EMC, 106                     | dynamic configuration, 19      |
| *EMC?, 106                    | logical, 19, 114               |
| *ESE, 106                     | registers, 114–118             |
| *ESE?, 106                    | space                          |
| *ESR?, 106                    | defined, 114, 117              |
| *GMC?, 106                    | inside command module, 117     |
| *IDN?, 40, 106                | outside command module, 117    |
| *LMC?, 106                    | window addressing, 116         |
| *OPC, 106                     | Adjustments, 155–166           |
| *OPC?, 56, 106, 163           | current output, 160–162        |
| *PMC, 106                     | equipment required, 156        |
| *RMC, 106                     | procedure, 157                 |
| *RST, 53, 106, 119            | voltage output, 158–159        |
| *SRE, 98, 106                 | ANSI C, 39                     |
| *SRE?, 106                    | APPLy Subsystem, 45–46, 64–65  |
| *STB?, 106                    | APPLyn:CURRent, 45–46, 53, 64  |
| *TRG, 106                     | APPLyn: VOLTage, 45–46, 53, 65 |
| *TST?, 53, 103, 106, 174      | Assembly Exchange, 175         |
| *WAI, 106                     | Attaching Terminal Module, 25  |
| , , ,                         |                                |
| A                             | В                              |
| A16                           | Backplane                      |
| address space, 117            | circuitry, 17                  |
| registers, 114                | trigger, 54, 81–82, 132        |
| A16/A24                       | Base Address, 117              |
| register map, 120             | Bits                           |
| windows, 116                  | clearing from register, 97, 99 |
| A24                           | questionable data bit, 98      |
| access from A16, 137          | Block Diagram, 16              |
| memory                        | Boolean Command Parameters, 61 |
| access state, 127             |                                |
| required, 127                 |                                |
| register map, 121–125         |                                |
| registers, 115                |                                |
| windows, 116, 137             |                                |
| Abbreviated SCPI Commands, 60 |                                |
| ABORt Subsystem, 63           |                                |
| Accuracy, 111–112             |                                |
| •                             |                                |

Adding 8 Channels, 169–171

| C                                                  | CHAN                                 |
|----------------------------------------------------|--------------------------------------|
| -                                                  | current calibration connections, 162 |
| CAL                                                | voltage calibration connections, 159 |
| current calibration connections, 162               | Changing                             |
| output terminals, 36, 71–72, 76, 156               | channel output modes, 46             |
| resistance calibration connections, 161            | configuration, 168                   |
| store enable jumper, 20, 157                       | output                               |
| terminal connections, 36, 156                      | mode, 51, 78                         |
| voltage calibration connections, 159               | value, 51                            |
| Calibration                                        | trigger state, 80                    |
| card configuration register, 147                   | Channel                              |
| checksum register, 147                             | calibration                          |
| conditions, reporting, 129                         | path                                 |
| constants, 156                                     | querying, 77                         |
| loading stored, 69, 163                            | setting, 76                          |
| reloading, 68                                      | process, 73–75                       |
| control register, 119, 129                         | readiness, 71–72                     |
| current                                            | current                              |
| mode, 71                                           | gain calibration registers, 143      |
| process, 73–74                                     | mode calibration, 71, 73–74          |
| equipment required, 156                            | offset calibration registers, 142    |
| example program, 163–165                           | output connections, 33               |
| interruption, 74–75                                | combining, 34                        |
| isolation status register, 146                     | querying, 86, 88                     |
| memory, 156                                        | specifying, 64, 85, 87               |
| resistor                                           | output mode, 13, 45, 89, 136         |
| internal, 68, 70, 144, 160                         | gain value, 139                      |
| value registers, 144                               | isolated                             |
| test condition, 69                                 | output, 14–15                        |
| voltage                                            | plug-on module, 15, 17               |
| mode, 72                                           | mode                                 |
| path                                               | change, 46                           |
| querying, 77                                       | register, 119, 136                   |
| setting, 76                                        | non-isolated                         |
| process, 74–75                                     | output, 14–15                        |
| •                                                  | plug-on module, 17                   |
| CALibration Subsystem, 66–75<br>CAL:CONDition?, 67 | output                               |
|                                                    | lines, 33                            |
| CAL: CONFigure: RESistance?, 68, 160               | mode                                 |
| CAL:RESet, 68                                      | changing, 46, 51, 78                 |
| CAL:STORe, 69, 163                                 | configuring, 89                      |
| CAL:TEST?, 69                                      | querying, 90                         |
| CAL:VALue:RESistance, 70, 160                      | setting, 45                          |
| CALn:CONFigure:CURRent?, 71, 161                   | relay, 53, 78, 82–83                 |
| CALn:CONFigure:VOLTage?, 72, 158                   | setting, 50                          |
| CALn: VALue: CURRent?, 73–74, 161–162              | program jumper register, 119, 134    |
| CALn:VALue:VOLTage?, 74–75, 158                    | relay control register, 119, 136     |
| Card                                               | trigger                              |
| configuration register, 130                        | register, 119, 135                   |
| control register, 137                              | status report, 135                   |
| Certification, 7                                   | triggering, 104                      |
|                                                    | 11155011115, 1UT                     |

| C (continued)                        | Command Reference (continued)  |
|--------------------------------------|--------------------------------|
|                                      | *RMC, 106                      |
| Channel (continued)                  | *RST, 53, 106, 119             |
| voltage                              | SOURce subsystem, 84–94        |
| gain calibration registers, 141      | *SRE, 98, 106                  |
| mode calibration, 72, 74–75          | *SRE?, 106                     |
| offset calibration registers, 140    | STATus subsystem, 95–99        |
| output connections, 33               | *STB?, 106                     |
| combining, 34                        | SYSTem subsystem, 100          |
| querying, 92, 94                     | TEST subsystem, 101–103        |
| specifying, 65, 91, 93               | *TRG, 106                      |
| output mode, 13, 45, 89, 136         | TRIGger subsystem, 104–105     |
| See also Channels                    | *TST?, 53, 103, 106, 174       |
| Channels                             | *WAI, 106                      |
| adding 8, 169–171                    | Commands                       |
| calibration condition, 69            | ABORt, 63                      |
| combining, 34, 57                    | APPLy subsystem, 45–46, 64–65  |
| isolation status, 146                | CALibration subsystem, 66–75   |
| parallel connections, 34             | *CLS, 96–100, 106              |
| series connections, 34               | Common (*) Commands, 106       |
| See also Channel                     | common format, 59              |
| Checking                             | DIAGnostic subsystem, 76–79    |
| configuration, 167                   | *DMC, 106                      |
| errors, 47                           | *EMC, 106                      |
| SCPI errors, 47–49                   | *EMC?, 106                     |
| Closing Output Relay, 45, 53, 78, 82 | *ESE, 106                      |
| *CLS, 96–100, 106                    | *ESE?, 106                     |
| Combining Channels, 34, 57           | *ESR?, 106                     |
| Command Module                       | *GMC?, 106                     |
| A16 address space, 114               | *IDN?, 40, 106                 |
| inside, 117                          | INITiate subsystem, 80         |
| outside, 117                         | linking, 62                    |
| Command Reference, 59–110            | *LMC?, 106                     |
| ABORt subsystem, 63                  | *OPC, 106                      |
| APPLy subsystem, 64–65               | *OPC?, 56, 106, 163            |
| CALibration subsystem, 66–75         | OUTPut subsystem, 46, 81–83    |
| *CLS, 96–100, 106                    | *PMC, 106                      |
| DIAGnostic subsystem, 76–79          | quick reference, 106–110       |
| *DMC, 106                            | IEEE common commands, 106      |
| *EMC, 106                            | SCPI commands, 107–110         |
| *EMC?, 106                           | *RMC, 106                      |
|                                      | *RST, 53, 106, 119             |
| *ESE, 106                            | SCPI format, 60–61             |
| *ESE?, 106                           | SOURce subsystem, 50–52, 84–94 |
| *ESR?, 106                           | *SRE, 98, 106                  |
| *GMC?, 106<br>*IDN? 40, 106          | *SRE?, 106                     |
| *IDN?, 40, 106                       | STATus subsystem, 95–99        |
| INITiate subsystem, 80               | *STB?, 106                     |
| *LMC?, 106                           | SYSTem subsystem, 100          |
| *OPC; 106                            | TEST subsystem, 101–103        |
| *OPC?, 56, 106, 163                  | *TRG, 106                      |
| OUTPut subsystem, 81–83 *PMC 106     | TRIGger subsystem, 104–105     |
| : F (VIV. 100)                       | 11110,000,000,000111,1011100   |

| C (continued)                     | Connections (continued)          |
|-----------------------------------|----------------------------------|
|                                   | terminal module, 33              |
| Commands (continued)              | voltage                          |
| *TST?, 53, 103, 106, 174          | calibration (CAL), 159           |
| types, 59                         | calibration (CHAN), 159          |
| *WAI, 106                         | output, 33                       |
| Common (*) Commands, 106          | combining, 34                    |
| *CLS, 96–100, 106                 | Connectors                       |
| *DMC, 106                         | crimp-and-insert, 27, 29         |
| *EMC, 106                         | front panel, 18                  |
| *EMC?, 106                        | pinout, 18                       |
| *ESE, 106                         | terminal module, 30              |
| *ESE?, 106                        | pinout, 30                       |
| *ESR?, 106                        | Controlling Output Relay, 53     |
| format, 59                        | Cooling Requirements, 112        |
| *GMC?, 106                        | Crimp-and-Insert                 |
| *IDN?, 40, 106                    | accessories, 28                  |
| linking, 62                       | contacts, 28                     |
| *LMC?, 106                        | option A3E, 27–28                |
| *OPC, 106                         | accessories, 28                  |
| *OPC?, 56, 106, 163               | tools, 28                        |
| *PMC, 106                         | Current                          |
| quick reference, 106              | adjustment, 160–162              |
| *RMC, 106                         | calibration                      |
| *RST, 53, 106, 119                | connections (CAL), 162           |
| *SRE, 98, 106                     | connections (CHAN), 162          |
| *SRE?, 106                        | status register, 145             |
| *STB?, 106                        | channel output                   |
| *TRG, 106                         | connections, 33                  |
| *TST?, 53, 103, 106, 174          | combining, 34                    |
| *WAI, 106                         | querying, 86, 88                 |
| Condition Register, 95–96, 98     | specifying, 64, 85, 87           |
| Configuration                     | mode, 13, 45, 89                 |
| and disassembly, 167–176          | DC specifications, 111           |
| changing, 168                     | gain calibration constant, 143   |
| checking, 40–44, 167              | mode calibration, 71, 73–74      |
| device ID, 40–44                  | offset calibration constant, 142 |
| dynamic addressing, 19, 126       | output adjustment                |
| mechanical, 167                   |                                  |
| terminal module, 31               | D                                |
| Conformity, declaration, 9        |                                  |
| Connections                       | DC Current Specifications, 111   |
| CAL terminals, 36, 156            | DC Voltage Specifications, 111   |
| current                           | Declaration of Conformity, 9     |
| calibration (CAL), 162            | Description, 13                  |
| calibration (CHAN), 162           | functional, 16                   |
| output, 33                        | registers, 126–148               |
| combining, 34                     | Device                           |
| external trigger, 35              | driver, 37                       |
| resistance calibration (CAL), 161 | ID register, 119                 |
| sense leads, 33                   | type register, 127               |

#### D (continued) DIAGnostic Subsystem, 76–79 Field Kits, 15, 168 DIAG:CAL:OUTPut[:MODE], 76, 156, 160 Four-wire Connections, 33 DIAG:CAL:OUTPut[:MODE]?, 77 Front Panel Connectors, 18 DIAG:CONFigure?, 40-41, 77 Functional Description, 16 DIAG:OUTP:ALL[:STATe], 53, 78 DIAG:SOURn:FUNC:MODE, 78 G DIAG:TRIGgered?, 79 Disabling Gain\_DAC Registers, 139 outputs, 46 \*GMC?, 106 simultaneously, 78 **GPIB**, 39 trigger system, 63 Disassembly, 169 Н Discrete Command Parameters, 61 \*DMC, 106 HI Channel Output Line, 33 Documentation History, 8 HS Channel Output Line, 33 Driver, SCPI, 13, 37, 47, 100 Dynamic Addressing, 19, 126 I E I/O Error Check, 47 \*IDN?, 40, 106 E1523A, 15, 168, 172 IEEE-488.2 Common Commands E1524A, 15, 168–169 See Common (\*) Commands E1525A, 15, 168-169 Immediate Trigger, 54 \*EMC, 106 Implied SCPI Commands, 61 \*EMC?, 106 Initial Operation, 37 Enable Register, 99 **INITiate Subsystem** presetting to zero, 97 INITiate[:IMMediate], 54, 80 Enabling Installation outputs, 45-46 isolation plug-on modules, 172-173 simultaneously, 78 of module, 20 Error verification, 37 buffer, 100 int Data Type, 39 checking, 47 Internal I/O routine, 47 calibration resistor, 68, 70, 144, 160 messages, 100, 151-154 self-test, 101, 103 numbers, 100, 151-154 Interrupt queue, 47 calibration, 74 clearing, 100 SRQ, 98 routines, 47 status register, 133 SCPI driver, 47-49 voltage calibration, 75 types, 151 Isolated \*ESE, 106 channel output, 14–15 \*ESE?, 106 channel plug-on module, 15, 17 \*ESR?, 106 output, 34 Event Register, 95-99 plug-on modules, 172-173 **Example Program** Isolation See Programming Examples for isolated channels, 112 Exchange Assemblies, 175 rating, maximum, 34, 57, 112 Expansion Board, 17, 169 status of each channel, 146

External Trigger, 35, 54

F

status register, 119, 133

| J                                                  | Module (continued) installation, 20             |
|----------------------------------------------------|-------------------------------------------------|
| Transpar                                           | in mainframe, 20                                |
| Jumper                                             | isolation rating, maximum, 34, 57, 112          |
| CAL store enable, 20, 157                          | options available, 15                           |
| channel program jumper register, 119, 134          | programming examples, 39–58                     |
| output mode, 31                                    | query current                                   |
| P/J, 17, 31, 52, 119, 134                          | settings, 77                                    |
| program selectable, 31                             | status, 79                                      |
| V/I, 17, 31, 52                                    | register-based programming, 113–150             |
|                                                    | removing from mainframe, 21                     |
| L                                                  | serial number, 38, 40                           |
| 1 1 DDD 10                                         | registers, 148                                  |
| LADDR, 19                                          | setup and installation, 13–38                   |
| *LMC?, 106                                         | specifications, 111–112                         |
| LO Channel Output Line, 33                         | <del>-</del>                                    |
| Logical Address, 19, 114                           | synchronizing with program, 56                  |
| register, 126                                      | terminal, 17, 22                                |
| LS Channel Output Line, 33                         | module wiring, 23–24                            |
| M                                                  | N                                               |
| Main_DAC                                           | Non-Isolated                                    |
| immediate registers, 138                           | channel                                         |
| triggered registers, 138                           | output, 14–15                                   |
| Mainframe                                          | plug-on module, 17                              |
| A16 address space inside, 117                      | Non-Volatile (FLASH) Memory, 140–143            |
| installing modules, 20                             | calibration constants, 68–69, 141–143, 156, 163 |
| removing modules from, 21                          | storing calibration results, 20                 |
| Manufacturer ID Register, 119, 126                 | Non-Volatile Memory, 156                        |
| Maximum Module Isolation Rating, 34, 57, 112       | Numeric Command Parameters, 61                  |
| Memory                                             |                                                 |
| map                                                | 0                                               |
| A16, 114                                           | _                                               |
| A24, 115                                           | Offset_DAC Registers, 139                       |
| non-volatile (FLASH), 20, 68–69, 140–143, 156, 163 | *OPC, 106                                       |
| purge macros from, 106                             | *OPC?, 56, 106, 163                             |
| required, 127                                      | Opening Output Relay, 51, 78, 82                |
| MODID* Line, 127                                   | Operation Register, query contents, 96–97, 99   |
| Module Ene, 127                                    | Operation Status                                |
| channel                                            | condition register, 96                          |
| isolated plug-on, 15, 17                           | event register, 96–97, 99                       |
| non-isolated plug-on, 17                           | register, 95, 97                                |
| configuration                                      | Option                                          |
| and disassembly, 167–176                           | A3E, 27–28                                      |
| query, 40–44                                       | АЗН, 29                                         |
| description, 13                                    | 135, 29                                         |
|                                                    | Optional Command Parameters, 61                 |
| functional, 16                                     | Options                                         |
| disassembly, 170–171                               | option 001, 15                                  |
| expansion kits available, 15                       | option 002, 15                                  |
| field kits, 15 identification, 38                  | option 003, 15                                  |
| guery, 40–44                                       | option 135, 15, 29                              |
| UUU V. +V=++                                       |                                                 |

| O (continued)                     | OUTPut: Subsystem, 46, 81–85<br>OUTPut: TTLTrgn[:STATe], 81 |
|-----------------------------------|-------------------------------------------------------------|
| Ontions (soutions d)              | OUTPut:TTLTrgn[:STATe]?, 82                                 |
| Options (continued)               | OUTPutn[:STATe], 46, 53, 82                                 |
| option A3E, 15, 27–28             | OUTPutn[:STATe], 83                                         |
| option A3H, 15, 29                | 00 II um[.b17110]., 05                                      |
| ordering, 15                      | Р                                                           |
| terminal module, 15               | F                                                           |
| Output                            | P/J Jumper, 17, 31, 52, 119, 134                            |
| accuracy, 111–112                 | option A3E, 32                                              |
| CAL terminals, 36, 71–72, 76, 156 | option A3E, 32                                              |
| changing value, 51                | Parallel Connections, 34                                    |
| channel current, 13, 45, 89       | Parameters                                                  |
| connections, 33                   |                                                             |
| combining, 34                     | boolean, 61<br>defined, 61                                  |
| querying, 86, 88                  |                                                             |
| specifying, 64, 85, 87            | discrete, 61                                                |
| channel                           | numeric, 61                                                 |
| isolated, 14–15                   | optional, 61                                                |
| non-isolated, 14–15               | SCPI Commands, 61                                           |
| channel voltage, 13, 45, 89       | Pinout                                                      |
| connections, 33                   | front panel connectors, 18                                  |
| combining, 34, 57                 | terminal module connectors, 30                              |
| querying, 92, 94                  | plug&play                                                   |
| specifying, 65, 91, 93            | See VXIplug&play Online Help                                |
| current                           | Plug-On Module                                              |
| adjustment, 155–166               | channel locations, 173                                      |
| connections, 33                   | configuration report, 133                                   |
| combining, 34                     | installing, 172–173                                         |
| disabling, 46                     | isolated, 15, 17                                            |
| enabling, 46                      | non-isolated, 17                                            |
| isolated, 34                      | *PMC, 106                                                   |
| mode                              | Power Requirements, 112                                     |
| changing, 46, 51, 78              | Preset Enable Registers, 97                                 |
| configuring, 89                   | Problem Isolation, 174                                      |
| jumper, 31                        | Program                                                     |
| reporting, 136                    | channels gain value, 139                                    |
| setting, 52                       | selectable jumper, 31                                       |
| relay, 45–46, 51, 53              | synchronizing with module, 56                               |
| closing, 53, 78, 82               | Programming Examples, 39–58                                 |
| controlling, 53                   | combining output channels, 57                               |
| opening, 51, 78, 82               | direct register access, 148–149<br>driver list, 37          |
| query state, 83                   | full calibration, 163–165                                   |
| resetting, 53                     |                                                             |
| synchronizing, 54                 | module configuration query, 40–44                           |
| multiple channel, 87, 93          | module ID, 38                                               |
| triggering, 54, 104               | query, 40–44                                                |
| value, setting, 45                | outputting                                                  |
| voltage                           | currents, 45–46                                             |
| adjustment, 155–166               | voltages, 45–46<br>SCPI error checking, 47–49               |
| connections, 33                   | set calibrated voltage output, 148–149                      |
| combining, 34                     | sei canoraleu voltage output, 148–149                       |

## P (continued)

| Programming Examples (continued)     | Reading                                  |
|--------------------------------------|------------------------------------------|
| setting                              | calibration                              |
| channel output, 50-51                | card configuration register, 147         |
| output mode, 52                      | checksum register, 147                   |
| trigger, 54–55                       | control register, 129                    |
| using *OPC?, 56                      | isolation status register, 146           |
| Programming, register-based, 113–150 | resistor value registers, 144            |
|                                      | card                                     |
| Q                                    | configuration register, 130              |
|                                      | control register, 137                    |
| Query                                | channel                                  |
| calibration status, 67               | mode register, 136                       |
| channel                              | program jumper register, 134             |
| calibration, 69                      | relay control register, 136              |
| readiness, 71–72                     | trigger register, 135                    |
| output mode, 90                      | configuration, 42–44                     |
| condition register contents, 96, 98  | current calibration status register, 145 |
| configuration, 40–44                 | device type register, 127                |
| current                              | interrupt status register, 133           |
| calibration process, 73–74           | isolation status register, 133           |
| module settings, 77                  | manufacturer ID register, 126            |
| trigger status, 79                   | module ID string, 42–44                  |
| device identification, 40–44         | module serial number registers, 148      |
| error queue, 47                      | trigger control register, 131–132        |
| event register contents, 97, 99      | voltage calibration status register, 144 |
| operation status register, 97        | VXI status/control register, 127         |
| output relay state, 83               | Reducing Settling Time, 78               |
| questionable status register, 99     | Register-Based Programming, 113–150      |
| self-test results, 102               | addressing the registers, 114–118        |
| trigger source, 105                  | base address, 117                        |
| TTLTRG line state, 82                | register                                 |
| voltage calibration                  | descriptions, 126–148                    |
| path, 77                             | example, 148–149                         |
| process, 74–75                       | maps, 120–125                            |
| Questionable Data Bit, 98            | offset, 118                              |
| Questionable Status                  | reset and registers, 119                 |
| condition register, 98               | Registers                                |
| event register, 98                   | A16 (A24 register man, 120)              |
| register, 95, 99                     | A16/A24 register map, 120                |
| Quick Reference                      | A24 address space, 115                   |
| common (*) commands, 106             | A24 register map, 121–125                |
| SCPI commands, 107–110               | addressing, 114–118<br>base address, 117 |
|                                      | calibration                              |
|                                      | card configuration, 147                  |
|                                      | checksum register, 147                   |
|                                      | control register, 119, 129               |
|                                      | isolation status, 146                    |
|                                      | resistor value, 144                      |
|                                      | resistor value, 177                      |

R

#### Removing modules from mainframe, 21 R (continued) terminal module, 26 Registers (continued) Reset output relay, 53 card configuration register, 130 registers, 119 control register, 137 states, 119 Resistor, internal calibration, 68, 70, 144, 160 channel Ribbon Cable Connector current option A3H, 29 gain calibration, 143 \*RMC, 106 offset calibration, 142 mode register, 119, 136 \*RST, 53, 106, 119 program jumper register, 119, 134 relay control register, 119, 136 S trigger register, 119, 135 voltage Safety Warnings, 8 gain calibration, 141 Schematic, simplified, 16 offset calibration, 140 **SCPI** clearing bits from, 97, 99 driver, 13, 37, 47, 100 errors, 47-49 condition register, 95–96, 98 current calibration status, 145 checking, 47-49 descriptions, 126-148 messages, 151 device ID register, 119 parameters, 61 device type register, 127 **SCPI Commands** abbreviated, 60 enable register, 97, 99 event register, 95-99 ABORt subsystem, 63 example program, 148-149 APPLy subsystem, 45-46, 64-65 Gain\_DAC registers, 139 CALibration subsystem, 66–75 interrupt status register, 133 command separator, 60 isolation status register, 119, 133 DIAGnostic subsystem, 76–79 logical address register, 126 format, 60–61 Main\_DAC implied, 61 immediate registers, 138 INITiate subsystem, 80 triggered registers, 138 linking, 62 manufacturer ID register, 119, 126 OUTPut subsystem, 46, 81–83 map, 116 parameters, 61 A16/A24, 120 quick reference, 107-110 A24, 121–125 reference, 59-110 short, 60 module serial number registers, 148 SOURce subsystem, 50-52, 84-94 offset, 118 Offset\_DAC registers, 139 STATus subsystem, 95–99 operation status register, 95, 97 SYSTem subsystem, 100 questionable status register, 95, 99 TEST subsystem, 101–103 reset states, 119 TRIGger subsystem, 104-105 Self-Test, 53, 174 software trigger register, 131 standard event register, 95 internal, 103 status byte register, 98 query results, 102 summary register, 96, 98 single internal, 101 trigger control register, 131-132 Sense Leads, 33 undefined registers, 140 Serial Number, 40, 148 voltage calibration status, 144 Series Connections, 34

VXI offset register, 128

VXI status/control register, 127–128

| S (continued)                                                                  | STATus Subsystem (continued)             |
|--------------------------------------------------------------------------------|------------------------------------------|
| Commuca                                                                        | STAT:QUES:CONDition?, 98                 |
| Setting                                                                        | STAT:QUES:ENABle, 98                     |
| CAL Store Enable Jumper, 20                                                    | STAT:QUES:ENABle?, 99                    |
| calibrated voltage output, 148–149                                             | STAT:QUES[:EVENt]?, 99                   |
| calibration conditions, 129                                                    | *STB?, 106                               |
| channel output, 50                                                             | Subsystems (SCPI Commands)               |
| mode, 45                                                                       | ABORt, 63                                |
| logical address                                                                | APPLy, 45–46, 64–65                      |
| register, 126                                                                  | CALibration, 66–75                       |
| switch, 19                                                                     | DIAGnostic, 76–79                        |
| output                                                                         | INITiate, 80                             |
| mode, 52                                                                       | OUTPut, 46, 81–83                        |
| value, 45                                                                      | SOURce, 50-52, 84-94                     |
| trigger, 54–55                                                                 | STATus, 95–99                            |
| source, 105                                                                    | SYSTem, 100                              |
| voltage calibration path, 76                                                   | TEST, 101–103                            |
| Settling Time, 112                                                             | TRIGger, 104–105                         |
| reducing, 78                                                                   | Summary Register, 96, 98                 |
| Short SCPI Commands, 60                                                        | Switches, logical address, 19            |
| Single Internal Self-Test, 101                                                 | Synchronizing                            |
| Soft Front Panel                                                               | outputs, 54                              |
| See VXIplug&play Online Help                                                   | multiple channel, 87, 93                 |
| Software                                                                       | program and module, 56                   |
| trigger, 54                                                                    | SYSFAIL* Line, 127–128                   |
| register, 131                                                                  | SYSTem Subsystem, 100                    |
| SOURce Subsystem, 50–52, 84–94                                                 | SYSTem:ERRor?, 47, 100                   |
| SOURn:CURR[:LEV][:IMM][:AMPL], 50, 85                                          | SYSTem: VERSion?, 100                    |
| SOURn:CURR[:LEV][:IMM][:AMPL]?, 86                                             | , , , , , , , , , , , , , , , , , , , ,  |
| SOURn:CURR[:LEV][:NMM][:AMI L]:, 80<br>SOURn:CURR[:LEV]TRIG[:AMPL], 50, 54, 87 | Т                                        |
| SOURn:CURR[:LEV]TRIG[:AMPL]?, 88                                               | •                                        |
| SOURn:FUNCtion:MODE, 52–53, 89                                                 | Terminal Module, 17, 22                  |
| SOURn:FUNCtion:MODE?, 90                                                       | attaching, 25                            |
| SOURn:VOLT[:LEV][:IMM][:AMPL], 50, 91                                          | CAL output terminals, 36, 71–72, 76, 156 |
| SOURn:VOLT[:LEV][:IMM][:AMPL]?, 92                                             | combining channels, 34, 57               |
| SOURn:VOLT[:LEV][:NVM][:AVM E]:, 92<br>SOURn:VOLT[:LEV]TRIG[:AMPL], 50, 54, 93 | configuring, 31                          |
| SOURn:VOLT[:LEV]TRIG[:AMPL]?, 94                                               | connections, 33                          |
| Specifications, 111–112                                                        | connectors, 30                           |
| *SRE, 98, 106                                                                  | crimp-and-insert option, 27–28           |
| *SRE?, 106                                                                     | accessories, 28                          |
| SRQ Interrupt, 98                                                              | current output connections, 33           |
| Standard Event Register, 95                                                    | external trigger connection, 35          |
| Status Byte, 96                                                                | option 135, 15, 29                       |
| register, 98                                                                   | option A3E, 15, 27–28                    |
| <u> </u>                                                                       | accessories, 28                          |
| summary register, 98<br>STATus Subsystem, 95–99                                | option A3H, 15, 29                       |
| •                                                                              | options, 27–29                           |
| STAT:OPER:ENABLE 06                                                            | available, 15                            |
| STAT:OPER:ENABle, 96                                                           | P/J jumper, 17, 31, 52, 119, 134         |
| STAT:OPER:EVENIES 07                                                           | removing, 26                             |
| STAT:OPER[:EVENt]?, 97                                                         | ribbon cable connector option, 29        |
| STAT:PRESet, 97                                                                | screw-type (standard), 22                |

## T (continued)

| Terminal Module (continued)      | V/I Jumper, 17, 31, 52            |
|----------------------------------|-----------------------------------|
| terminal housing option, 29      | option A3E, 32                    |
| V/I jumper, 17, 31, 52           | option A3H, 32                    |
| voltage output connections, 33   | VI_SUCCESS, 47                    |
| wiring, 23–24                    | viPrintf, 40, 47                  |
| TEST Subsystem, 101–103          | VISA Transition Library           |
| TEST:NUMBer?, 101                | See VTL                           |
|                                  |                                   |
| TEST:TST[:RESults]?, 102         | visa.h, 39                        |
| *TST?, 103                       | viScanf, 40                       |
| *TRG, 106                        | ViStatus, 47                      |
| Trigger                          | Voltage                           |
| channels, 104                    | adjustment, 158–159               |
| control register, 131–132        | calibration                       |
| external, 54                     | connections (CAL), 159            |
| connections, 35                  | connections (CHAN), 159           |
| idle state, 80                   | path                              |
| ignored interrupt condition, 133 | querying, 77                      |
| immediate, 54                    | setting, 76                       |
| process, 55                      | status register, 144              |
| query current status, 79         | channel output                    |
| setting, 54–55                   | connections, 33                   |
| 6.                               |                                   |
| software, 54                     | combining, 34, 57                 |
| source                           | querying, 92, 94                  |
| querying, 105                    | specifying, 65, 91, 93            |
| setting, 105                     | mode, 13, 45, 89                  |
| status for channels, 135         | DC specifications, 111            |
| system                           | gain calibration constant, 141    |
| ABORt command, 63                | mode calibration, 72, 74–75       |
| INITiate command, 80             | offset calibration constant, 140  |
| TRIGger commands, 104–105        | output adjustment, 155–166        |
| VXIbus backplane, 54, 81–82, 132 | VTL, 40, 47                       |
| wait-for-trigger state, 80       | VXI                               |
| TRIGger Subsystem, 104–105       | offset register, 128              |
| TRIGger:SOURce, 54–55, 105       | status/control register, 127–128  |
|                                  |                                   |
| TRIGger:SOURce?, 105             | VXIplug&play Example Programs     |
| Triggering, 54–55                | See VXIplug&play Online Help      |
| Troubleshooting, 174             | VXIplug&play Function Reference   |
| *TST?, 53, 103, 106, 174         | See VXIplug&play Online Help      |
| TTLTRG Line, 81–82, 131–132      | VXIplug&play Programming          |
| Two-wire Connections, 33         | See VXIplug&play Online Help      |
|                                  | VXIplug&play Soft Front Panel     |
| U                                | See VXIplug&play Online Help      |
|                                  | VXIbus, 13                        |
| Undefined Registers, 140         | backplane circuitry, 17           |
| Using                            | backplane trigger, 54, 81–82, 132 |
| *OPC?, 56                        | SYSFAIL* line, 127–128            |
| trigger control register, 132    | TTLTRG line, 81–82, 131–132       |
| 115501 COMMON TOSISTON, 132      | word serial protocol, 113         |
|                                  | word serial protocol, 113         |

٧

#### W

```
*WAI, 106
Wait-for-Trigger State, 80
WARNINGS, 8
Warranty, 7
Wiring Terminal Module, 23-24
Writing To
    calibration
        card configuration register, 147
        checksum register, 147
        control register, 129
        isolation status register, 146
        resistor value registers, 144
    card control register, 137
    channel
        current gain calibration registers, 143
        current offset calibration registers, 142
        mode register, 136
        relay control register, 136
        voltage gain calibration registers, 141
        voltage offset calibration registers, 140
    current calibration status register, 145
    Gain_DAC registers, 139
    interrupt status register, 133
    logical address register, 126
    Main_DAC
        immediate registers, 138
        triggered registers, 138
    non-volatile (FLASH) memory, 140-143, 156
    Offset_DAC registers, 139
    software trigger register, 131
    trigger control register, 131-132
    voltage calibration status register, 144
    VXI
        offset register, 128
        status/control register, 128
```